# **KSTAR**

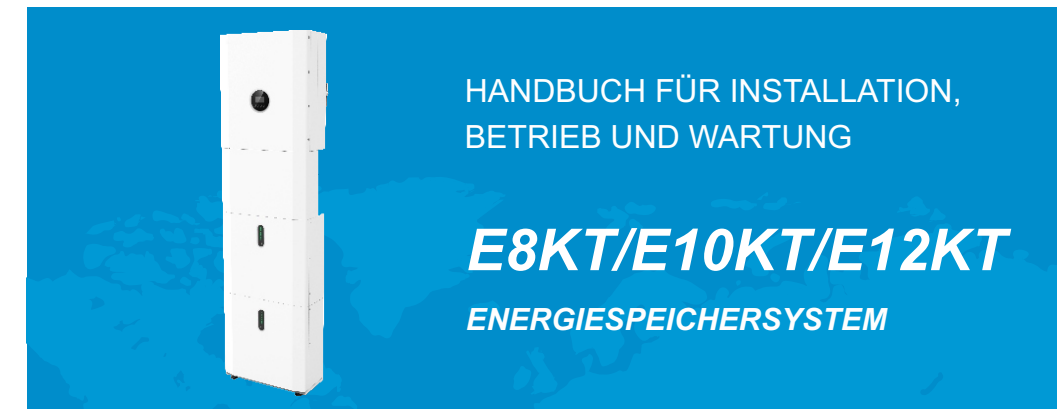

**KSTAR** 

**Shenzhen Kstar New Energy Company Limited Adr.:** Kstar Industrial Park, Guangming Hi-Tech Park, Shenzhen, P.R.CHINA

**Tel.:** 0755-21389008 **Fax:** 0755-21389008 **Web:** www.kstar.com

202305 Vers: 1.0

### Copyright-Erklärung

Bitte bewahren Sie das Handbuch sorgfältig auf und halten Sie sich strikt an alle darin beschriebenen Sicherheits- und Bedienungsanweisungen. Bitte nehmen Sie das System nicht in Betrieb, bevor Sie das Handbuch gelesen haben. Für die Entsorgung der Produkte oder Komponenten wenden Sie sich an die nächstgelegene Sondermüllentsorgungsstelle.

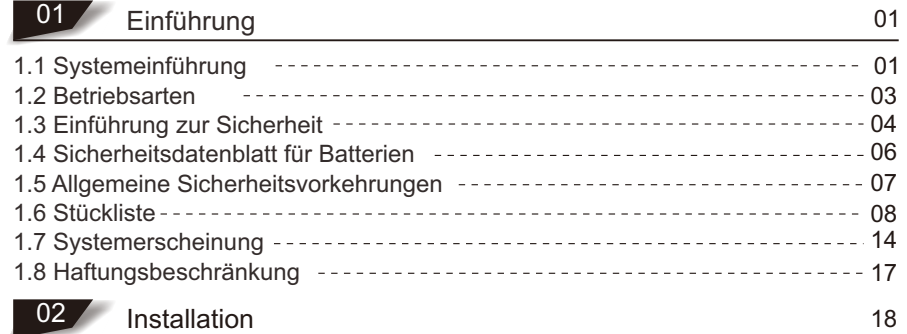

### 02 Installation

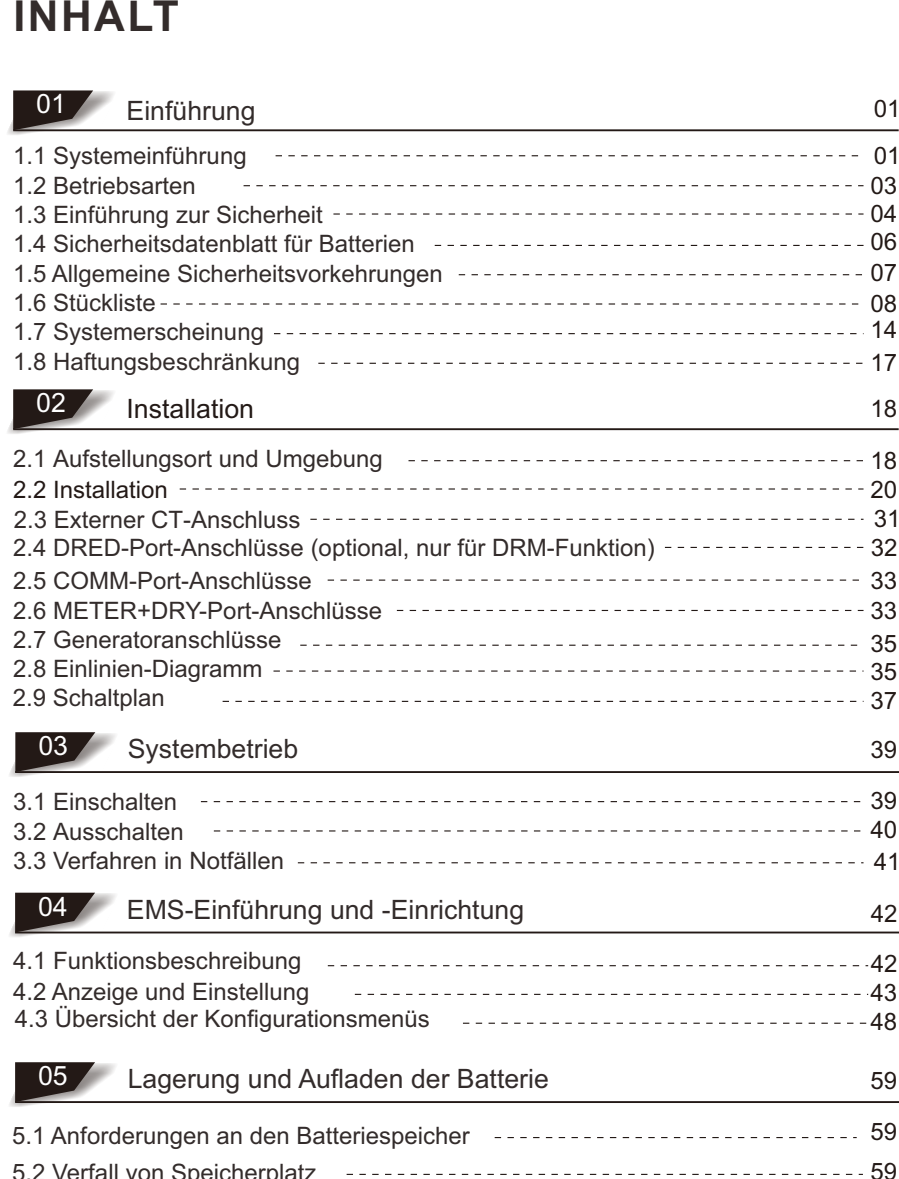

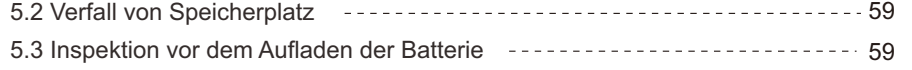

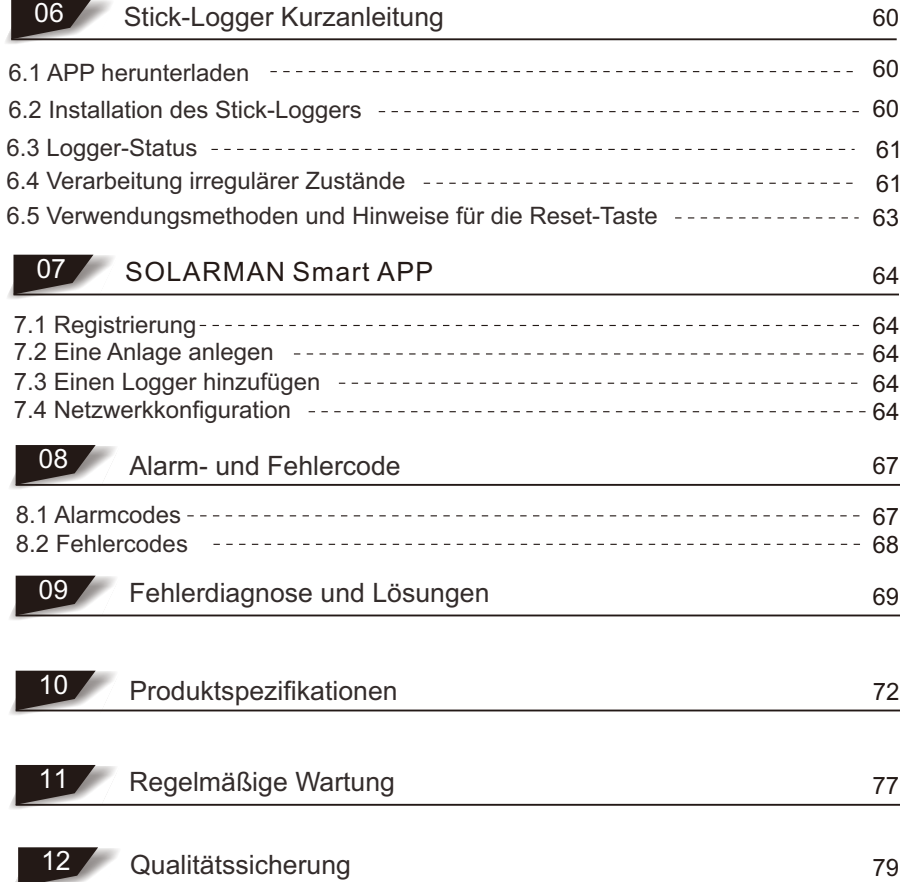

## 01 Einführung

### **1.1 Systemeinführung**

E8KT/E10KT/E12KT können in DC-gekoppelten Systemen (meist bei Neuinstallationen), AC-gekoppelten Systemen (meist bei Nachrüstungen) und Hybrid-gekoppelten Systemen (meist bei Nachrüstungen und PV-Kapazitätserweiterungen) eingesetzt werden, wie die folgenden Schemata zeigen:

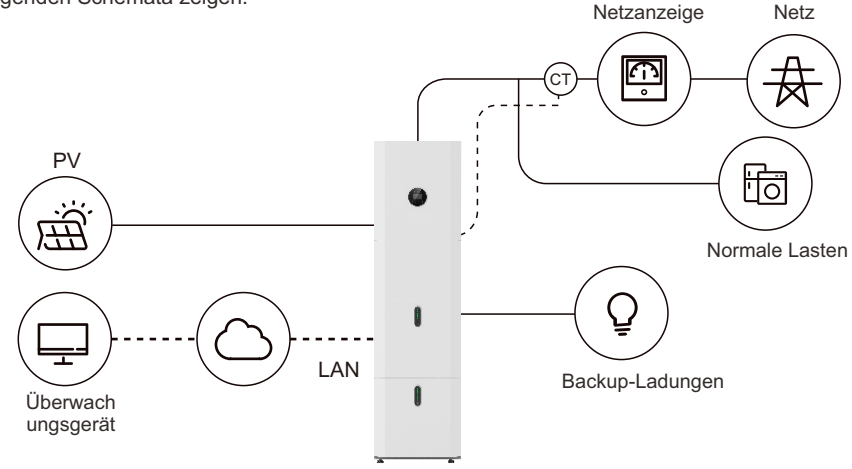

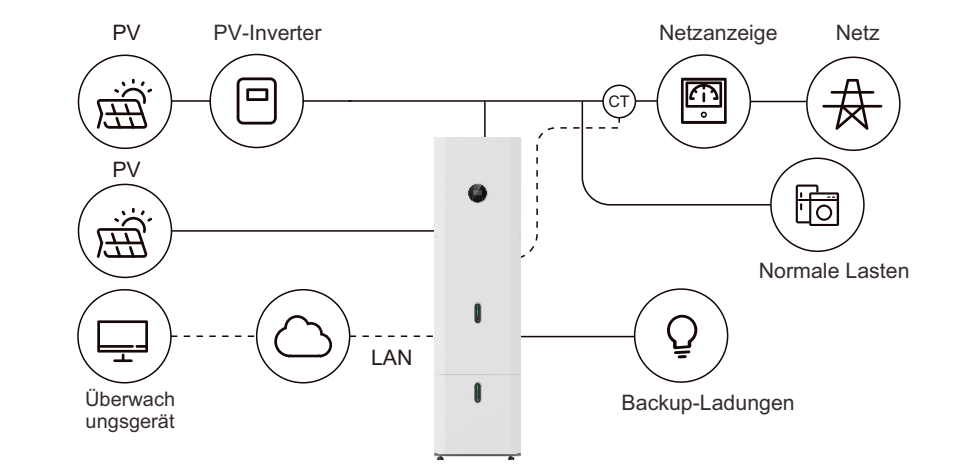

Abbildung 3: Hybrid-gekoppeltes Speichersystem – Schema

Abbildung 1: DC-gekoppeltes Speichersystem – Schema

PV PV-Inverter Netzanzeige Netz  $\overrightarrow{A}$ 后 ្ទ្រា 宠 (ст 暄  $\bullet$ Normale Lasten  $\mathbf{a}$ Ç  $\equiv$ LAN Überwach Backup-Ladungen ungsgerät

Abbildung 2 AC-gekoppeltes Speichersystem – Schema

### **1.2 Betriebsarten:**

Der Endnutzer kann über den Bildschirm des Wechselrichters oder die APP aus drei grundlegenden Betriebsarten auswählen.

• EIGENVERBRAUCH: Die von den Sonnenkollektoren erzeugte Energie wird in der folgenden Reihenfolge verwendet: Einspeisung in den Haushalt, Aufladen der Batterie und anschließende Einspeisung ins Netz. Bei fehlender Sonneneinstrahlung wird der Energieverbrauch durch die Batterie unterstützt, um den Eigenbedarf abzudecken. Wenn die Stromversorgung aus den Batterien nicht ausreicht, wird der Energiebedarf über das Netz ergänzt.

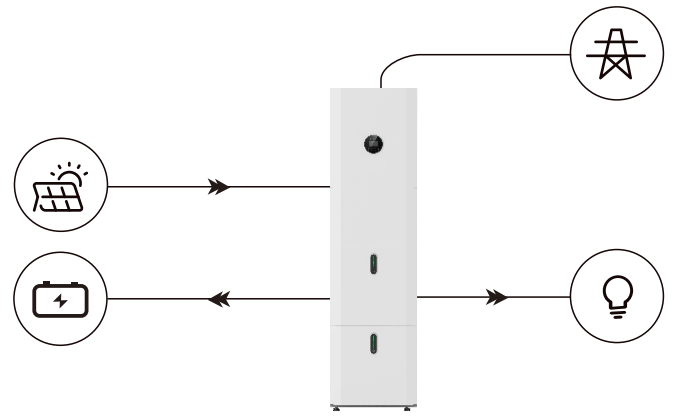

• BATTERIE-PRIORITÄT: In diesem Modus wird die Batterie nur als Reservestromversorgung bei einem Stromausfall verwendet. Bei funktionierendem Stromnetz werden die Batterien nicht zur Stromversorgung der Verbraucher verwendet. Die Batterie wird mit Strom aus der PV-Anlage oder aus dem Netz geladen.

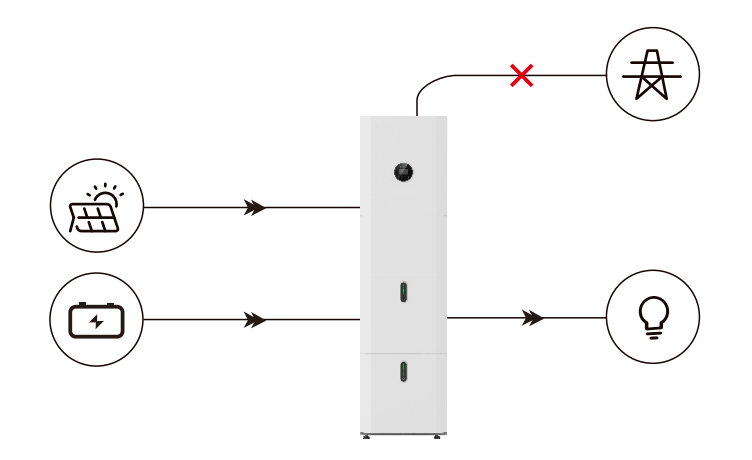

• SPITZENAUSGLEICH: Dieser Modus ist für Anwender gedacht, die den Zeitmodus nutzen. Der Anwender kann die Lade- und Entladezeit und die Leistung über den Bildschirm des Inverters oder die APP einstellen.

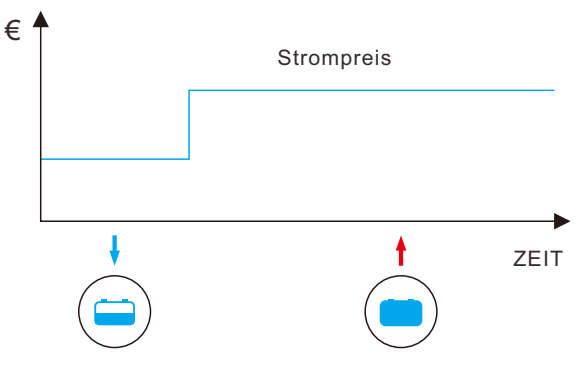

### **1.3 Einführung zur Sicherheit**

### 1.3.1 Aufbewahrung des Handbuchs

Dieses Handbuch enthält wichtige Informationen zur Bedienung des Systems. Bitte lesen Sie es vor der Inbetriebnahme sorgfältig durch.

Das System sollte genau gemäß den Anweisungen im Handbuch betrieben werden, da es sonst zu Schäden oder Verlusten an Geräten, Personen und Eigentum kommen kann. Bewahren Sie dieses Handbuch für die Wartung sorgfältig auf.

### 1.3.2 Anforderungen an den Betreiber

Die Betreiber benötigen eine fachliche Qualifikation oder müssen geschult werden. Die Betreiber müssen mit dem gesamten Speichersystem, einschließlich der Zusammensetzung und der Funktionsweise des Systems, vertraut sein. Die Betreiber müssen mit der Produktanleitung vertraut sein. Während der Wartungsarbeiten darf der Wartungsmitarbeiter die Geräte erst dann bedienen, wenn alle Geräte ausgeschaltet und vollständig entladen sind.

### 1.3.3 Schutz der Warnschilder

Die Warnschilder enthalten wichtige Informationen für den sicheren Betrieb des Systems. Es ist strengstens verboten, sie abzureißen oder zu beschädigen. Achten Sie darauf, dass sich die Warnschilder immer in einwandfreiem Zustand befinden und richtig angebracht sind. Die Schilder müssen bei Beschädigung sofort ersetzt werden.

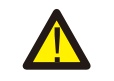

Dieses Zeichen weist auf eine gefährliche Situation hin, die zum Tod oder zu schweren Verletzungen führen kann!

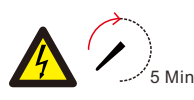

Das E8KT/E10KT/E12KT darf erst 5 Minuten nach dem Ausschalten oder Trennen von der Stromversorgung berührt oder in Betrieb genommen werden, um Stromschläge oder Verletzungen zu vermeiden.

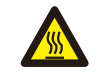

Dieses Zeichen weist auf Gefahr durch eine heiße Oberfläche hin!

E

Beachten Sie die Bedienungsanleitung.

## 1.4.1 Gefahrenhinweise 1.3.4 Aufstellung des Warnschildes zur Sicherheit

Befolgen Sie bei der Einweisung, Wartung und Reparatur die nachstehenden Anweisungen, um Missbrauch oder Unfälle durch nicht fachkundiges Personal zu verhindern:

- An den vorderen und hinteren Schaltern sollten eindeutige Schilder angebracht werden, um Unfälle durch falsches Schalten zu vermeiden.
- In der Nähe der Arbeitsbereiche sollten Warnschilder aufgestellt werden.
- Das System muss nach der Wartung oder dem Betrieb erneut installiert werden.

### 1.3.5 Messgeräte

Um sicherzustellen, dass die elektrischen Parameter den Anforderungen entsprechen, sind entsprechende Messgeräte erforderlich, wenn das System angeschlossen oder geprüft wird. Stellen Sie sicher, dass der Anschluss und die Verwendung der Spezifikation entsprechen, um Lichtbögen oder Stromschläge zu vermeiden.

### 1.3.6 Feuchtigkeitsschutz

Feuchtigkeit kann mit großer Wahrscheinlichkeit Schäden am System verursachen. Reparatur- oder Wartungsarbeiten bei nassem Wetter sollten vermieden oder eingeschränkt werden.

### 1.3.7 Betrieb nach Stromausfall

Das Batteriesystem ist Teil des Energiespeichersystems, das auch dann lebensgefährliche Hochspannung speichert, wenn die Gleichstromseite abgeschaltet ist. Das Berühren der Batterieausgänge ist strengstens verboten. Der Inverter kann auch nach dem Trennen von der DC- und/oder AC-Seite mit lebensgefährlicher Spannung geladen sein. Aus Sicherheitsgründen muss er daher mit einem ordnungsgemäß kalibrierten Spannungsprüfer geprüft werden, bevor ein Installateur an dem Gerät arbeitet.

1.3.8 Informationen zu Umweltschutz und Recycling

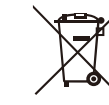

Dieses Symbol weist darauf hin, dass das gekennzeichnete Gerät nicht über den normalen Hausmüll entsorgt werden darf. Es muss bei einer

Sammelstelle für das Recycling von elektrischen und elektronischen Geräten abgegeben werden.

### **1.4 Sicherheitsdatenblatt für Batterien**

#### **Klassifizierung der gefährlichen Chemikalien**

Gemäß den australischen WHS-Vorschriften von der Klassifizierung ausgenommen.

#### **Andere Gefahren**

Bei diesem Produkt handelt es sich um eine Lithium-Eisenphosphat-Batterie mit zertifizierter Konformität gemäß den UN-Empfehlungen für die Beförderung gefährlicher Güter – Handbuch über Prüfungen und Kriterien, Teil III, Unterabschnitt 38.3. Bei der Batteriezelle werden die chemischen Stoffe in einem hermetisch verschlossenen Metallgehäuse aufbewahrt, das so konstruiert ist, dass es den bei normalem Gebrauch auftretenden Temperaturen und Druckbelastungen standhält. Daher besteht bei normalem Gebrauch weder eine physikalische Entzündungs- oder Explosionsgefahr noch eine chemische Gefahr des Austretens gefährlicher Stoffe. Wenn das Produkt jedoch einem Feuer, zusätzlichen mechanischen Stößen, Zersetzung oder zusätzlicher elektrischer Belastung durch Missbrauch ausgesetzt wird, wird das Gasablassventil geöffnet. Im Extremfall wird das Gehäuse der Batteriezelle durchbrochen. In diesem Fall können Gefahrstoffe freigesetzt werden. Außerdem können bei starker Erhitzung durch das umgebende Feuer aggressive oder gesundheitsschädliche Dämpfe freigesetzt werden.

### 1.4.2 Sicherheitsdatenblatt

Ausführliche Informationen entnehmen Sie bitte dem mitgelieferten Sicherheitsdatenblatt für Batterien.

### **1.5 Allgemeine Sicherheitsvorkehrungen**

# GEFAHR

Lebensgefahr durch hohe Spannungen des PV-Generators, der Batterie und Stromschlag. Bei Sonneneinstrahlung erzeugt der PV-Generator eine gefährliche DC-Spannung, die in den DC-Leitern und in den stromführenden Komponenten des Inverters anliegt. Das Berühren der DC-Leiter oder der spannungsführenden Bauteile kann zu tödlichen Stromschlägen führen. Wenn Sie die DC-Stecker unter Last vom System trennen, kann ein Lichtbogen entstehen, der zu einem Stromschlag und Verbrennungen führen kann.

- Berühren Sie keine blanken Kabelenden.
- Berühren Sie nicht die DC-Leiter.
- Der Inverter und die Batterie dürfen nicht geöffnet werden.
- Wischen Sie das System nicht mit einem feuchten Tuch ab.
- Lassen Sie das System nur von qualifiziertem Personal mit den entsprechenden Kenntnissen installieren und in Betrieb nehmen.
- Trennen Sie den Inverter von allen Spannungsquellen, wie in diesem Dokument beschrieben, bevor Sie Arbeiten am Inverter oder dem Batteriemodul durchführen.

#### WARNUNG /!\

Gefahr von chemischen Verbrennungen durch Elektrolyt oder giftige Gase. Im Normalbetrieb darf kein Elektrolyt aus dem Batteriemodul auslaufen und es dürfen sich keine giftigen Gase bilden. Trotz sorgfältiger Konstruktion ist es möglich, dass bei einer Beschädigung oder einem Defekt des Batteriemoduls Elektrolyt ausläuft oder sich giftige Gase bilden.

- Installieren Sie das System nicht in einer Umgebung mit Temperaturen unter -25 °C oder über 60 °C und einer Luftfeuchtigkeit von über 95 %.
- Berühren Sie das System nicht mit nassen Händen.
- Stellen Sie keine schweren Gegenstände auf das System.
- Beschädigen Sie das System nicht mit scharfen Gegenständen.
- Installieren und betreiben Sie das System nicht in explosionsgefährdeten Umgebungen oder in Bereichen mit hoher Luftfeuchtigkeit.
- Montieren Sie den Inverter und das Batteriemodul nicht in Bereichen, in denen sich leicht entflammbare Materialien oder Gase befinden.
- Wenn Feuchtigkeit in das System eingedrungen ist (z. B. durch ein beschädigtes Gehäuse), darf das System nicht installiert oder betrieben werden.
- Bewegen Sie das System nicht, wenn es bereits mit Batteriemodulen verbunden ist. Sichern Sie das System in Ihrem Fahrzeug mit Haltegurten, um ein Umkippen zu verhindern.
- Der Transport des E8KT/E10KT/E12KT darf nur durch den Hersteller oder eingewiesenes Personal erfolgen. Diese Anweisungen sind zu protokollieren und zu wiederholen.
- Beim Transport muss ein zertifizierter ABC-Feuerlöscher mit einer Mindestkapazität von 2 kg mitgeführt werden.
- Das Rauchen im Fahrzeug sowie in der Nähe des Fahrzeugs beim Be- und Entladen ist absolut verboten.
- Für den Austausch eines Batteriemoduls fordern Sie bitte bei Bedarf eine neue Gefahrgutverpackung an, verpacken das Modul darin und lassen es vom Lieferanten abholen.
- Bei Kontakt mit Elektrolyt die betroffenen Stellen sofort mit Wasser abspülen und unverzüglich einen Arzt aufsuchen.

VORSICHT:

Verletzungsgefahr durch Anheben oder Fallenlassen des Systems. Der Inverter und die Batterie sind schwer. Es besteht Verletzungsgefahr, wenn der Inverter oder die Batterie während des Transports oder beim Anbringen oder Abnehmen an der Wand falsch angehoben oder fallen gelassen werden.

Das Anheben und Transportieren des Inverters und der Batterie muss von mehr als 2 Personen durchgeführt werden.

### **1.6 Stückliste**

Überprüfen Sie die folgende Stückliste auf Vollständigkeit. Die Lieferung des Gesamtsystems erfolgt separat vor Ort an den Kunden und besteht aus:

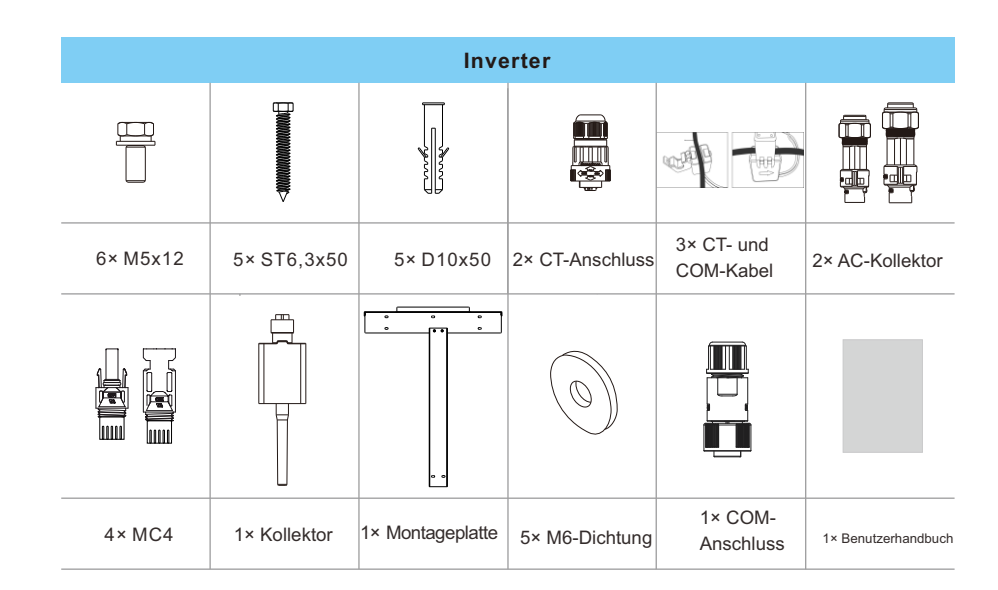

### *Benutzerhandbuch Benutzerhandbuch*

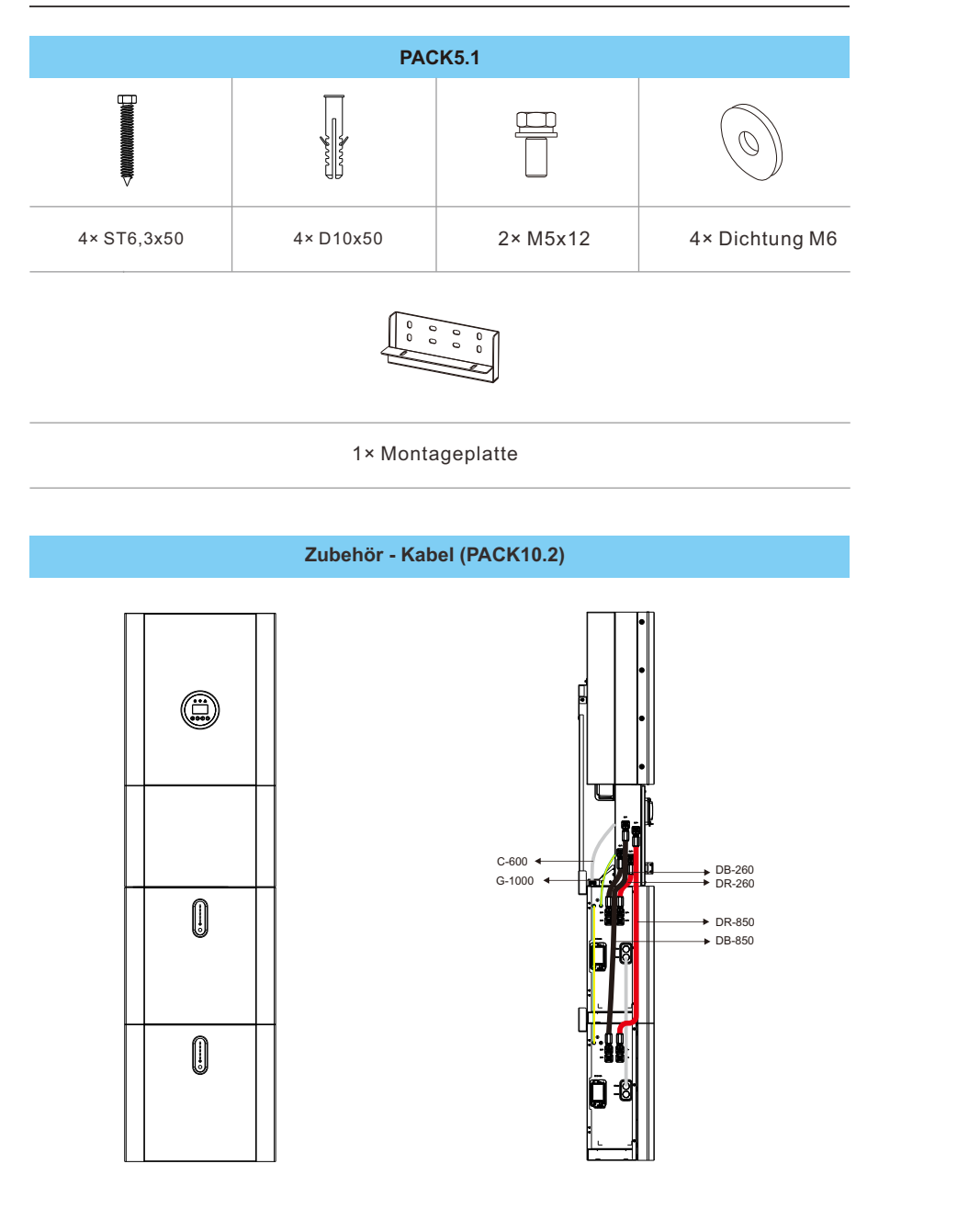

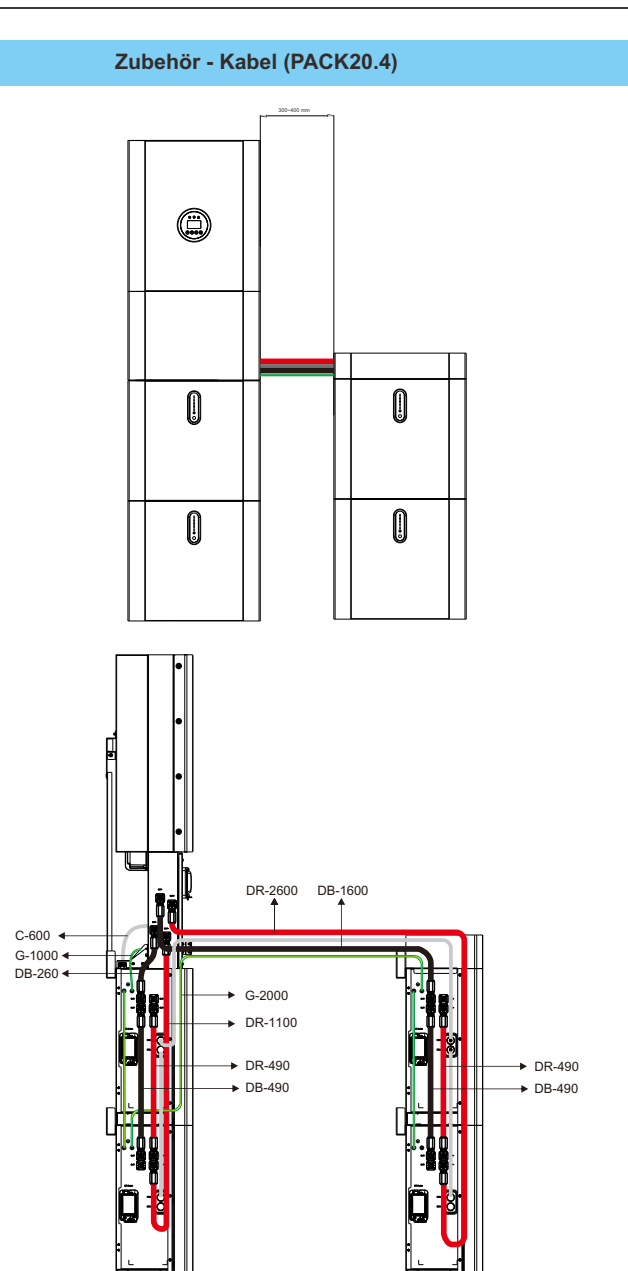

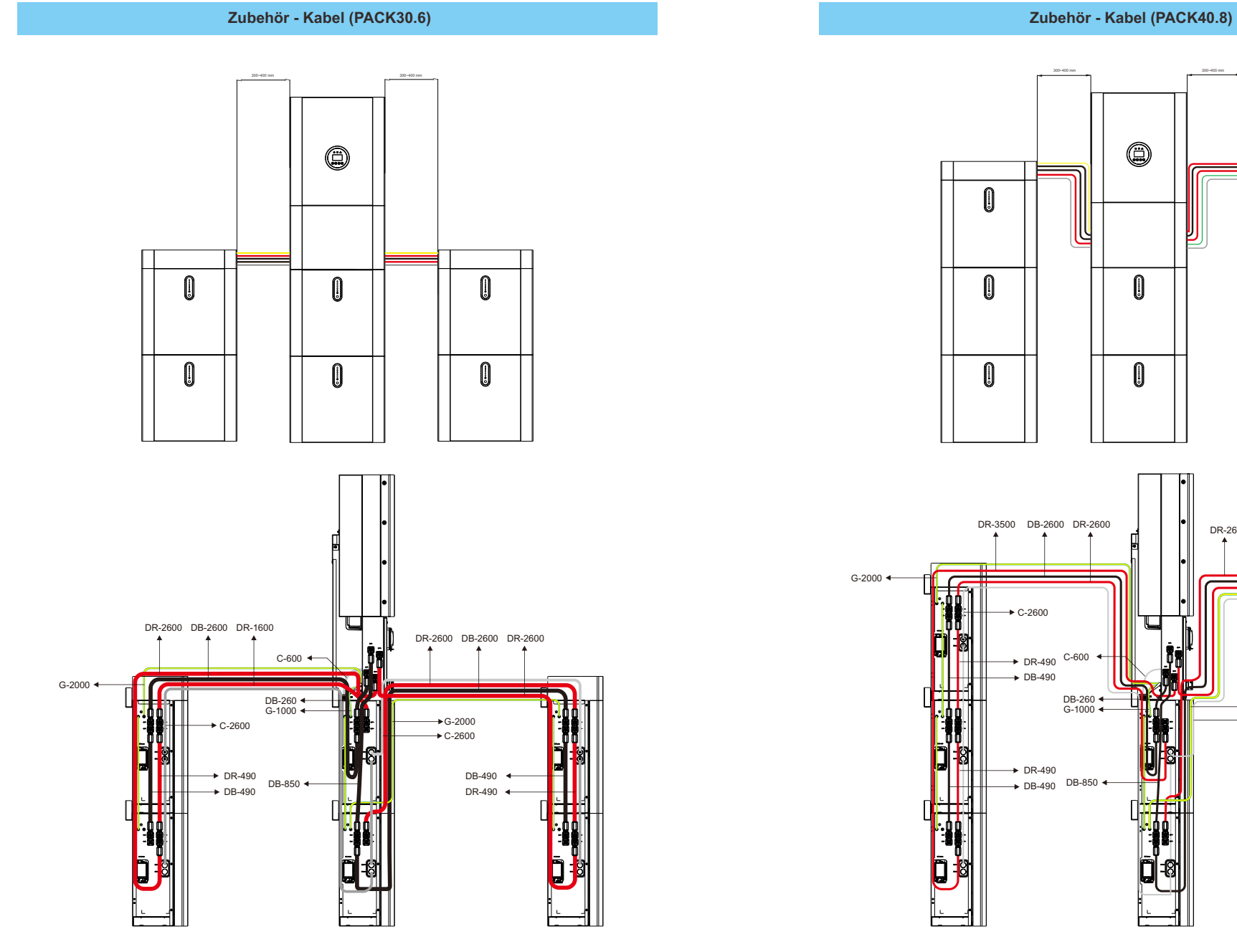

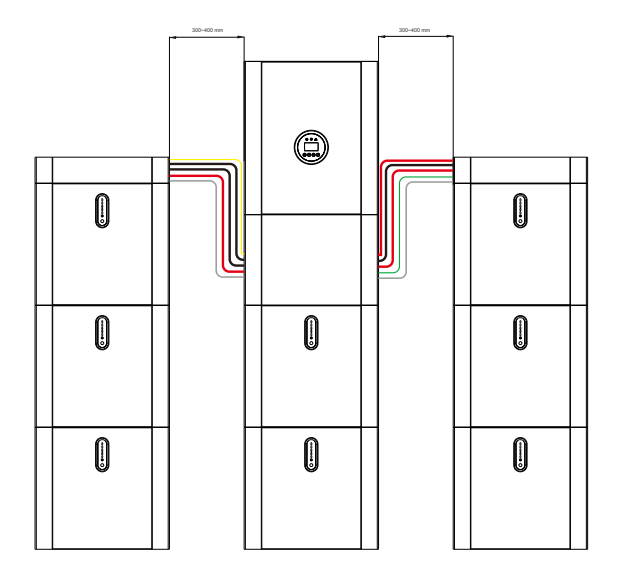

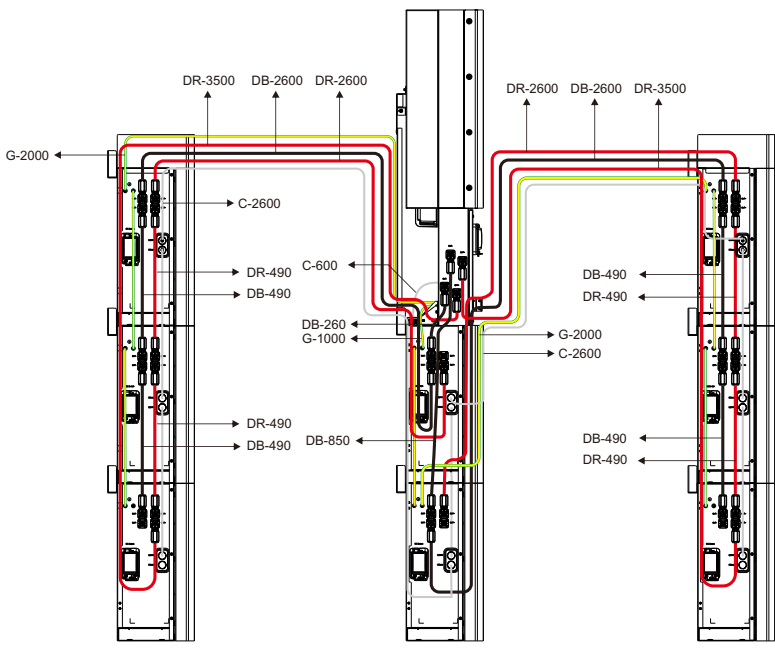

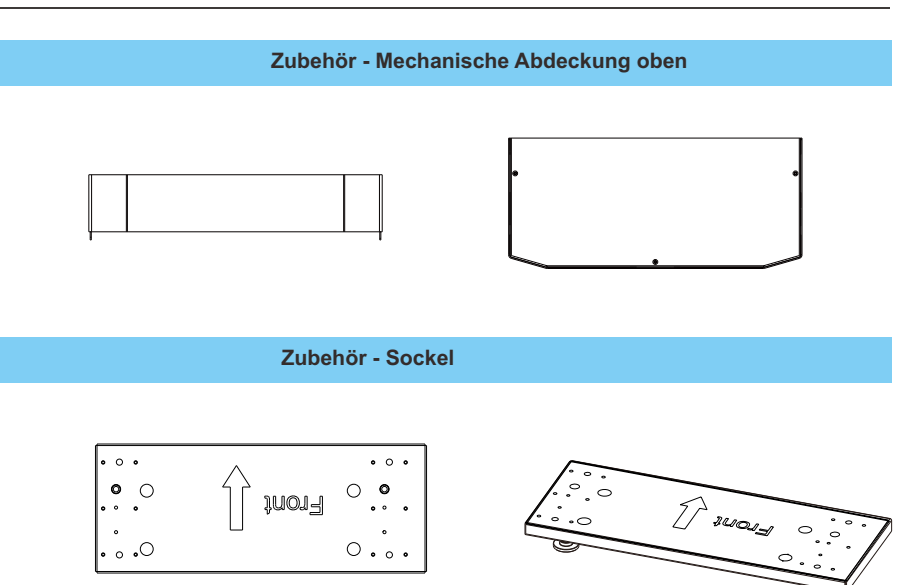

## **1.7 Systemerscheinung**

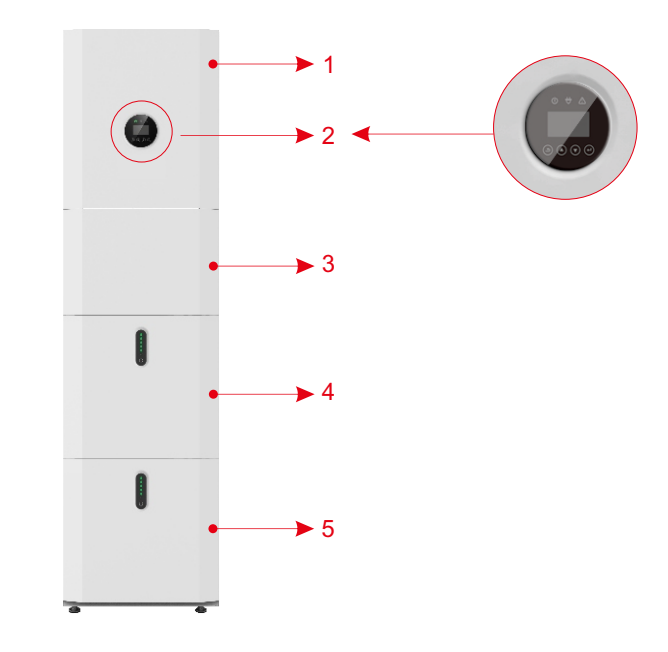

Abbildung 4 E8KT/E10KT/E12KT Lieferumfang

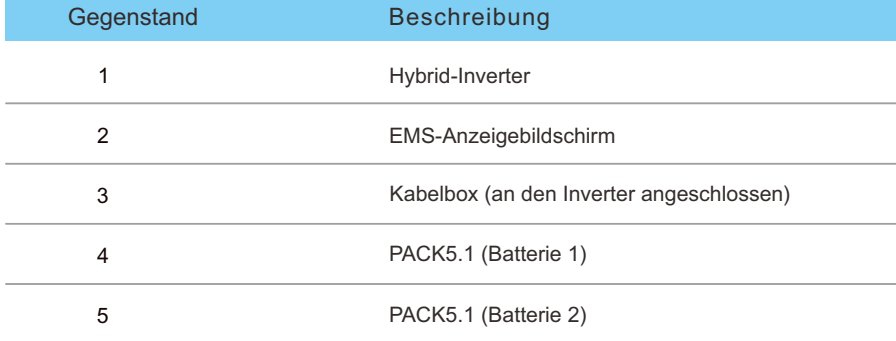

### 1.7.1 Kabelbox

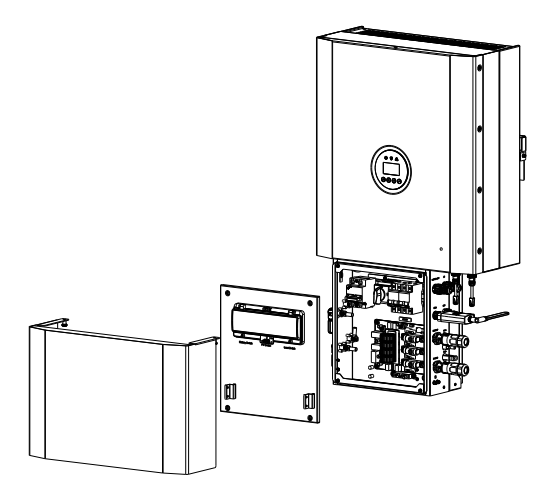

Abbildung 5: Inverter ohne Kabelboxabdeckungen - Vorderansicht

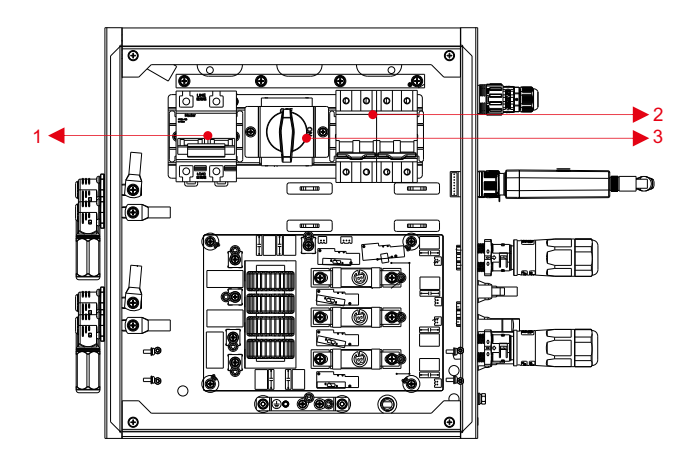

Abbildung 6: Kabelbox ohne Abdeckungen - Vorderansicht

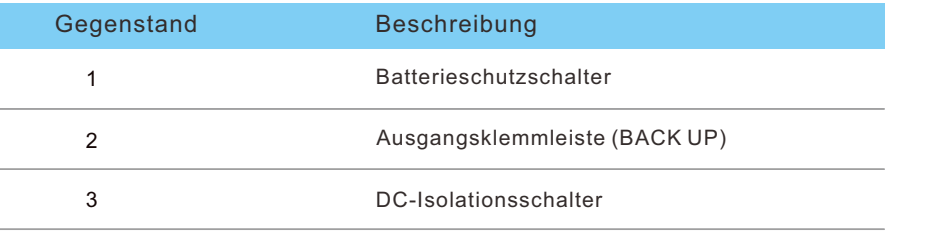

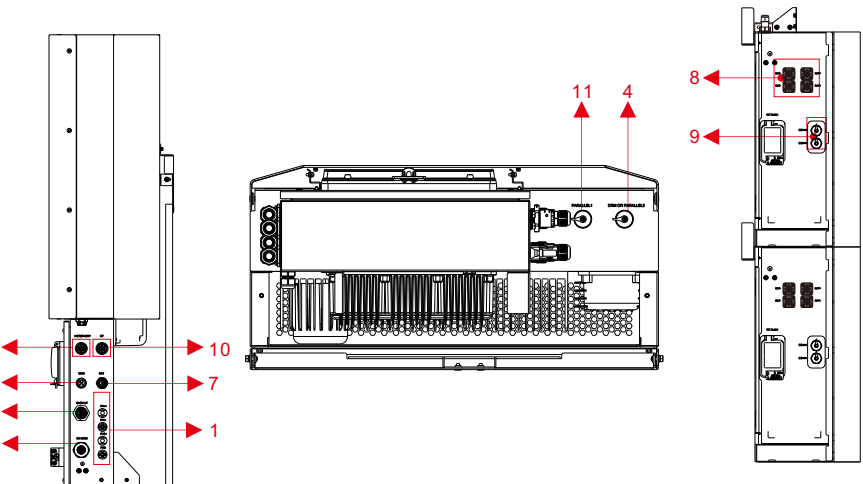

Abbildung 7: Kabelbox ohne Abdeckungen

### Gegenstand Beschreibung DVC-Klasse Gegenstand Beschreibung DVC-Klasse

3  $\overline{2}$ 

5

6

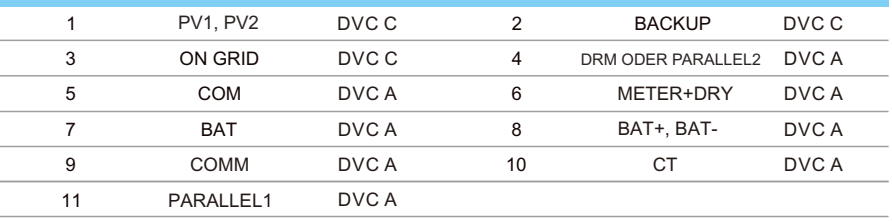

Anmerkung: Die DVC gibt das erforderliche Mindestma**ß** f**ü**r den Schutz des Stromkreises an.

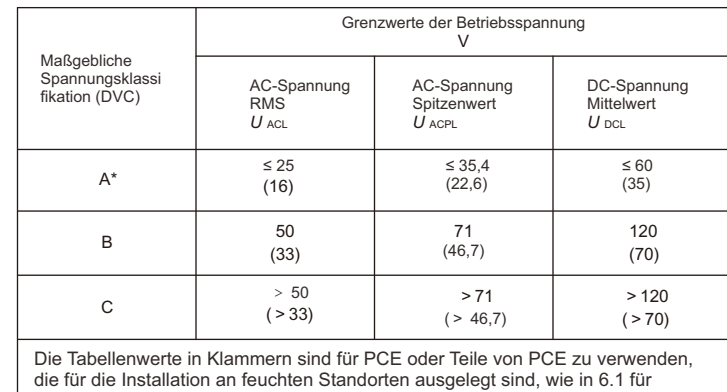

die für die Installation an feuchten Standorten ausgelegt sind, wie in 6.1 für Umweltkategorien und Mindestumgebungsbedingungen angegeben. \*DVC-A-Stromkreise dürfen unter Fehlerbedingungen für maximal 0,2 s Spannungen bis zur Höhe der DVC-B-Grenzwerte aufweisen.

### **1.8 Haftungsbeschränkung**

Für Produkt- oder Sachschäden, die durch die folgenden Bedingungen verursacht werden, übernimmt das Unternehmen keine direkte oder indirekte Haftung.

- Das Produkt wurde ohne Genehmigung des Unternehmens modifiziert, das Design geändert oder Teile ausgetauscht;
- Änderungen, Reparaturversuche und Löschen von Seriennummern oder Siegeln durch firmenfremde Techniker;
- Die Konstruktion und Installation des Systems entspricht nicht den Normen und Vorschriften;
- Nichtbeachtung der örtlichen Sicherheitsvorschriften (VDE für DE, SAA für AU);
- Transportschäden (einschließlich Kratzer in der Lackierung, die durch Reibung in der Verpackung während des Transports entstanden sind). Eine Reklamation sollte in diesem Fall direkt beim Versand- oder Versicherungsunternehmen eingereicht werden, sobald der Behälter/die Verpackung entladen ist und ein solcher Schaden festgestellt wird;
- Nichtbeachtung des Benutzerhandbuchs, der Installationsanleitung und der Wartungsvorschriften:
- Unsachgemäße oder missbräuchliche Verwendung des Geräts;
- Unzureichende Belüftung des Geräts;
- Die Wartungsverfahren für das Produkt wurden nicht in ausreichendem Maße eingehalten;
- Höhere Gewalt (Unwetter, Blitzschlag, Überspannung, Feuer usw.);
- Schäden, die durch externe Faktoren verursacht werden.

#### Installation 02

In diesem Handbuch werden die grundlegenden Schritte zur Installation und Einrichtung von E8KT/E10KT/E12KT beschrieben.

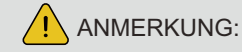

Seien Sie beim Auspacken der Batterie vorsichtig, da sonst Komponenten beschädigt werden könnten.

### **2.1 Aufstellungsort und Umgebung**

#### 2.1.1 Allgemeines

Dieses E8KT/E10KT/E12KT-Energiespeichersystem ist eine Outdoor-Version und kann an einem Außenstandort installiert werden.

Wenn E8KT/E10KT/E12KT-Systeme in einem Raum installiert werden, dürfen E8KT/E10KT/E12KT nicht durch die Gebäudestruktur, die Einrichtung und die Geräte des Raums behindert werden. Das E8KT/E10KT/E12KT ist natürlich belüftet. Der Standort sollte daher sauber, trocken und ausreichend belüftet sein. Der Montageort muss einen freien Zugang zum Gerät für Installations- und Wartungszwecke ermöglichen, und die Bedienflächen dürfen nicht blockiert werden. Die folgenden Orte sind für die Installation nicht zulässig:

- Bewohnbare Räume;
- Decken- oder Wandhohlräume;
- Auf Dächern, die nicht als besonders geeignet gelten;
- Zugangs-/Ausgangsbereiche oder unter Treppen/Zugangswegen;
- Orte, an denen der Gefrierpunkt erreicht werden kann, wie z. B. in Garagen, Carports oder anderen Räumen sowie in Feuchträumen (Umweltkategorie 2);
- Orte mit einer Luftfeuchtigkeit und Kondensation von über 95%;
- Orte, an denen salzige und feuchte Luft eindringen kann;
- Erdbebengefährdete Gebiete zusätzliche Sicherheitsmaßnahmen sind erforderlich;
- Standorte mit einer Höhe von über 2000 m;
- Orte mit explosiver Atmosphäre;
- Orte mit direkter Sonneneinstrahlung oder starken Schwankungen der Umgebungstemperatur;
- Orte mit brennbaren Materialien oder Gasen oder einer explosiven Atmosphäre.

#### 2.1.2 Eingeschränkte Standorte

Das E8KT/E10KT/E12KT darf nicht installiert werden:

1. In eingeschränkten Bereichen, wie für Platten in AS / NZS 3000 definiert;

2. 600 mm Abstand zu Wärmequellen wie Warmwassergeräten, Gasheizungen, Klimaanlagen oder anderen Geräten.

- 3. Innerhalb von 600 mm von jedem Ausgang;
- 4. Innerhalb eines Abstands von 600 mm zu einem Fenster oder einer Lüftungsöffnung;
- 5. Innerhalb von 600 mm von der Seite eines anderen Geräts.

Wenn ein E8KT/E10KT/E12KT in einem Korridor, einem Flur, einer Lobby oder dergleichen installiert ist, der zu einem Notausgang führt, muss zum sicheren Verlassen ein Freiraum von mindestens 1 Meter gewährleistet sein.

Das E8KT/E10KT/E12KT darf auch nicht in explosionsgefährdeten Bereichen für Gasflaschen installiert werden, deren Inhalt schwerer als Luft ist und eine Entlüftungsklemme gemäß AS / NZS 3000 haben.

### 2.1.3 Barriere zu bewohnbaren Räumen

Zum Schutz gegen die Ausbreitung von Feuer in Wohnräumen, in denen das E8KT/E10KT/E12KT montiert ist, oder auf Oberflächen einer Wand oder Struktur in Wohnräumen mit einem E8KT/E10KT/E12KT auf der gegenüberliegenden Seite, muss die Wand oder Struktur eine geeignete nicht brennbare Barriere aufweisen. Wenn die Montagefläche selbst nicht aus einem geeigneten nicht brennbaren Material besteht,<br>kann eine nicht brennbare Barriere zwischen dem E8KT/E10KT/E12KT und der Oberfläche einer Wand oder eines Gebäudes angebracht werden.

Wenn das E8KT/E10KT/E12KT an einer Wand oder in einem Abstand von 300 mm von der Wand oder der Struktur montiert wird, die es vom Wohnbereich trennt, müssen die Abstände zu anderen Strukturen oder Objekten vergrößert werden. Die folgenden Abstände müssen eingehalten werden:

(i) 600 mm neben dem E8KT/E10KT/E12KT;

(ii) 500 mm oberhalb des E8KT/E10KT/E12KT;

(iii) 600 mm vor dem E8KT/E10KT/E12KT.

Wenn der Abstand zwischen dem E8KT/E10KT/E12KT und der Decke oder einem Gegenstand über dem System weniger als 500 mm beträgt, muss die Decke oder die strukturelle Oberfläche über dem System in einem Radius von 600 mm um das System aus nicht brennbarem Material bestehen. Das E8KT/E10KT/E12KT muss so montiert werden, dass der höchste Punkt nicht mehr als 2,2 m über dem Boden oder der Plattform liegt.

Oben----------- 500 mm

Anmerkung: Über dem SINERGY muss ein Schutzdach installiert werden

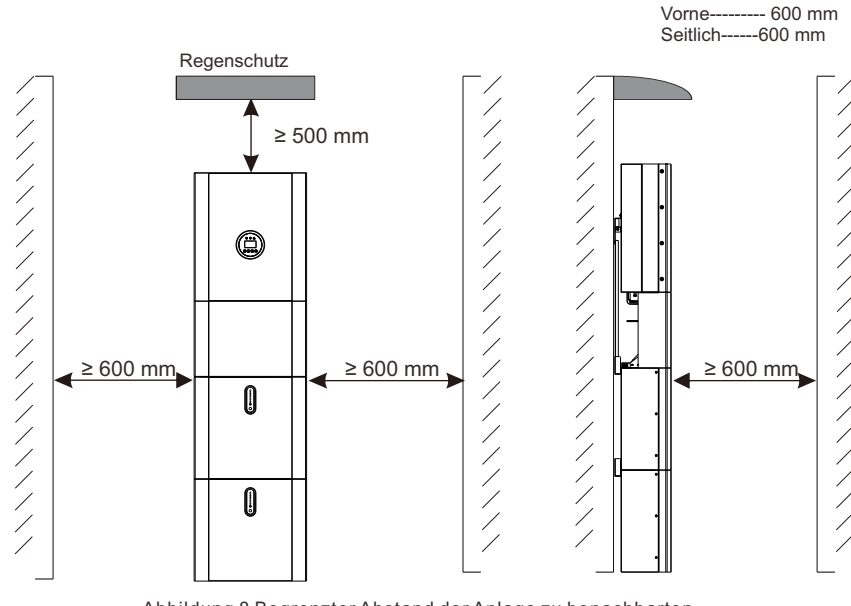

Abbildung 8 Begrenzter Abstand der Anlage zu benachbarten Objekten

### **2.2 Installation**

Schritt 1 Nehmen Sie die Batterie und den Inverter aus dem Verpackungskarton.

#### 2.2.1 Installation der Batterie

Schritt 2 Montieren Sie die Batteriehalterung an der Batterie.

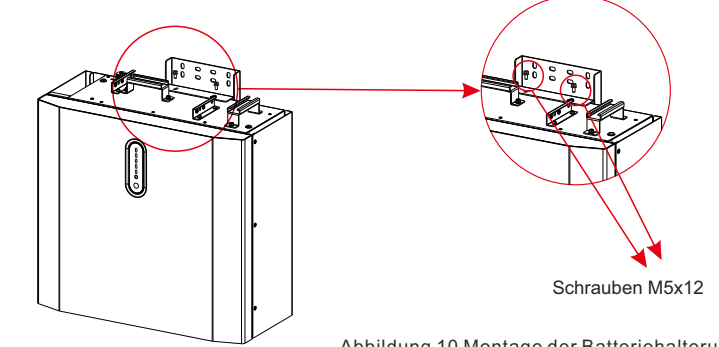

Abbildung 10 Montage der Batteriehalterung

Positionieren Sie die Batterie parallel zur Wand und bohren Sie mit einem Φ10 mm-Schritt 3 Bohrer ca. 70 mm tiefe Löcher in die Wand, um die Montageplatten zu befestigen.

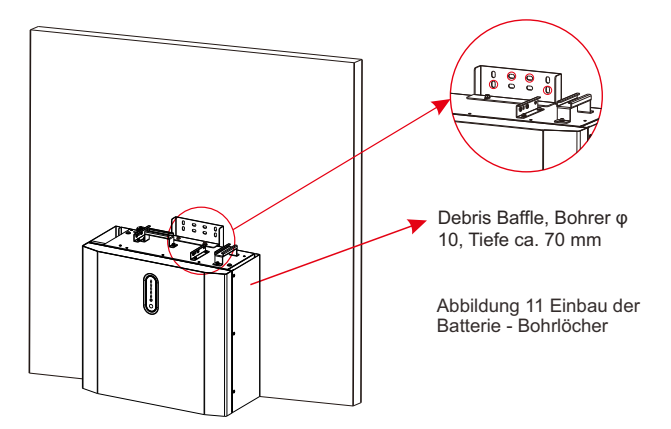

## **ANMERKUNG:**

Der FI-Schutzschalter vom Typ B muss gemäß den örtlichen Vorschriften am Sicherungsanschluss des Systems installiert werden.

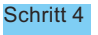

Entfernen Sie das Schmutzgitter und befestigen Sie die Batterie mit Schrauben und Dichtungen an der Wand.

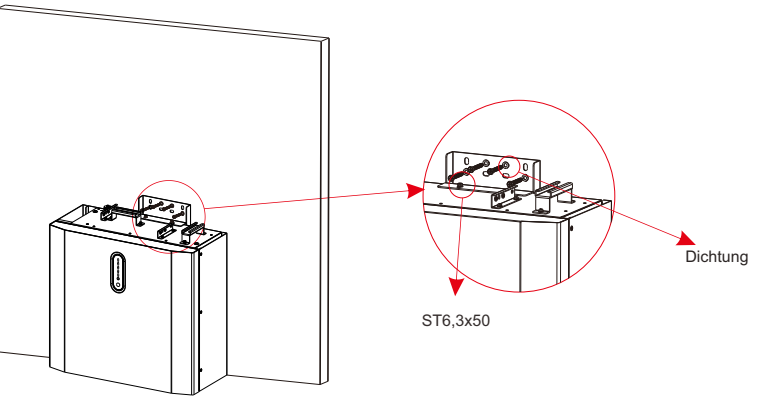

Abbildung 12 Batterieinstallation - Wandmontage

Schritt 5 Für den Zusammenbau der zweiten (und aller anderen) Batterien wiederholen Sie Schritt 6 bzw. 7.

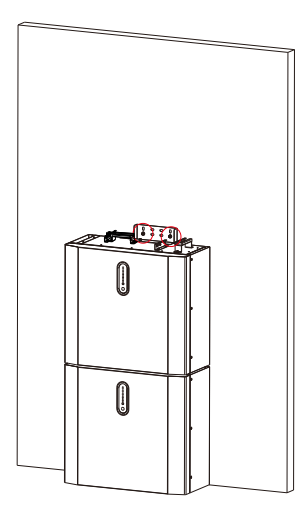

Abbildung 13 Einbau der Batterie Einbau der zweiten Batterie

- 2.2.2 Installation des Inverters
- Schritt 6 Installation des Inverters.

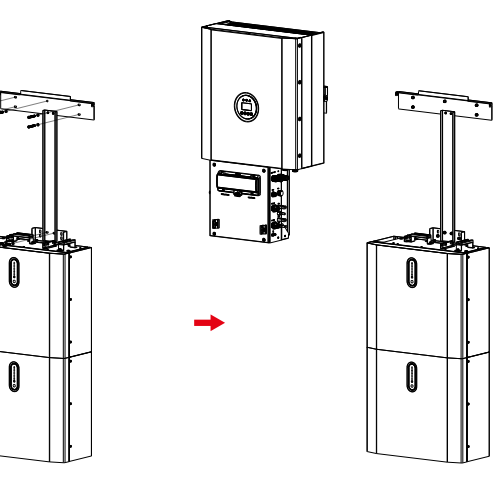

Abbildung 14 Installation des Inverters

Hängen Sie den Inverter an die Montageplatten, justieren Sie das gesamte System und vergewissern Sie sich, dass die Batterie und der Inverter sicher an den Platten und Halterungen befestigt sind. Schritt 7

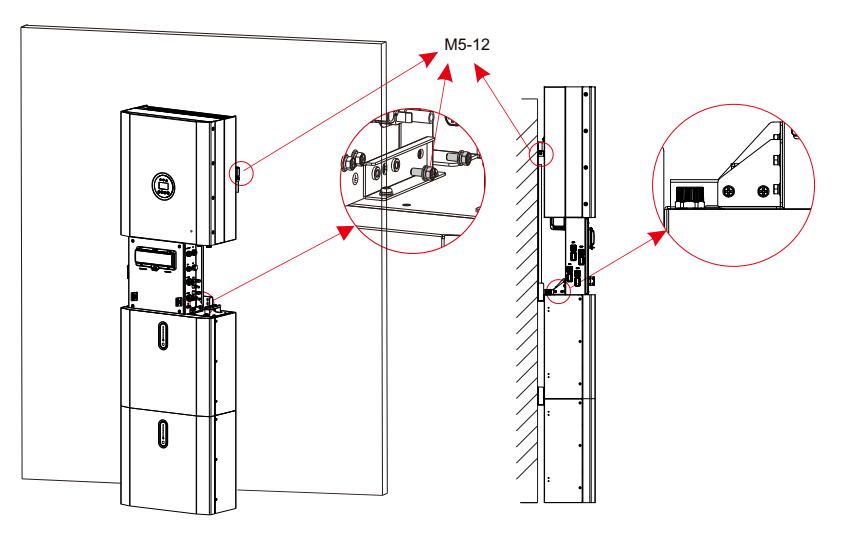

Abbildung 15 Installation des Inverters an der Wand

Bitte stellen Sie AC-Kabel vor Ort her. Schritt 8

Schritt 8-1 Bitte beachten Sie die unten aufgeführten Anforderungen an das AC-Kabel.

Für den Backup-Anschluss muss ein Kabel mit dem Querschnitt 12 AWG oder 4 mm² verwendet werden. Für den Netzanschluss ist ein Kabel mit dem Querschnitt 10 AWG oder 6 mm² zu verwenden. Vergewissern Sie sich, dass der Kabelwiderstand weniger als 1 Ohm beträgt.

#### WARNUNG:

Die Symbole "1,2,3,N,  $\pm$ " befinden sich auf der Innenseite des Steckers. Der Phasenleiter des Netzes muss an die Klemme "1, 2, 3" angeschlossen werden, der Neutralleiter des Netzes an die Klemme "N". Der Masseleiter muss an die Klemme "  $\pm$ " angeschlossen werden

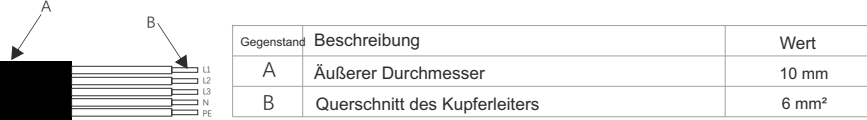

b. Führen Sie den Leiter in die passende Aderendhülse nach DIN 46228-4 ein und crimpen Sie den Kontakt.

Schritt 1. Entfernen Sie die Schutzschicht und die Isolierschicht auf einer bestimmten Länge, wie in der Abbildung unten dargestellt.

Beim Verbinden des Netzkabels mit dem externen Netzstecker ist die RST-Kennzeichnung auf dem entsprechenden Kabel anzubringen, da beim Einbau des Stromwandlers die drei Stromwandler mit RST-Kennzeichnung auf der RST-Leitung der entsprechenden Kennzeichnung angeklemmt werden müssen.

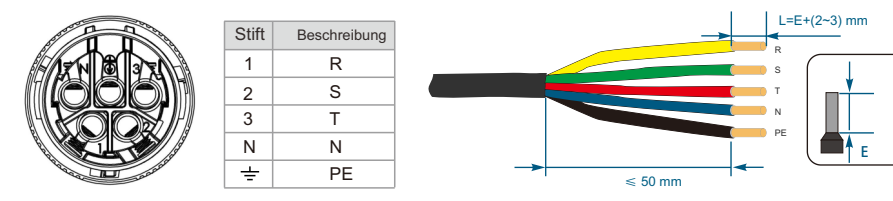

Schritt 2. Fertigen Sie das Kabel an und crimpen Sie die Klemme.

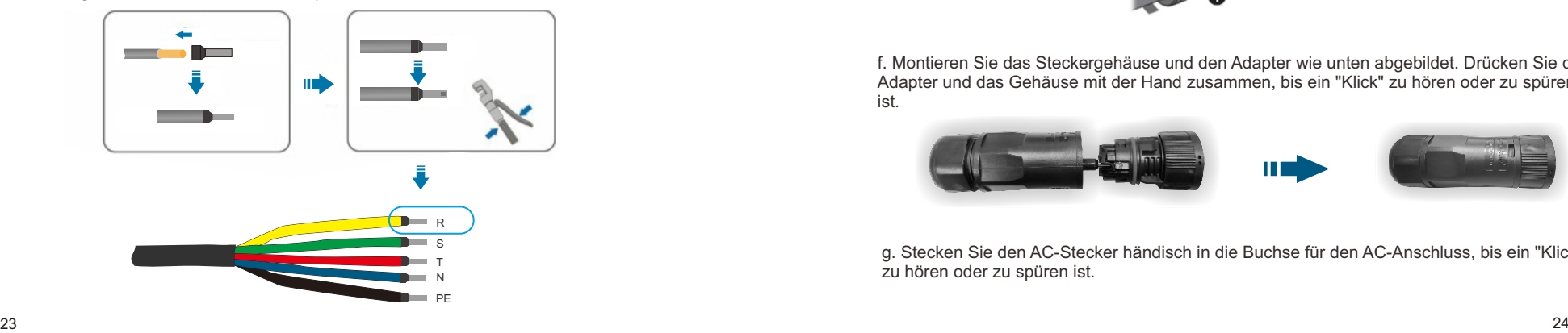

c. Schrauben Sie die Überwurfmutter von der Gewindehülse ab und schrauben Sie die Überwurfmutter und die Gewindehülse über das AC-Kabel.

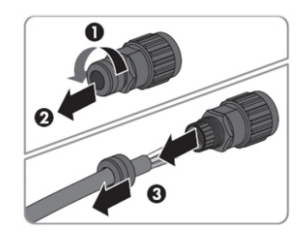

d. Führen Sie die gecrimpten Leiter L, N und PE in die entsprechenden Klemmen ein und ziehen Sie die Schraube mit einem Sechskant-Schraubendreher (Größe: 2,5, 1,2 ~ 2,0 Nm) an. Vergewissern Sie sich, dass alle Leiter fest in den Schraubklemmen des Buchseneinsatzes sitzen.

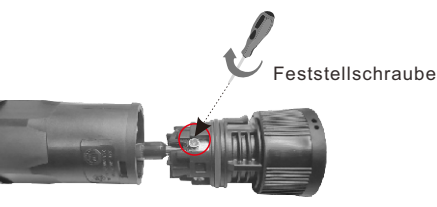

e. Schrauben Sie die Überwurfmutter auf die Gewindehülse. Dies dichtet den AC-Anschluss ab und bietet eine Zugentlastung für das AC-Kabel. Halten Sie dabei den Buchseneinsatz an der Verschlusskappe fest. So kann die Überwurfmutter fest auf die Gewindehülse geschraubt werden.

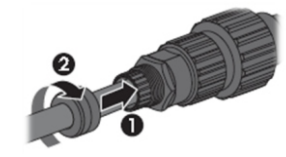

f. Montieren Sie das Steckergehäuse und den Adapter wie unten abgebildet. Drücken Sie den Adapter und das Gehäuse mit der Hand zusammen, bis ein "Klick" zu hören oder zu spüren ist.

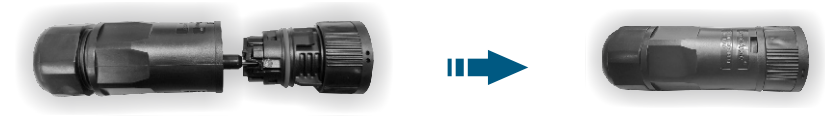

g. Stecken Sie den AC-Stecker händisch in die Buchse für den AC-Anschluss, bis ein "Klick" zu hören oder zu spüren ist.

### *Benutzerhandbuch Benutzerhandbuch*

(8) Klemmen Sie die AC-Klemme und den Walzdraht mit einem Werkzeug fest; schrauben Sie die Mutter an, aber ziehen Sie sie nicht fest. Achten Sie darauf, dass das Kabel frei durch die wasserdichten Bauteile geführt werden kann. Nachdem die Klemme an der richtigen Stelle des Inverters angeschlossen ist, ziehen Sie die Mutter fest.

> ⊜  $\mathbf{f}$ O O

> > Abbildung 16

(9) Verbinden Sie die AC-Anschlussklemme mit dem entsprechenden Loch des Inverters und verriegeln Sie sie mit einem Schraubendreher oder elektrischen Schraubendreher (Vorschlag: Schaftdurchmesser und Drehmoment des Schraubendrehers oder elektrischen Schraubendrehers sollten 4 mm bzw.  $0.8 \sim 1.2$  Nm betragen)

(10) Ziehen Sie die Mutter fest.

(11) Für Leistungsschalter werden die folgenden Parameter empfohlen: Netzanschluss 32 A / 400 V AC, 6 KA

Schritt 8-2 Schließen Sie die Backup- und Netzkabel im Voraus entsprechend dem Anschlussmodus an und verbinden Sie sie nacheinander mit den Backup- und Netzanschlü

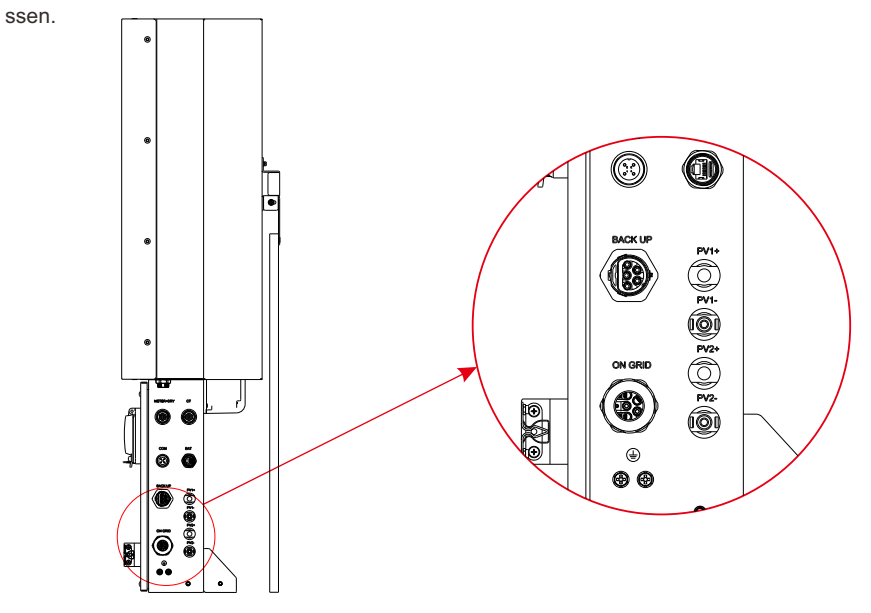

Abbildung 17 Kabelbox - Ansicht von unten, Kabelanschlüsse

Schritt 9 Schließen Sie das BAT-Kommunikationskabel der Kabelbox aus Schritt 13 an die oberste Batterie auf der rechten Seite an. Verwenden Sie dann das mit den Batterien gelieferte Kommunikationskabel, um die Batterien über die entsprechenden Anschlüsse auf der linken Seite miteinander zu verbinden. Nachdem Sie alle Module miteinander verbunden haben, schließen Sie alle Abdeckungen (wenn Sie weitere Batteriemodule anschließen wollen, müssen Sie diese vor dem Schließen montieren).

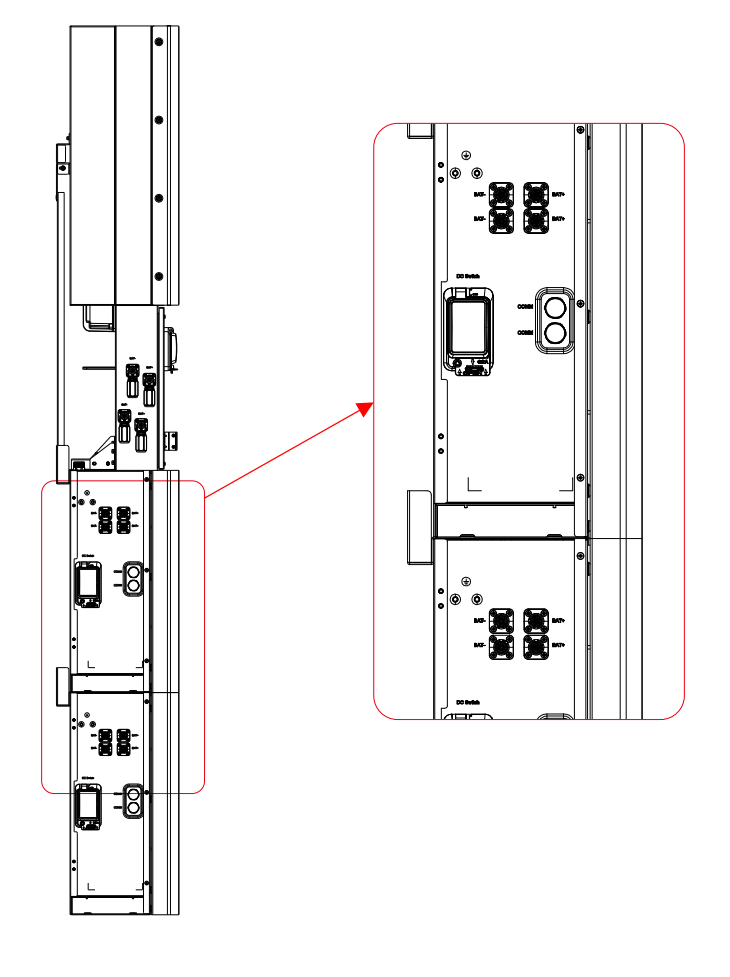

Abbildung 19 Verdrahtung des Kommunikationskabels

Schließen Sie die Stromkabel der unteren Batterie aus Schritt 4 an die Seitenpole der oberen Batterie an. Achten Sie darauf, dass Rot an Rot und Schwarz an Schwarz angeschlossen wird. Schritt 10

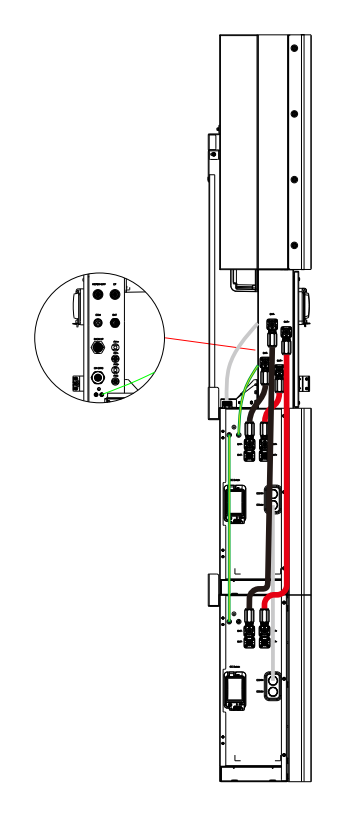

Abbildung 20 Verkabelung des Batteriestromkabels

Schritt 11 Schließen Sie die Batterieabdeckungen und verbinden Sie die PV-MC4-Stecker mit dem System (Anschluss auf beiden Seiten). Schließen Sie außerdem alle AC-Kabel, das Messgeräte-Kommunikationskabel METER und das Ethernet-Kabel LAN an. Schließen Sie dann die Abdeckung der Kabelbox. Die Installation ist nun abgeschlossen.

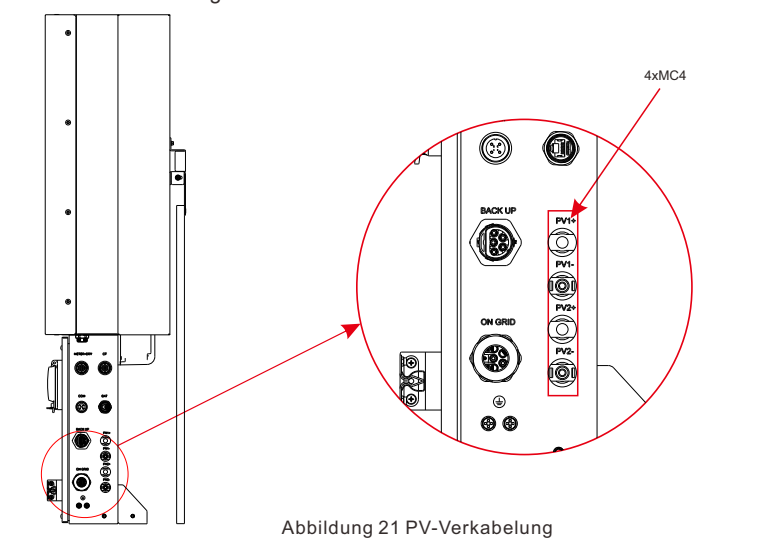

Schritt 12 Schließen Sie den Deckel und ziehen Sie die Schraube fest.

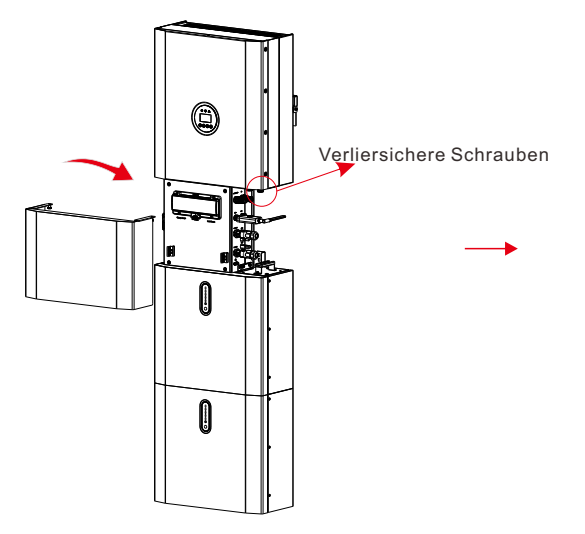

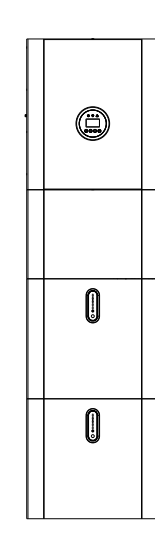

#### Schritt 13 Inbetriebnahme des Energiespeichersystems

Nach Abschluss der Installation des Energiespeichersystems ist es notwendig, die Parameter der Batterie, der Photovoltaikanlage und der Netzeinspeisung gemäß den folgenden Schritten zu überprüfen, um den normalen Betrieb des Systems zu gewährleisten.

a. Drücken Sie den Reset-Knopf des Touchscreens am Batteriemodul für 3-5 Sekunden, schalten Sie dann den Batterieschalter sowohl des Batteriemoduls als auch des Hybrid-Inverters ein. Nachdem das grüne Licht der Kapazitätsanzeige auf dem Touchscreen des Batteriemoduls leuchtet, der LCD-Bildschirm des Inverters 5-10 Sekunden aktiv ist und kein rotes Licht Alarm anzeigt, überprüfen Sie am Bildschirm die Batterie und die Schnittstellen der Batterieparameter. Prüfen Sie außerdem, ob Temperatur, Spannung und Kapazität normal sind (die Temperaturbestimmung basiert grob auf der aktuellen Umgebungstemperatur. Die Kapazität wird für ein einzelnes Batteriemodul mit 100 Ah bestimmt. Wenn mehrere Batteriemodule im System vorhanden sind, liegt die Spannungsbestimmung im Bereich von 50 V ± 3 V, und bei Parallelschaltung entspricht die Kapazität der Anzahl der Batteriemodule, multipliziert mit 100 Ah). b. Nachdem der PV-Eingang angeschlossen und der PV-Schalter des Hybrid-Inverters geschlossen wurde, prüfen Sie, ob auf der PV-Eingangsanzeige eine normale Spannung angezeigt wird. c. Prüfen Sie nach dem Anschluss an das Netz, ob an der Schnittstelle des Netzanschlusses eine normale Spannung angezeigt wird.

## ANMERKUNG:

Am Netz wird ein AC-Schutzschalter mit einem Nennwert von 32 A empfohlen.

## ANMERKUNG:

Die Stromleitung, die Kommunikationsleitung und die Kommunikationsleitung zwischen Batteriemodul und Inverter müssen getrennt werden, um alle Batteriemodule manuell in den Ruhezustand zu versetzen.

## ERKLÄRUNG:

Als Schutz vor einer Inselbildung wird die Leistung geändert.

### **2.3 Externer CT-Anschluss**

Der Stromzähler sollte am Netzübergangspunkt (Einspeisepunkt) montiert und angeschlossen werden, damit er den Netzbezug und die Einspeiseleistung messen kann.

1. Lösen Sie die Mutter und befreien Sie den Dichtring für eine einzelne Öffnung.

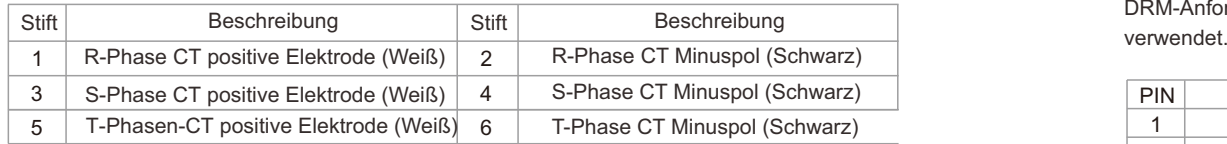

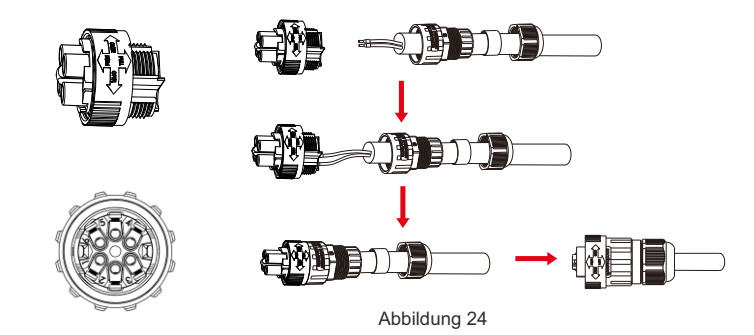

2. Bringen Sie die wasserdichte Komponente an und schrauben Sie die wasserdichte Überwurfmutter auf.

3. Öffnen Sie den Anschluss für den externen CT, der Pfeil zeigt in Richtung des Stromnetzes. Stecken Sie den Draht in den Steckplatz der externen CT-Karte und schließen Sie die Klemme.

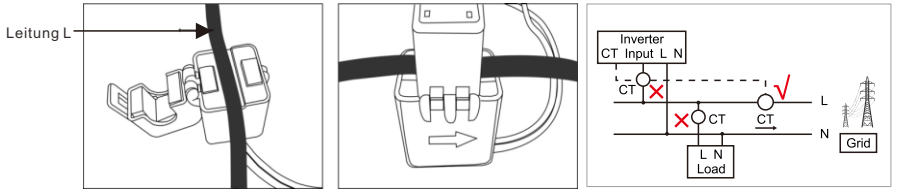

#### **ANMERKUNG:**

Der externe CT sollte in der Nähe des Stromnetzes platziert werden. Wenn der Inverter trotz bestandenem CT-Test keine Exportleistung erreicht (Leistung ist nicht regelbar oder immer 0), überprüfen Sie bitte den Installationsort des CTs.

### **2.4 DRED-Port-Anschlüsse (optional, nur für DRM-Funktion)**

DRED steht für "Demand Response Enable Device". Der gemäß AS/NZS 4777.2: 2015 erforderliche Inverter muss den Demand-Response-Modus (DRM) unterstützen. Diese Funktion gilt für Inverter, die der Norm AS/NZS 4777.2:2015 entsprechen. Inverter, der alle DRM-Anforderungen vollständig erfüllt. Für den DRM-Anschluss wird eine 8P-Klemme

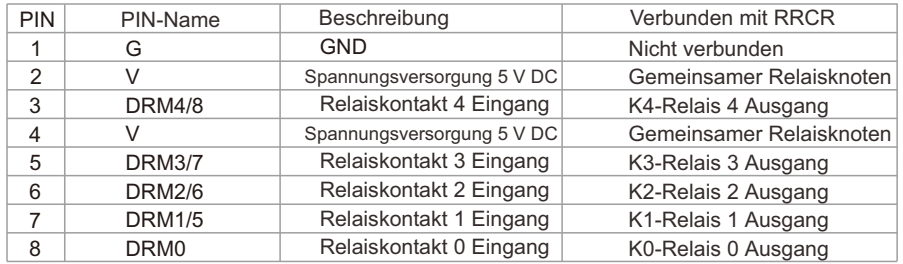

Der Inverter ist auf die folgenden RRCR-Leistungsstufen voreingestellt.

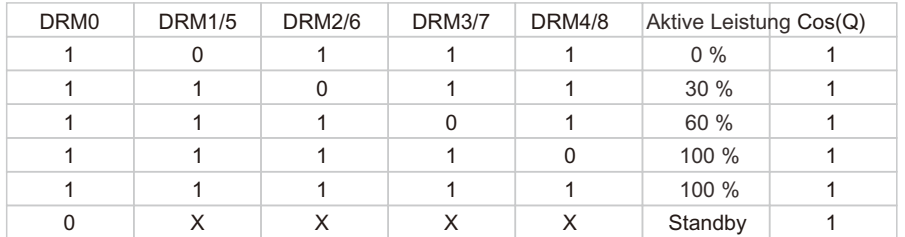

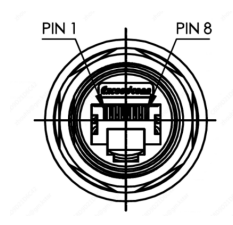

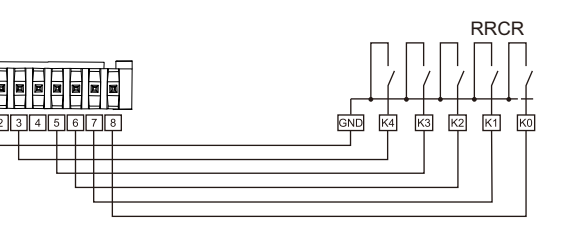

Abbildung 25 DRM-Anschluss

### **2.5 COMM-Port-Anschlüsse SDM630MCT-40 mA Verkabelungsanschluss**

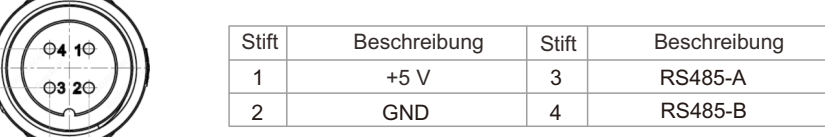

### **2.6 METER+DRY-Port-Anschluss**

#### Anmerkung:

1. Das Smart Meter (ADW300W oder SDM630MCT werden empfohlen) mit Stromwandler ist bereits konfiguriert; bitte ändern Sie keine Einstellungen am Smart Meter.

2. Ein Smart Meter kann mit nur einem Inverter verwendet werden.

3. Für einen Smart Meter müssen drei CTs verwendet werden. Diese müssen auf derselben Phase wie das Stromkabel des Smart Meters angeschlossen werden.

Anschlussplan Smart Meter & CT

Detaillierte Informationen zum Anschluss des Zählers finden Sie in der Bedienungsanleitung des Zählers.

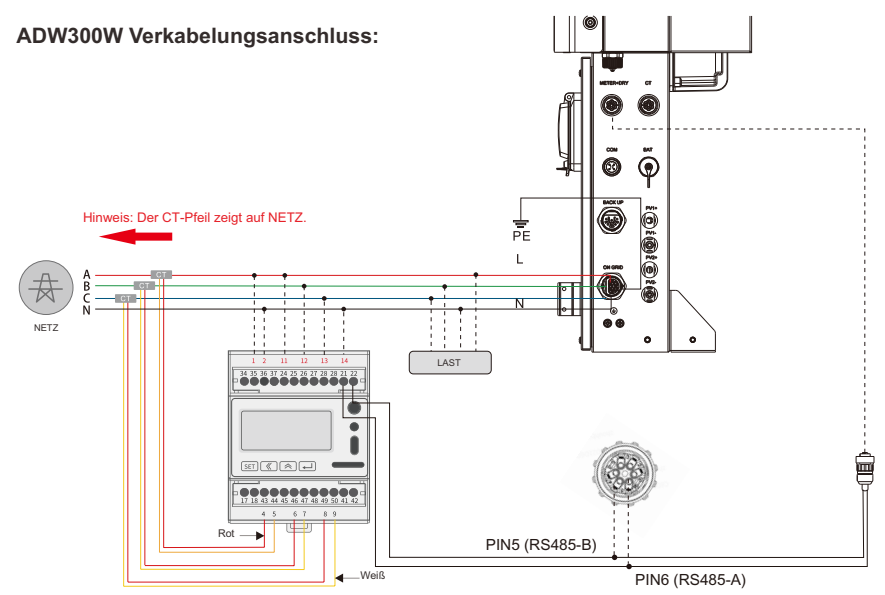

Stellen Sie sicher, dass der CT und das entsprechende Versorgungskabel an dieselbe Phase angeschlossen sind.

Ein falscher Anschluss oder eine falsche Ausrichtung führt zu falschen Daten und kann das Messgerät beschädigen.

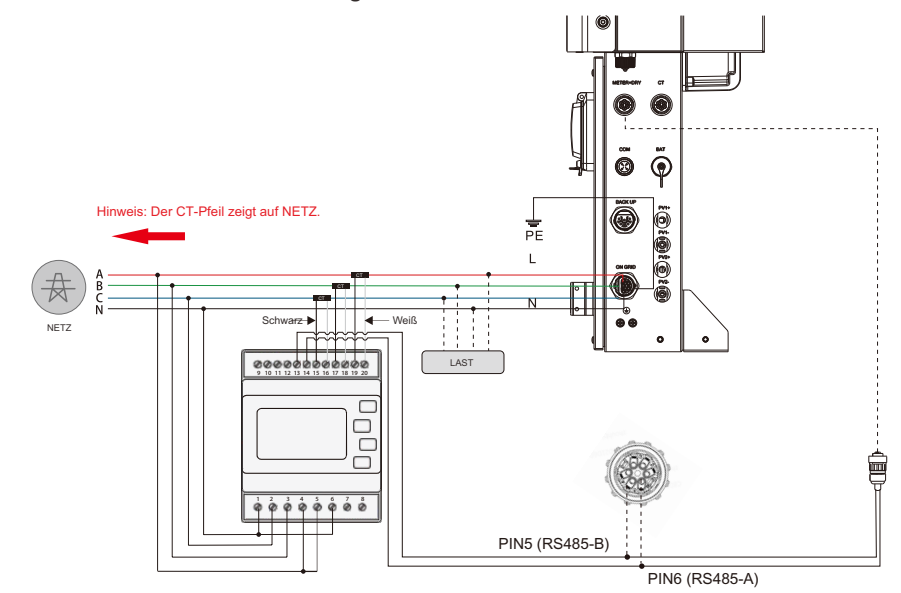

Stellen Sie sicher, dass der CT und das entsprechende Versorgungskabel an dieselbe Phase angeschlossen sind.

Ein falscher Anschluss oder eine falsche Ausrichtung führt zu falschen Daten und kann das Messgerät beschädigen.

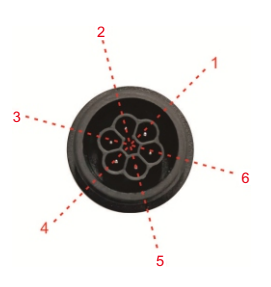

#### METER+DRY Port

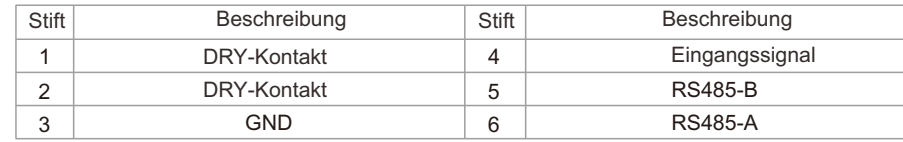

### **2.7 Generatoranschlüsse**

Bei der Verwendung des Generators kann der Benutzer auf die folgenden Verbindungsmethoden zurückgreifen.

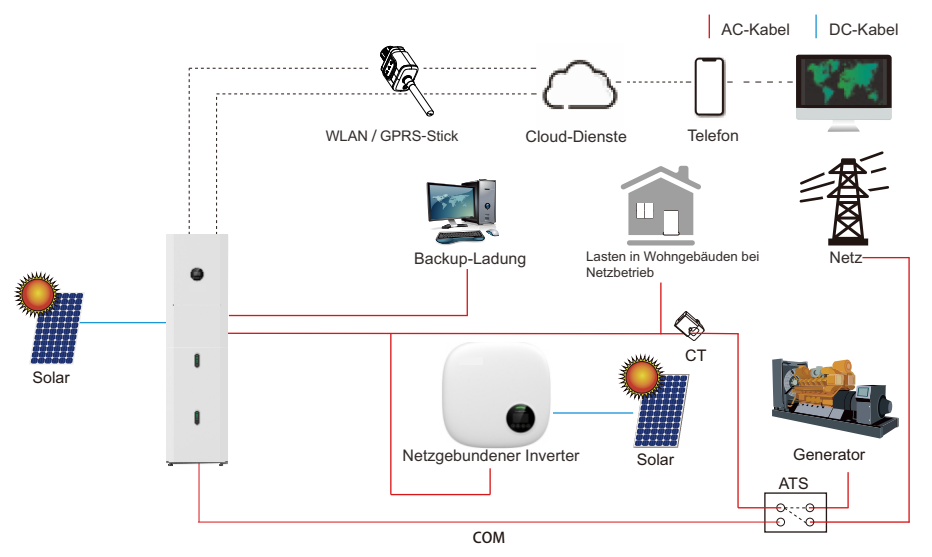

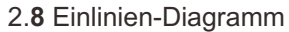

Die Einleitungsdiagramme von DC-, AC- und Hybrid-gekoppelten Systemen sehen wie folgt aus:

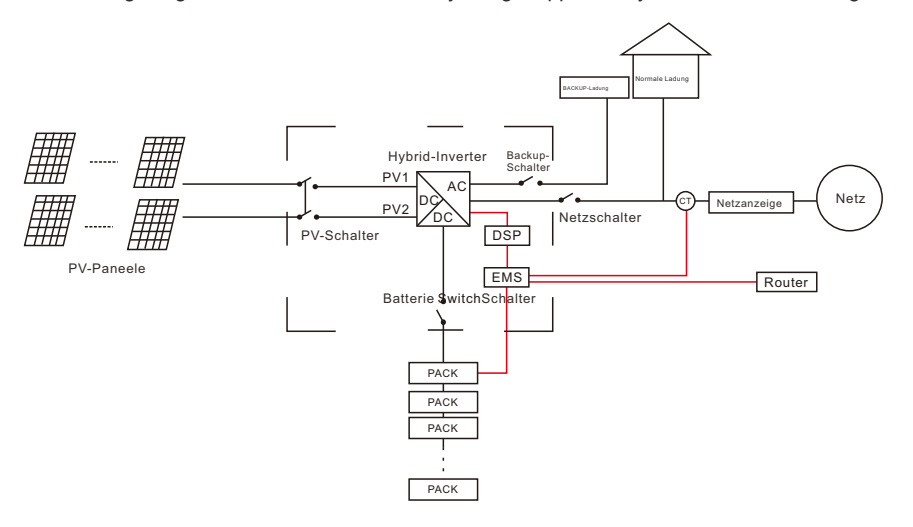

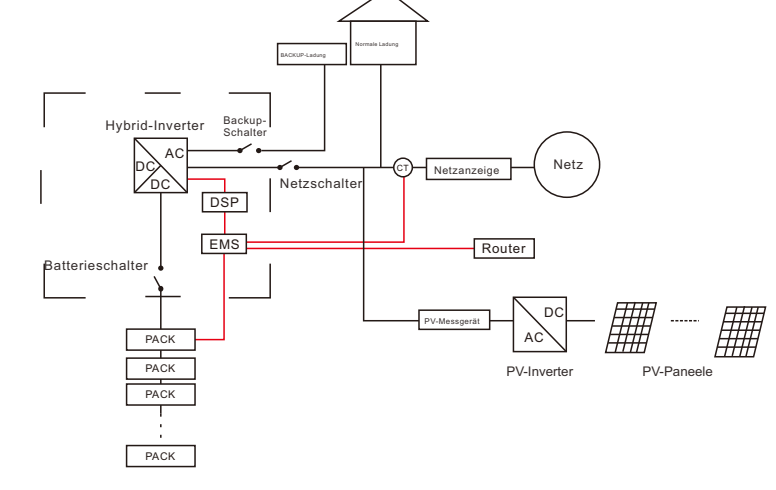

Abbildung 27 AC-gekoppeltes System

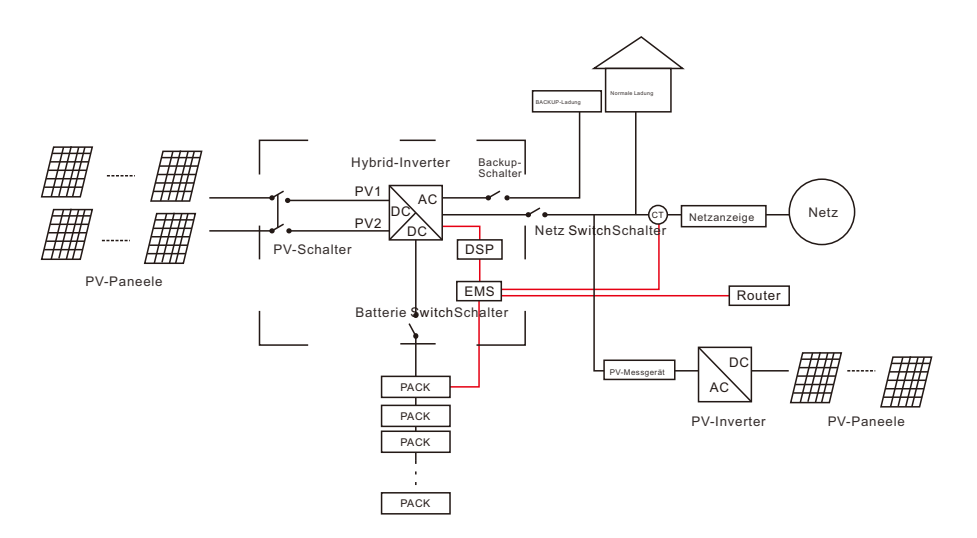

Abbildung 28 Hybrid-gekoppeltes System

Abbildung 26 DC-gekoppeltes System

### **2.9 Schaltplan**

Im Verteilerkasten werden zum Anschluss die N- und PE-Kabel miteinander verbunden.

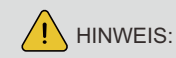

Die nachstehenden Leitungen gelten für Gebiete in Australien, Neuseeland und Südafrika.

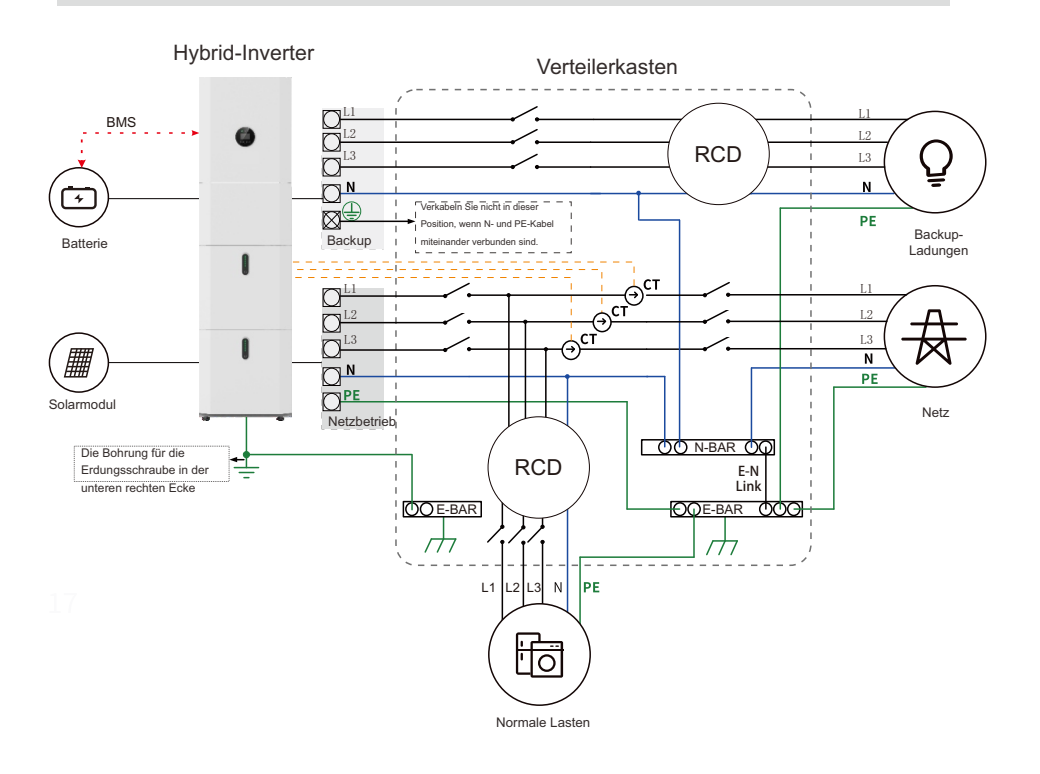

N- und PE-Kabel sind im Verteilerkasten getrennt voneinander anzuschließen.

# $\sqrt{\frac{1}{1}}$  HINWEIS:

Vergewissern Sie sich, dass der BACK-UP-Masseanschluss korrekt und fest angezogen ist. Andernfalls kann bei einem Stromausfall die BACK-UP-Funktion gestört sein. In anderen Gebieten, außer Australien, Neuseeland und Südafrika, gelten die folgenden Anschlussvorgaben:

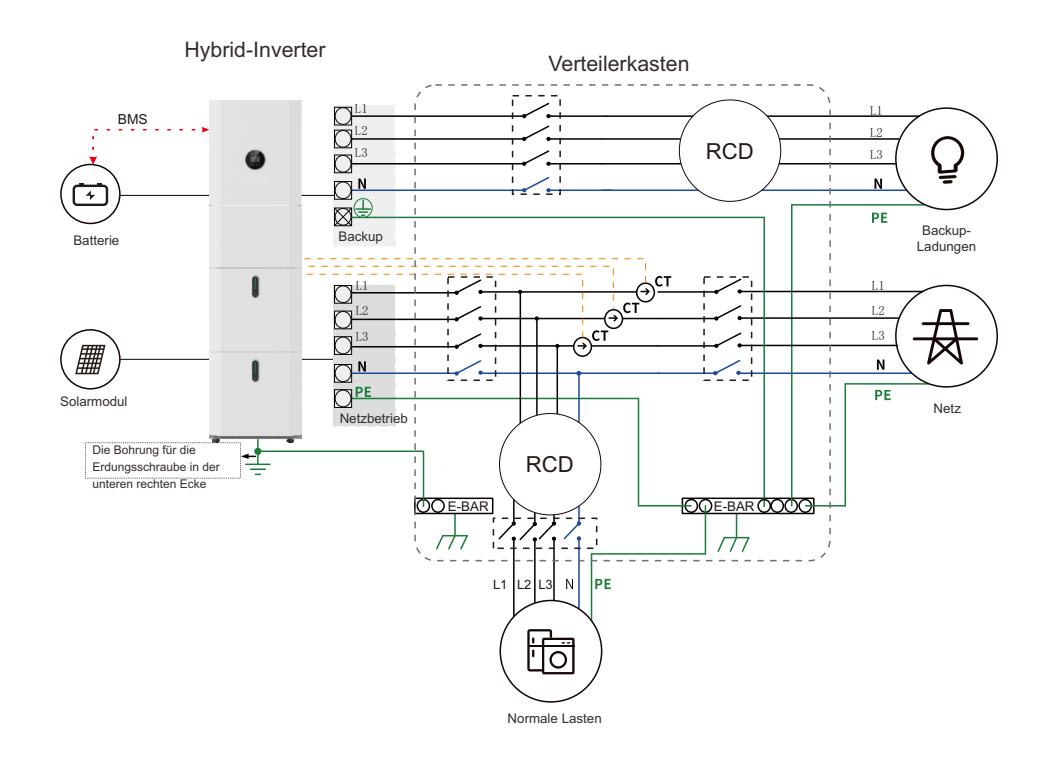

### **3.1 Einschalten**

Befolgen Sie beim Einschalten des Systems unbedingt die folgenden Schritte, um Schäden am System zu vermeiden.

WARNUNG: Bitte überprüfen Sie die Installation noch einmal, bevor Sie das System einschalten.

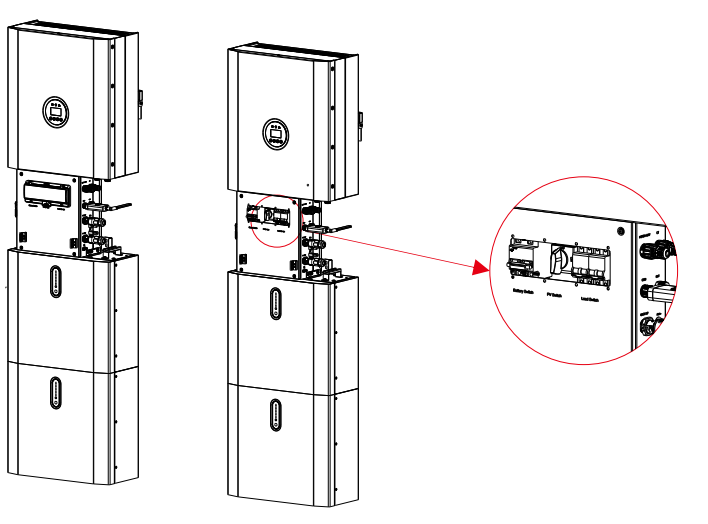

- Schritt 1: Schalten Sie den Batterieschalter am Batteriemodul ein.
- Schritt 2: Drücken Sie die Einschalttaste an allen Batterien, bis die Kontrollleuchten aufleuchten.
- Schritt 3: Schalten Sie den PV-Schalter am Inverter ein.
- Schritt 4: Schalten Sie den Schalter für das externe Stromnetz ein.
- Schritt 5: Schalten Sie bei vorhandener Backup-Ladung den Backup-Schalter am Inverter ein.

### **ANMERKUNG:**

Der Backup-Schalter wird nur bei einer installierten Backup-Ladung verwendet.

Systembetrieb Systembetrieb Schritt 6: Schalten Sie den Batterieschalter am Inverter ein.

Schritt 7: Schließen Sie die Schalterabdeckung und die Außenhülle der Kabelbox.

## ANMERKUNG:

 Wenn bei Sonnenschein PV=0V beträgt, überprüfen Sie bitte, ob die PV verpolt angeschlossen ist oder der Stromkreis normal funktioniert.

# ANMERKUNG:

Geräte wie Klimaanlagen benötigen für einen Neustart mindestens 2-3 Minuten, da sie genügend Zeit haben müssen, um das Kältemittel im Kreislauf auszugleichen. Wenn ein auftretender Stromausfall nur von kurzer Dauer ist, nehmen Ihre angeschlossenen Geräte Schaden. Prüfen Sie bitte vor der Installation, ob das Klimagerät mit einer Zeitverzögerungsfunktion ausgestattet ist, um solche Schä den zu vermeiden. Andernfalls löst der Inverter einen Überlastfehler aus und schaltet den Strom ab, um Ihr Gerät zu schützen. Dennoch kann das Klimagerät im Inneren beschädigt werden.

### **3.2 Ausschalten**

- Schritt 1: Öffnen Sie die Außenhülle der Kabelkasten am Inverter, schalten Sie den Batterieschalter am Inverter aus.
- Schritt 2: Schalten Sie den Schalter für das externe Stromnetz aus.
- Schritt 3: Wenn eine Backup-Ladung vorhanden ist, schalten Sie den Backup-Schalter am Inverter aus.
- Schritt 4: Schalten Sie den PV-Schalter am Inverter aus.
- Schritt 5: Schalten Sie den Batterieschalter am Batteriemodul aus.
- Schritt 6: Drücken Sie die Einschalttaste an allen Batterien, bis die Lichter erlöschen.
- Schritt 7: Schließen Sie die Schalterabdeckung und die Außenhülle der Kabelbox.

### **3.3 Verfahren in Notfällen**

Bei einer möglicherweise irregulären Funktion des E8KT/E10KT/E12KT-

Energiespeichersystems können Sie den mit dem Stromnetz verbundenen Hauptschalter, der das BESS direkt speist, sowie alle Lastschalter innerhalb des BESS und gleichzeitig den Batterieschalter ausschalten. Um lebensgefährliche Verletzungen zu vermeiden, sollten Sie die Spannung an den Eingangsklemmen mit einem entsprechend kalibrierten

Spannungsprüfer messen, wenn Sie das Gerät nach dem Ausschalten reparieren oder öffnen wollen.

Vergewissern Sie sich vor jeglichen Arbeiten an den Geräten, dass das BESS stromlos ist! Die obere Abdeckplatte kann erst geöffnet werden, wenn sich die DC-Link-Kapazität im Inneren der Batteriemodule nach etwa 15 Minuten vollständig entladen hat.

### 3.3.1 Notfallmaßnahmenplan

1. Die AC-Sicherung auslösen.

2. Die Stromversorgung der Steuerung überprüfen. Wenn diese funktioniert, prüfen Sie erneut die Stromversorgung, um die Ursache zu ermitteln.

3. Bitte notieren Sie alle Einzelheiten der Störung, damit das Unternehmen sie analysieren und beheben kann. Der Betrieb des Geräts während einer Störung ist strengstens untersagt. Bitte kontaktieren Sie umgehend das Unternehmen.

4. Da die Batteriezellen geringe Mengen Sauerstoff enthalten und alle Zellen mit explosionsgeschützten Ventilen ausgestattet sind, ist die Explosionsgefahr gering.

5. Wenn die Kontrollleuchte an der Batterie einen roten Fehler anzeigt, überprüfen Sie die Art des Fehlers über das Kommunikationsprotokoll und lassen Sie sich von unserem Kundendienst beraten.

### 3.3.2 Gefahren

Wenn aus dem Batteriemodul Elektrolyt ausläuft, vermeiden Sie den Kontakt mit der auslaufenden Flüssigkeit oder dem Gas. Wenn eine Person mit dem ausgetretenen Stoff in Berührung gekommen ist, sind sofort die unten beschriebenen Maßnahmen zu ergreifen: Einatmen: Evakuieren Sie den kontaminierten Bereich und suchen Sie einen Arzt auf. Augenkontakt: Augen 5 Minuten lang mit fließendem Wasser ausspülen und einen Arzt aufsuchen.

Hautkontakt: Waschen Sie die betroffene Stelle gründlich mit Wasser und Seife und suchen Sie einen Arzt auf.

Verschlucken: Erbrechen herbeiführen und einen Arzt aufsuchen.

#### 3.3.3 Feuer

Wenn an dem Ort, an dem das Batteriemodul installiert ist, ein Feuer ausbricht, führen Sie die folgenden Gegenmaßnahmen durch:

#### **Feuerlöschmittel**

Im Normalbetrieb ist keine Atemschutzmaske erforderlich. Brennende Batterien können nicht mit einem normalen Feuerlöscher gelöscht werden. Hierzu werden spezielle Feuerlöscher wie der Novec 1230, der FM-200 oder ein Dioxinlöscher benötigt. Wenn der Brand nicht von einer Batterie ausgeht, können normale ABC-Feuerlöscher zum Löschen verwendet werden.

#### **Anweisungen zur Brandbekämpfung**

1. Wenn es beim Laden der Batterien zu einem Brand kommt, schalten Sie den Schutzschalter des Batteriemoduls aus, sofern dies gefahrlos möglich ist, um den Ladestrom abzuschalten. 2. Wenn das Batteriemodul noch nicht brennt, löschen Sie das Feuer, bevor es in Brand gerät. 3. Wenn das Batteriemodul brennt, versuchen Sie nicht, es zu löschen. Evakuieren Sie umgehend die Personen in der Nähe.

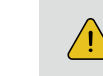

Es besteht Explosionsgefahr, wenn die Batterien über 150 °C erhitzt werden. Wenn das Batteriemodul brennt, treten giftige Gase aus. Halten Sie Abstand.

#### **Wirksame Maßnahmen bei Unfällen**

Batterie in trockener Umgebung: Lagern Sie die beschädigte Batterie an einen separaten Ort und rufen Sie die örtliche Feuerwehr oder einen Servicetechniker an. Batterie in feuchter Umgebung: Bleiben Sie außerhalb des Wassers. Berühren Sie keine eingetauchten Teile der Batterie, des Inverters oder der Verkabelung. Benutzen Sie eine eingetauchte Batterie nicht mehr und wenden Sie sich an den Servicetechniker.

### 04 EMS-Einführung und -Einrichtung

### 4.1 Funktionsbeschreibung

A

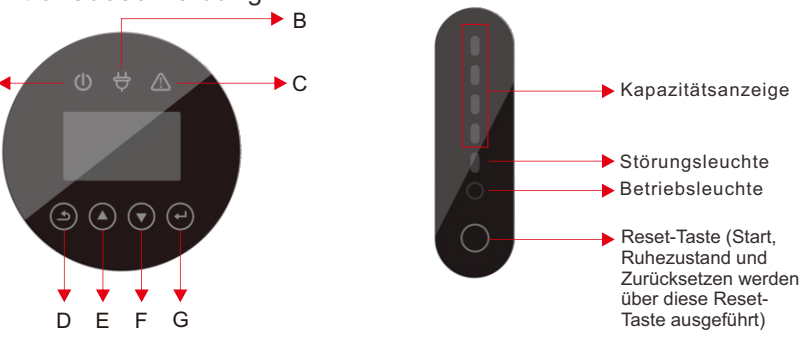

Abbildung 29 E8KT/E10KT/E12KT EMS-Schnittstelle

Abbildung 30 Bedienfeld BATTERIEMODUL

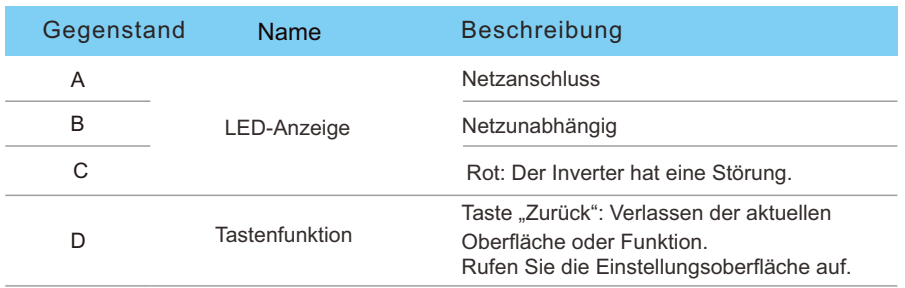

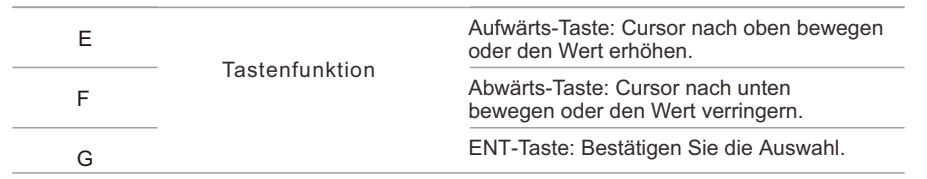

### Beschreibung der LED-Anzeige

#### Tabelle 4.1 LED-Betriebszustandsanzeige

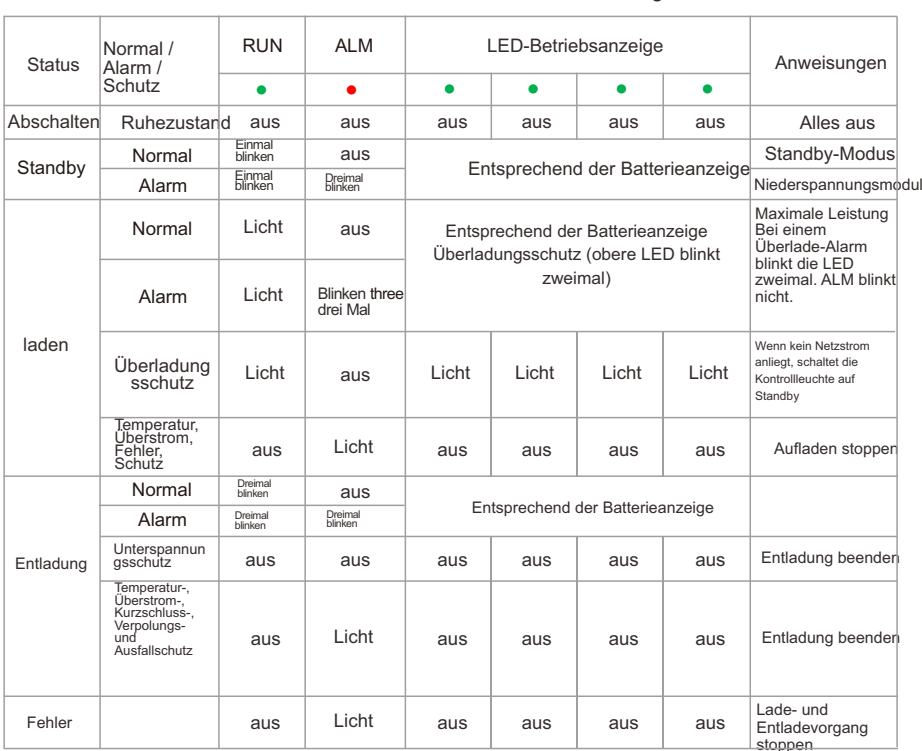

### **4.2. Anzeige und Einstellung**

### 4.2.1 Allgemeine Einstellungen

Nachdem das Gerät installiert ist, können Sie es wie folgt benutzen. Wenn Sie weitere Anforderungen für die Einstellung haben, finden Sie Informationen in Abschnitt 4.3. Drücken Sie die ESC-Taste, um die Einstellungsoberfläche aufzurufen. Das Standardpasswort ist 00000.

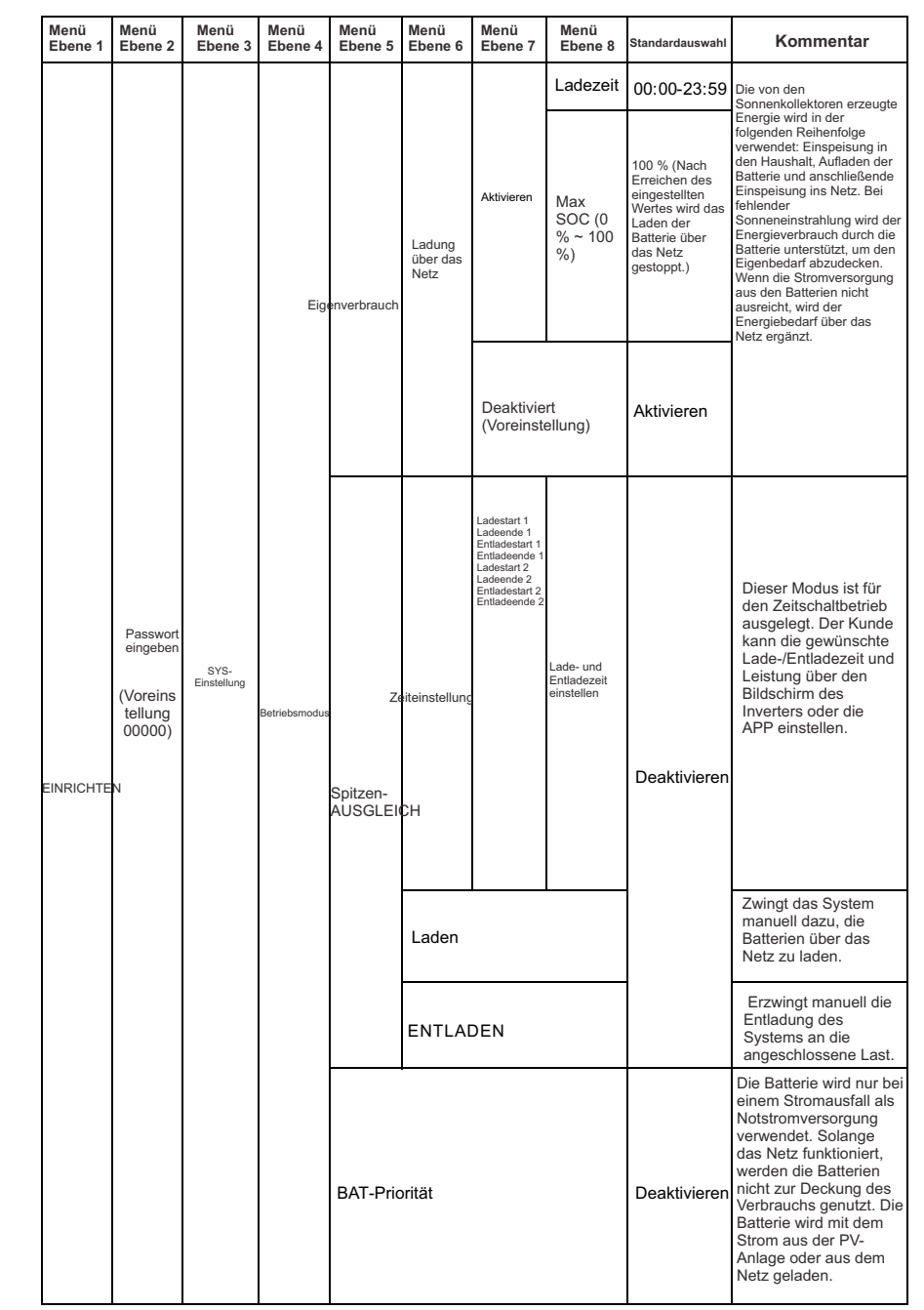

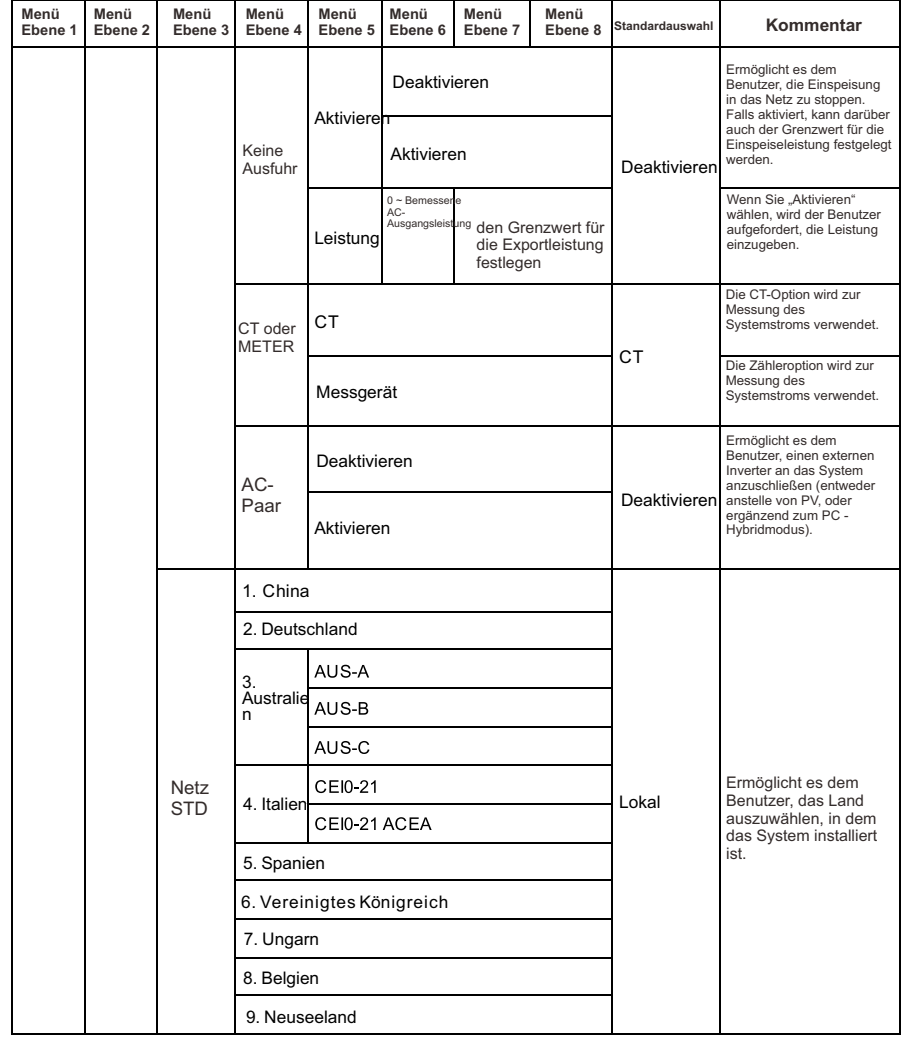

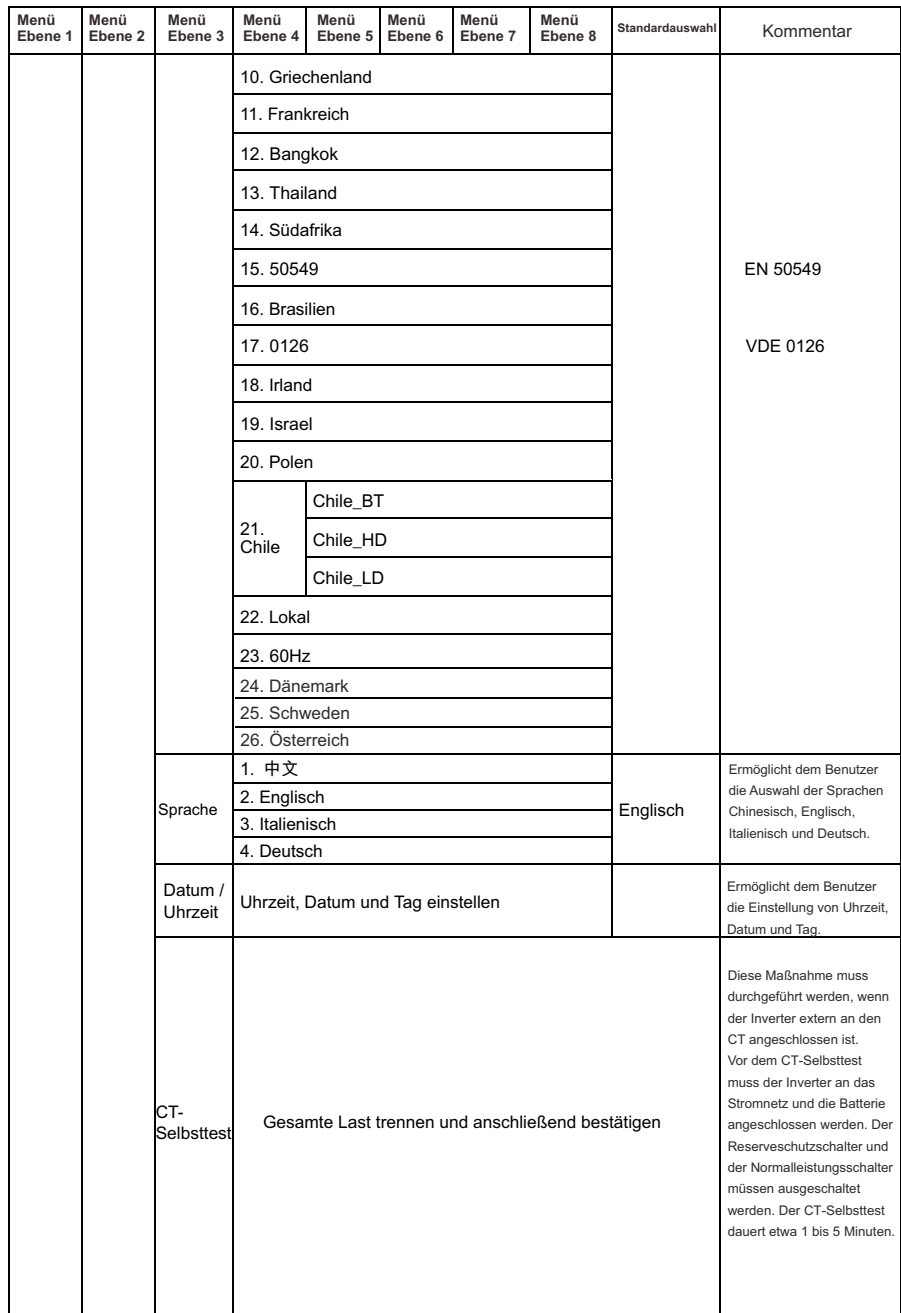

## **4.3 Übersicht der Konfigurationsmenüs**

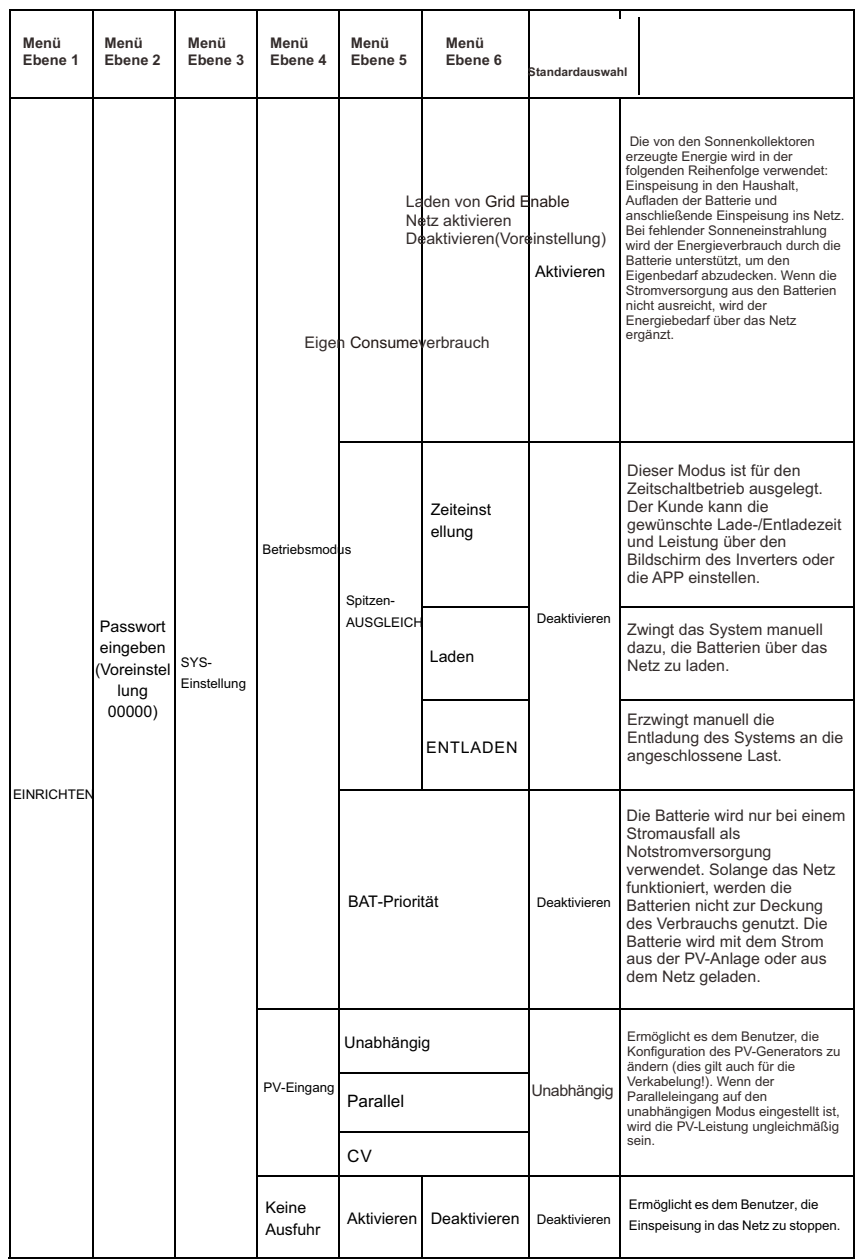

#### Schritte des CT-Selbsttests:

Schritt 1: Öffnen Sie den Anschluss für den externen CT, der Pfeil zeigt in Richtung des Stromnetzes. Stecken Sie den Draht in den Steckplatz der externen CT-Karte und schließen Sie die Klemme.

- Schritt 2: Trennen Sie die Backup-Ladungen und die normalen Lasten.
- Schritt 3: Schließen Sie das Batteriemodul und das Stromnetz an.
- Schritt 4: Führen Sie über das LCD einen CT-Selbsttest durch.

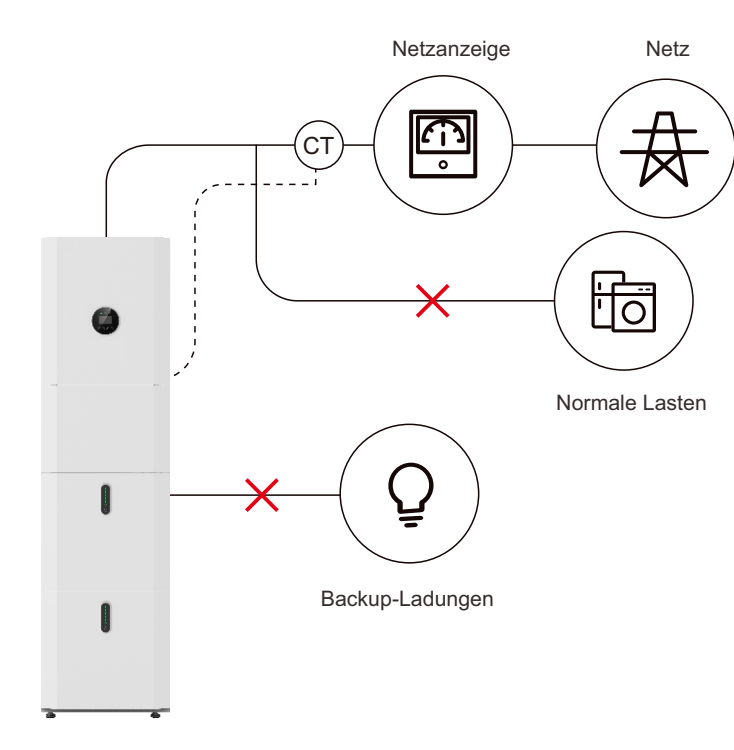

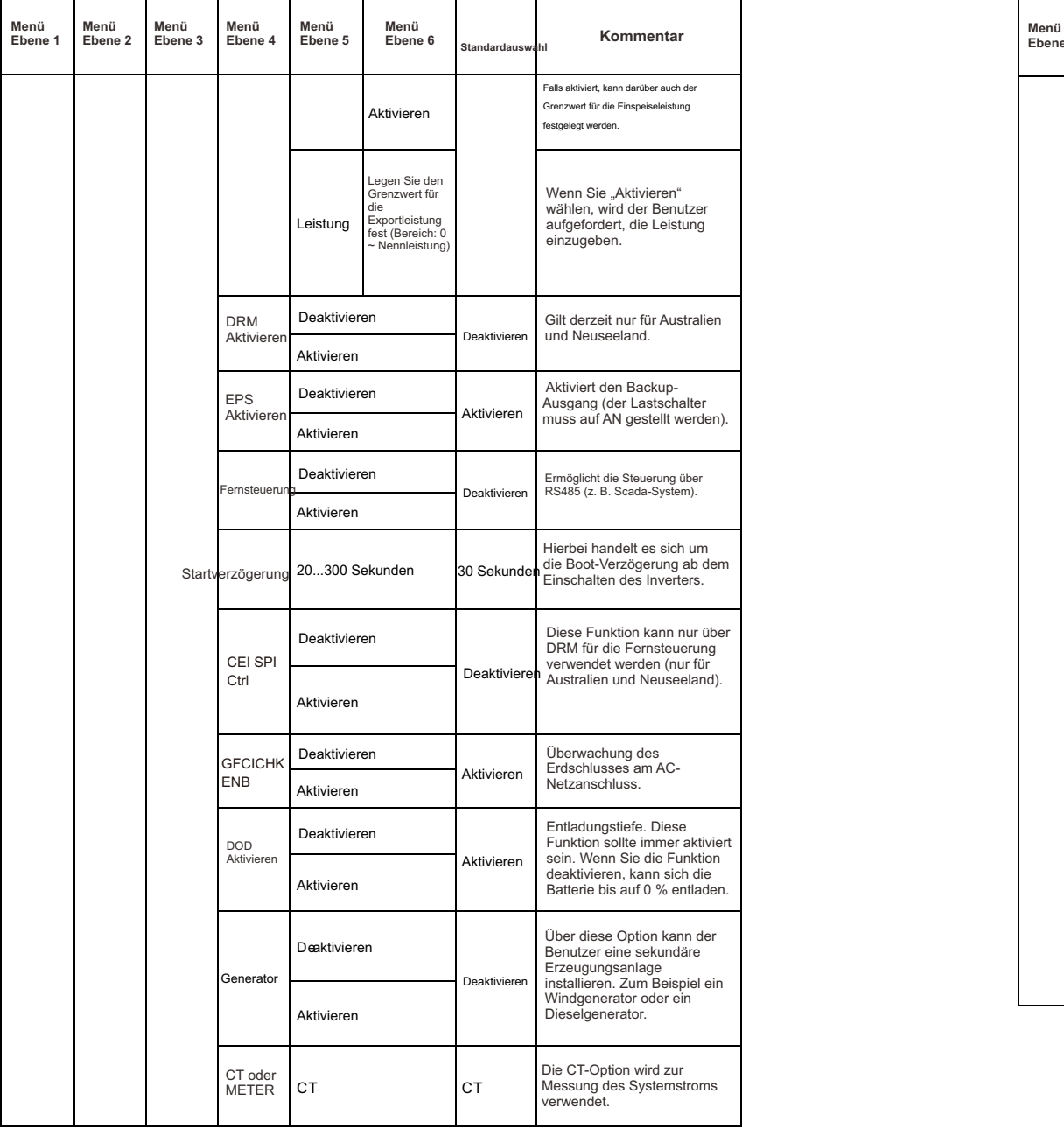

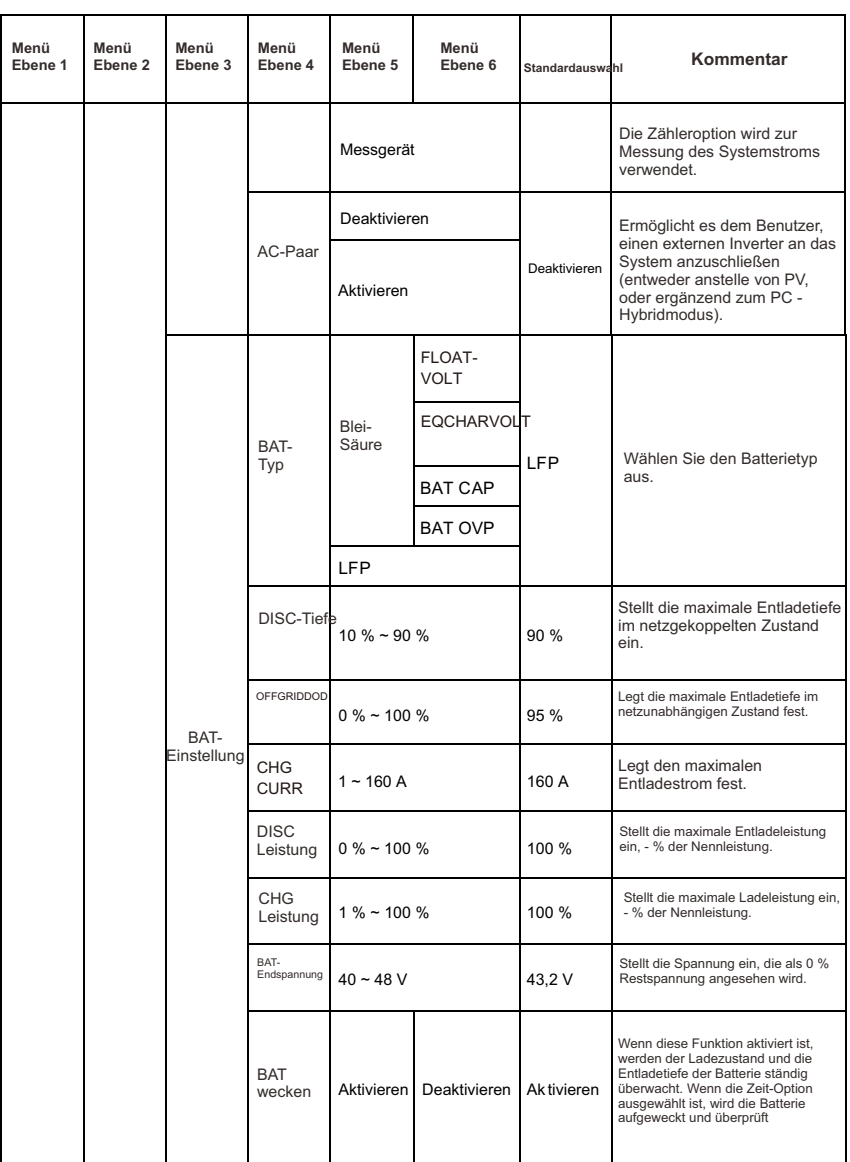

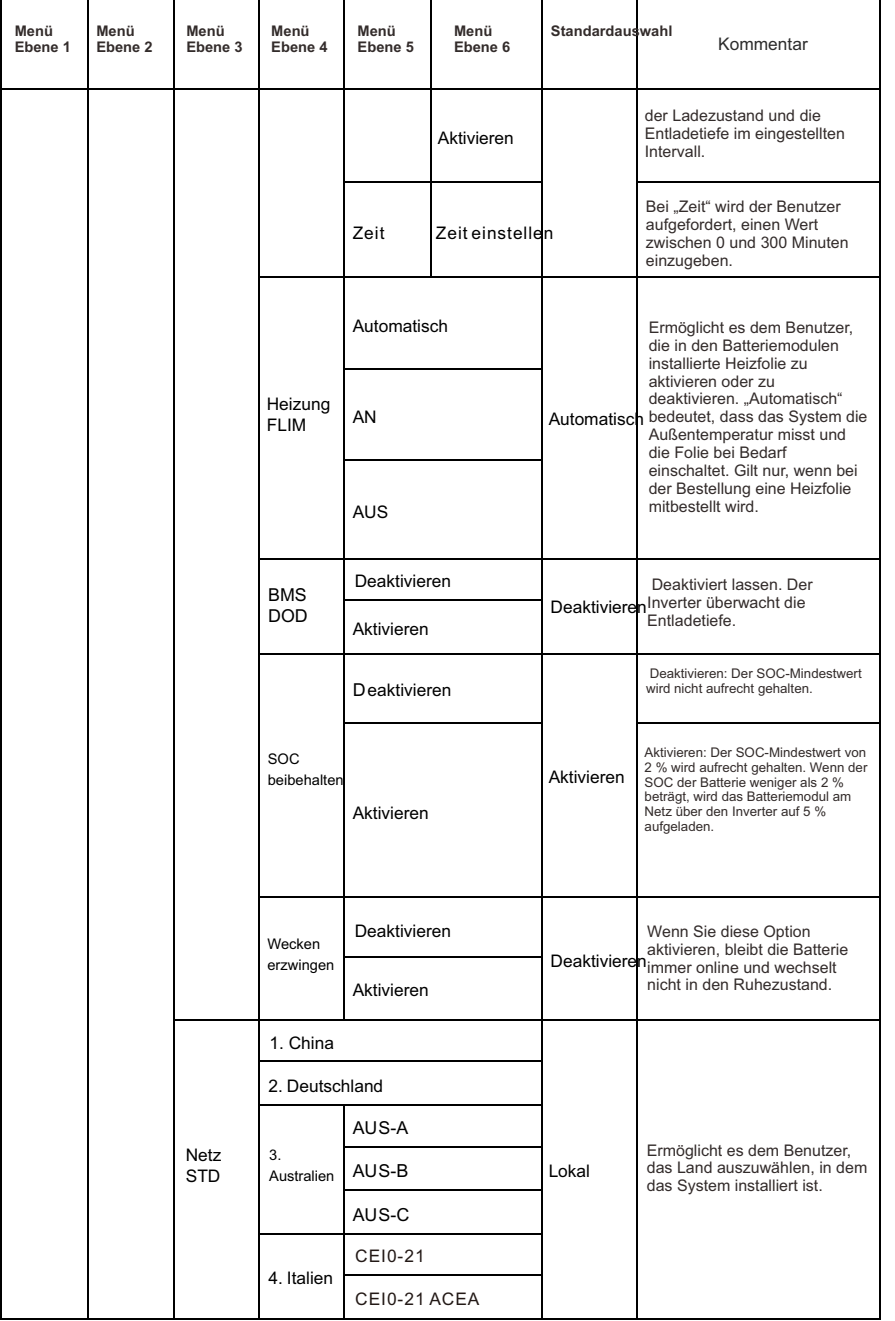

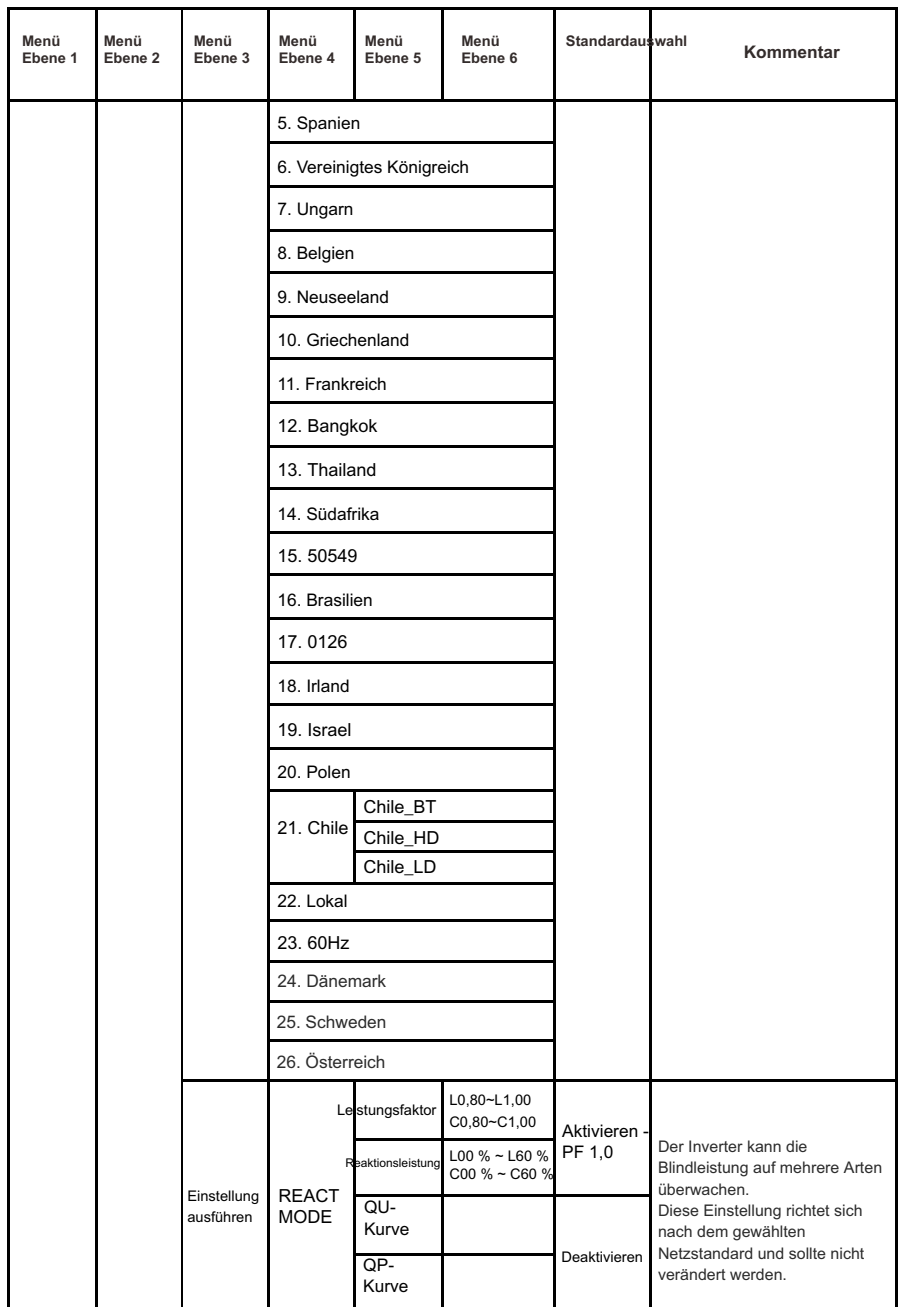

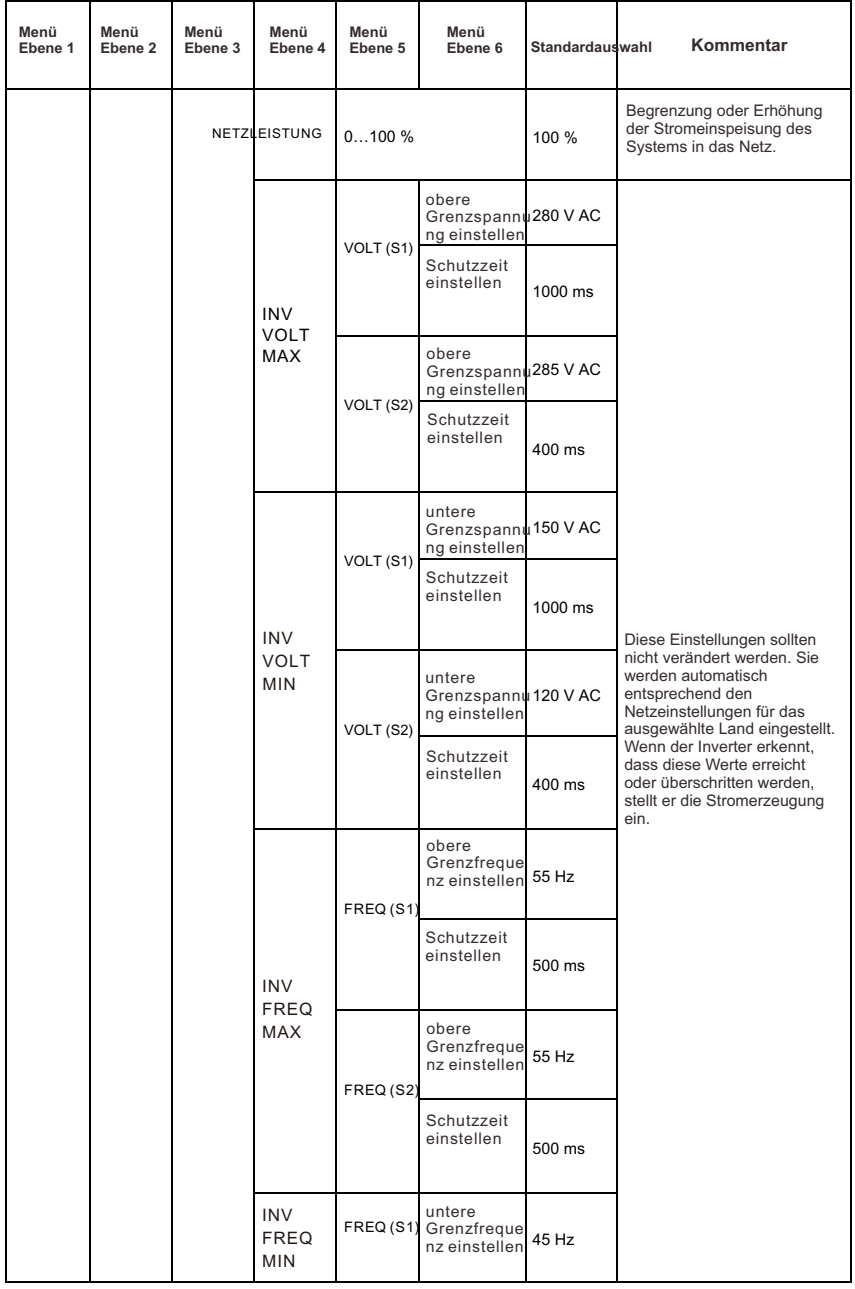

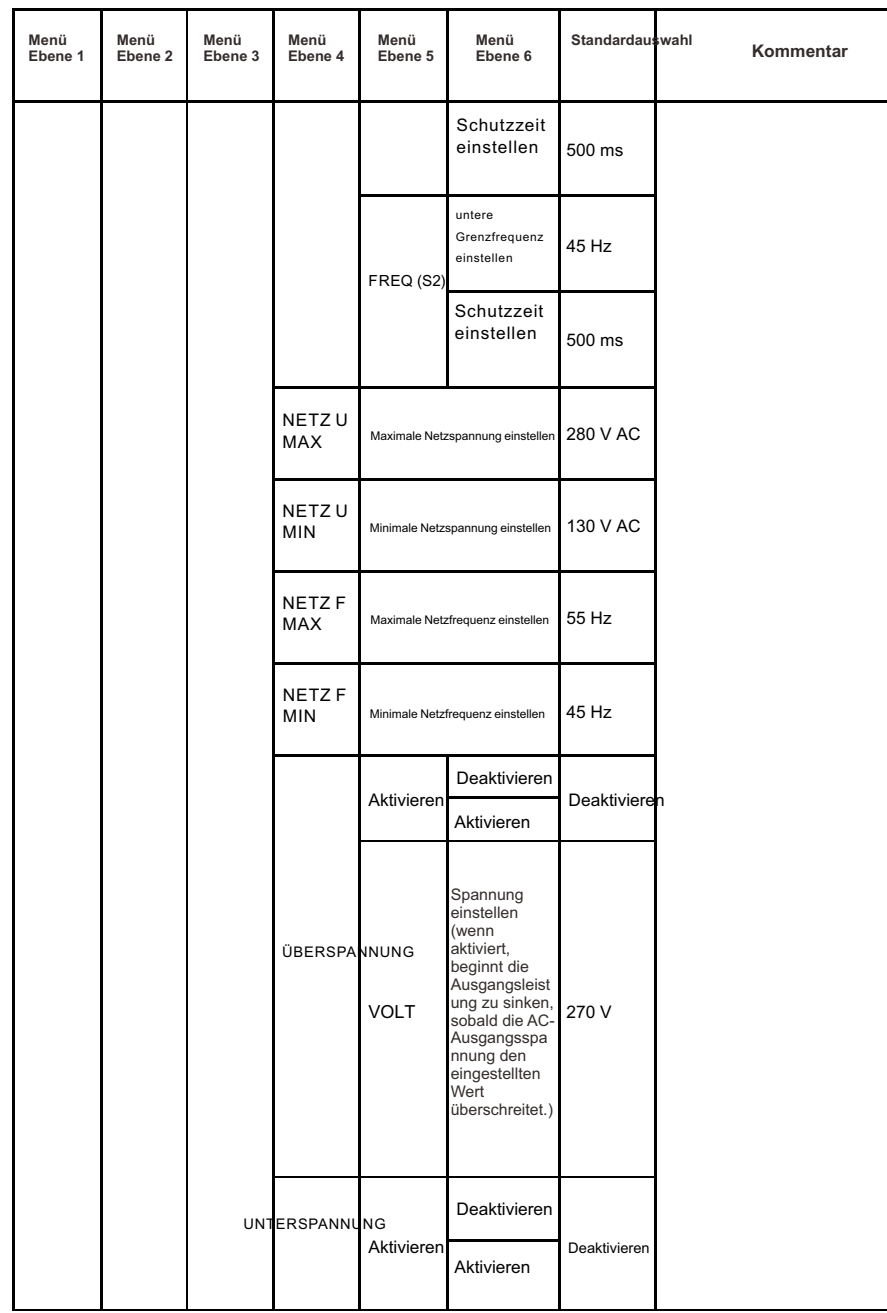

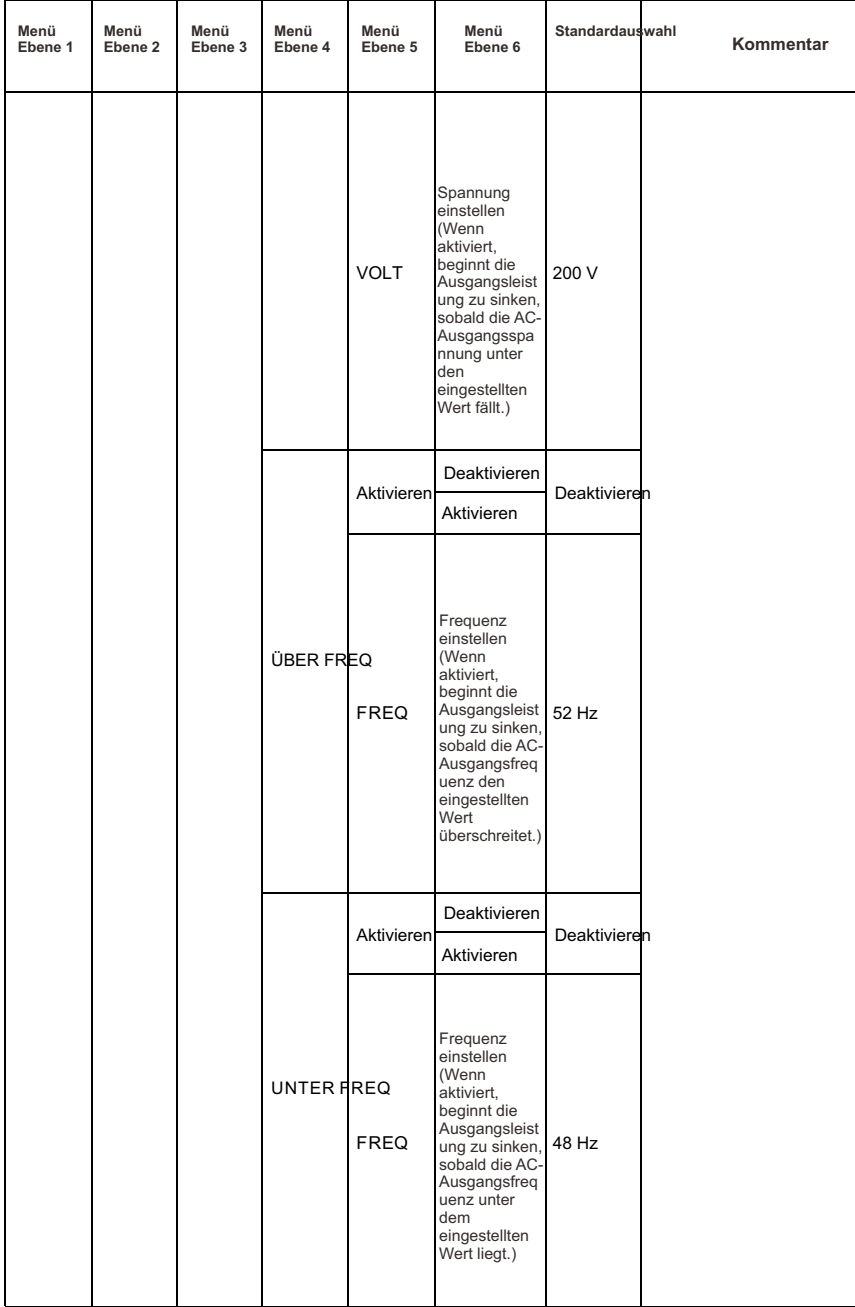

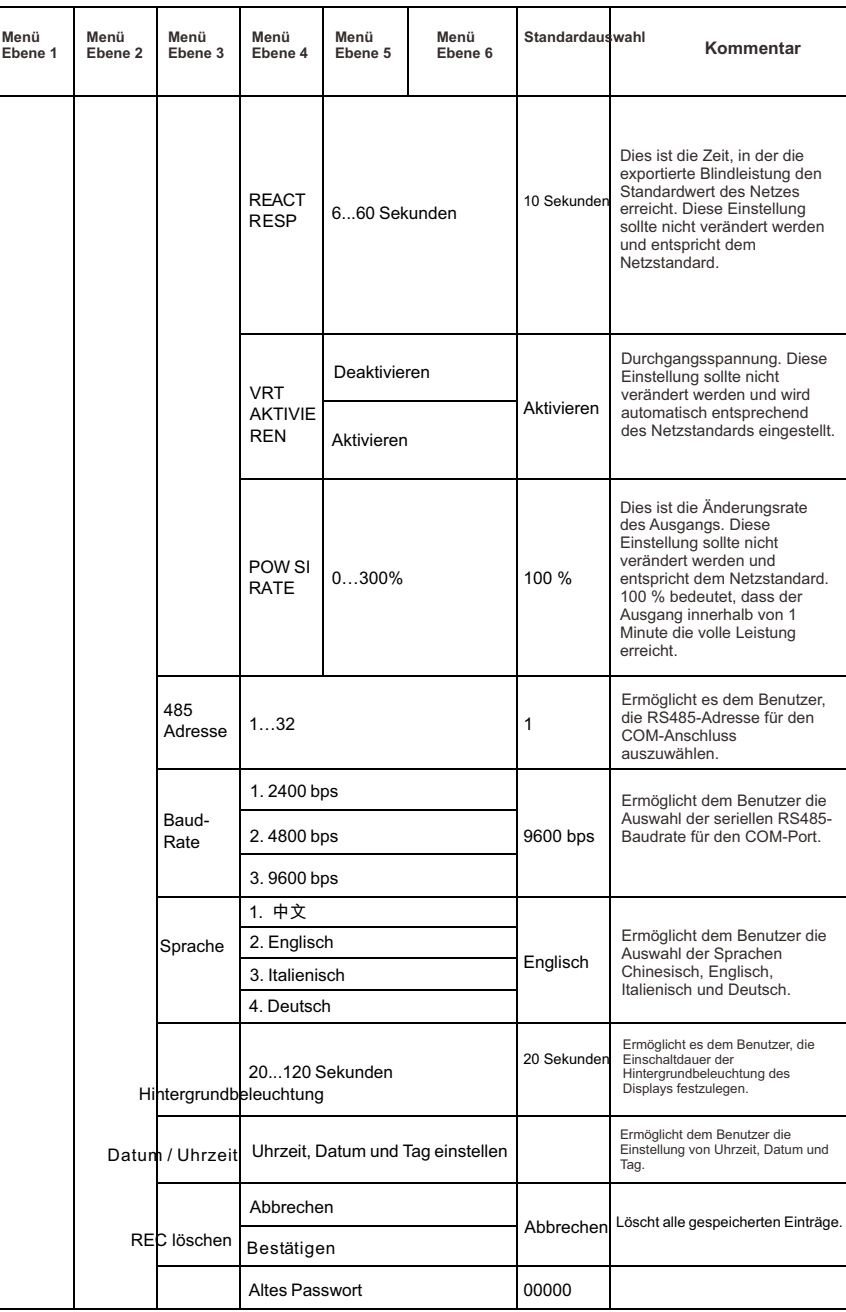

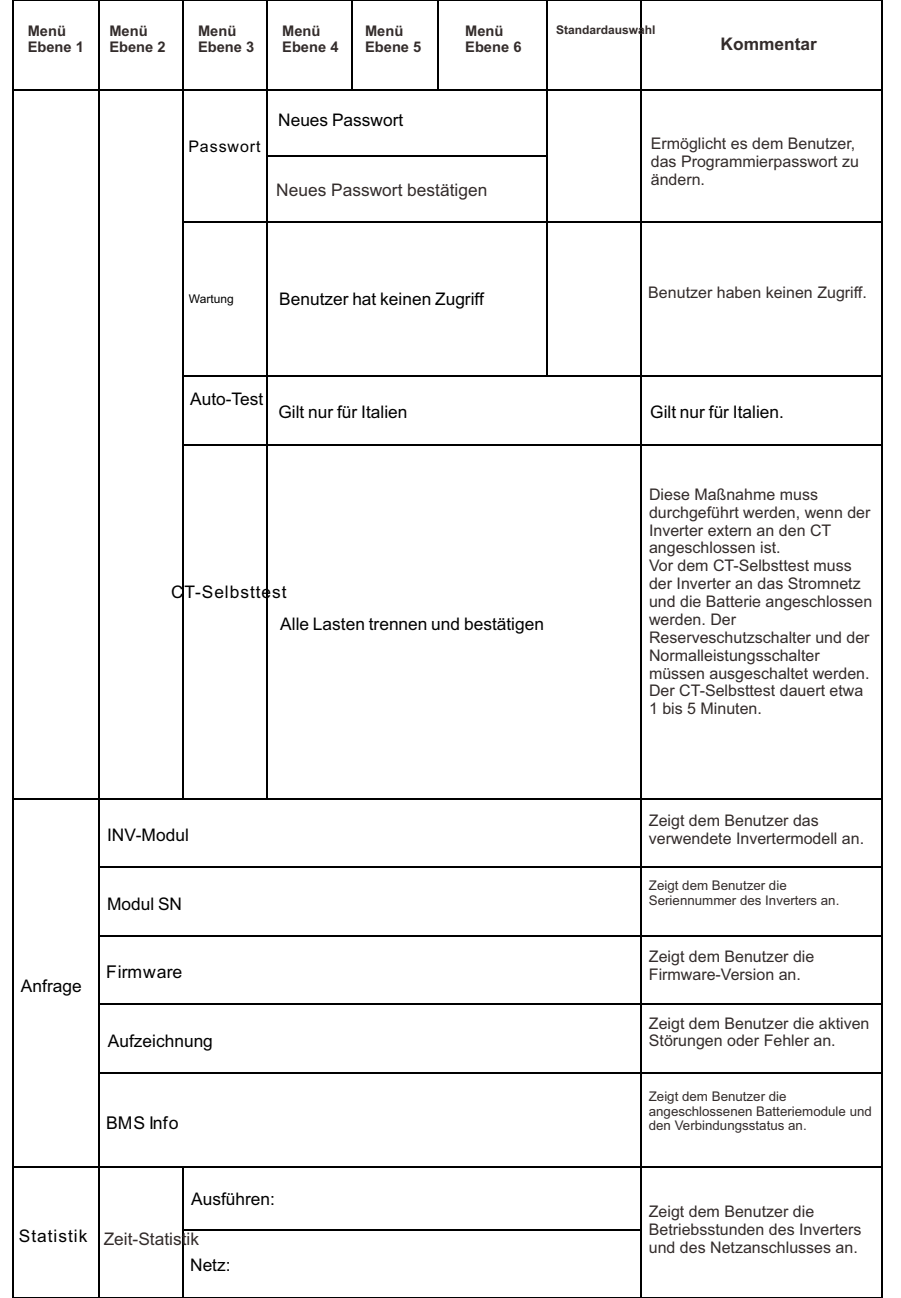

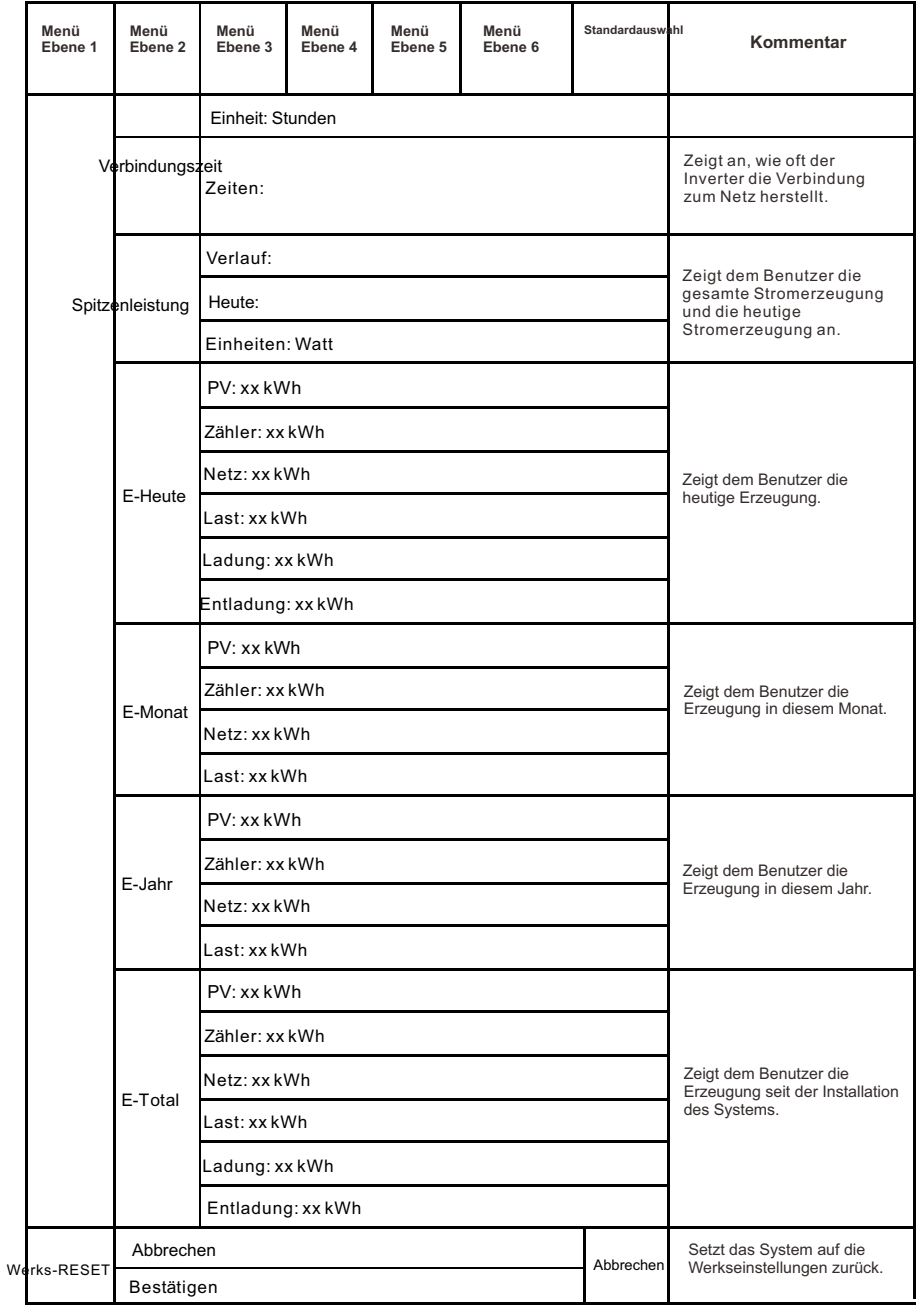

## 05 Lagerung und Aufladen der Batterie

### **5.1 Anforderungen an die Batterielagerung**

- 1. Anforderungen an die Lagerungsumgebung:
- Umgebungstemperatur: -10 ℃ ~ 45 ℃; empfohlene Lagertemperatur: 20 ℃ ~ 30 ℃;
- Relative Luftfeuchtigkeit: 0 % RH ~ 95 % RH (nicht kondensierend);
- An einem trockenen, gut gelüfteten und sauberen Ort;
- Kein Kontakt mit korrosiven organischen Lösungsmitteln, Gasen und anderen Substanzen;
- Keine direkte Sonneneinstrahlung;
- Weniger als 2 Meter von einer Wärmequelle entfernt.

### **5.2 Verfall der Speicherkapazität**

Grundsätzlich ist es nicht empfehlenswert, die Batterie über einen längeren Zeitraum zu lagern. Verwenden Sie sie rechtzeitig. Entsorgen Sie die gelagerten Batterien gemäß den folgenden Anforderungen.

#### **Tabelle 5.2 Intervall für das Aufladen der gespeicherten Lithiumbatterie**

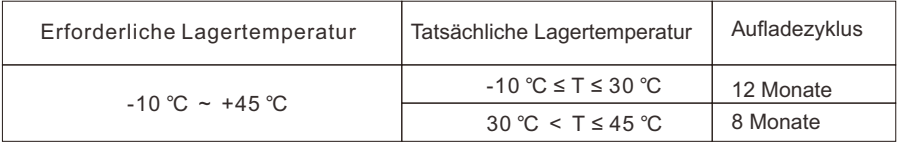

1. Entsorgen Sie eine verformte, gebrochene oder undichte Batterie sofort, unabhängig von der Lagerzeit.

2. Die zulässige maximale Wiederaufladezeit für gelagerte Batterien beträgt 3 Jahre. Gelagerte Batterien dürfen maximal dreimal wieder aufgeladen werden. Wenn beispielsweise alle 8 Monate eine Aufladung durchgeführt wird, dürfen die Batterien maximal dreimal wieder aufgeladen werden. Wenn alle 12 Monate eine Aufladung durchgeführt wird, dürfen die Batterien maximal dreimal wieder aufgeladen werden. Wenn die maximal zulässige Anzahl an Wiederaufladungen der gelagerten Batterien oder die zulässige Wiederaufladezeit überschritten wird, wird empfohlen, die Batterie zu entsorgen.

3. Die Kapazität einer Lithiumbatterie nimmt nach längerer Lagerung ab und sinkt in der Regel nach einer zwölfmonatigen Lagerung bei empfohlener Lagertemperatur irreversibel um 3 % bis 10 %. Wenn der Kunde den Entladetest und die Abnahme gemäß der Spezifikation durchführt und die Batterie mit weniger als 100 % Kapazität lagert, wird der Test nach der Lagerung möglicherweise nicht bestanden.

### **5.3 Inspektion vor dem Aufladen der Batterie**

Unterziehen Sie eine Batterie vor dem Aufladen einer Sichtprüfung: Verformung/ Beschädigung der Hülle/ Undichtigkeiten

## 06 Stick-Logger Kurzanleitung

### **6.1 APP herunterladen**

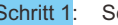

Schritt 1: Scannen Sie den QR-Code auf der rechten Seite und laden Sie die APP herunter.

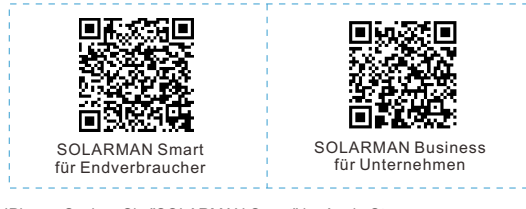

IPhone: Suchen Sie "SOLARMAN Smart" im Apple Store. Android: Suchen Sie "SOLARMAN Smart" in Google Play.

### **6.2 Installation des Stick-Loggers**

Schritt 1: Schließen Sie den Logger gemäß der Abbildung an die Kommunikationsschnittstelle des Inverters an.

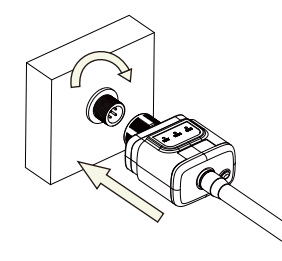

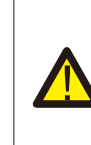

Bitte halten Sie während der Installation oder dem Entfernen des Loggers das Gehäuse des Loggers nicht **Warnung**

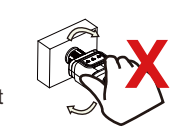

fest, um es zu drehen.

### **6.3 Logger-Status**

### **6.3.1 Kontrollleuchte prüfen**

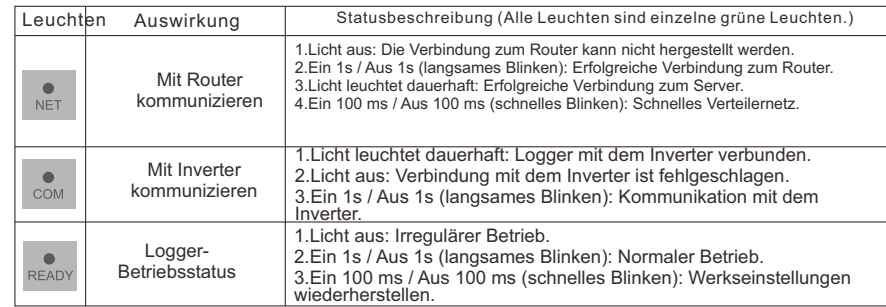

Der normale Betriebsstatus des Stick-Loggers, wenn der Router regulär mit dem Netzwerk verbunden ist:

1. Erfolgreicher Verbindungsstatus mit Server: NET-Leuchte leuchtet nach dem Einschalten des Loggers weiter.

2. Logger läuft normal: READY-Leuchte blinkt.

3. Erfolgreicher Verbindungsstatus mit dem Inverter: COM-Leuchte leuchtet weiter.

### **6.4 Verarbeitung irregulärer Zustände**

Wenn auf der Plattform im Betrieb des Stick-Loggers irreguläre Daten ausgegeben werden, überprüfen Sie bitte die Tabelle unten und den Status der Kontrollleuchten, um eine einfache Fehlersuche durchzuführen. Wenn das Problem immer noch nicht behoben werden kann oder der Status der Kontrollleuchten nicht in der nachstehenden Tabelle aufgeführt ist, wenden Sie sich bitte an unseren Kundendienst. (Hinweis: Bitte verwenden Sie nach dem Einschalten mindestens 2 Minuten lang die folgende Tabellenabfrage.)

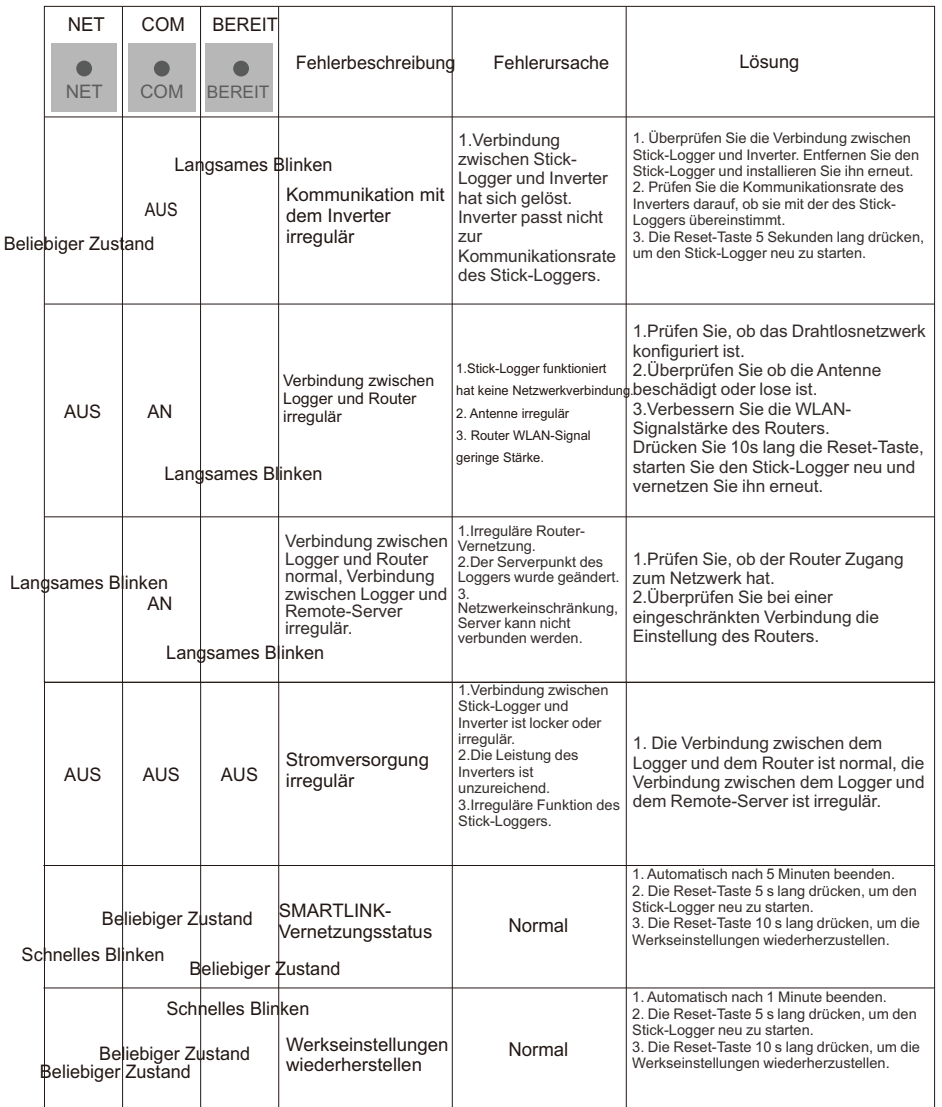

### **6.5 Verwendungsmethoden und Hinweise für die Reset-Taste**

#### **6.5.1 Verwendungsmethoden und Beschreibungen des Tastendrucks für die Reset-Taste**

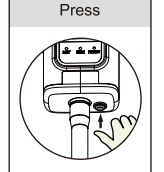

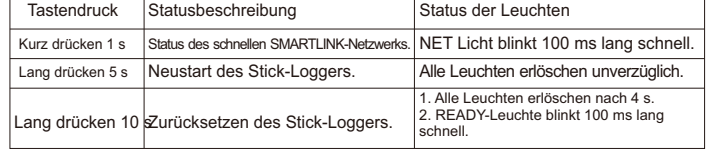

### **6.5.2 Hinweis**

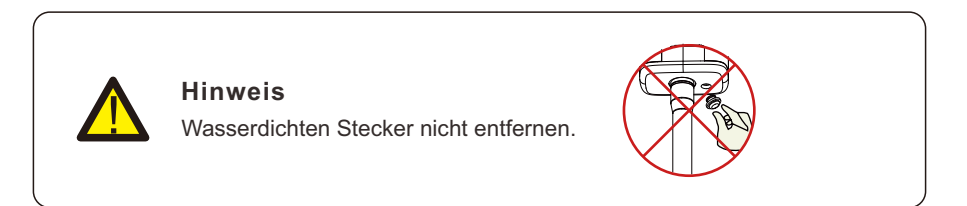

## 07 SOLARMAN Smart APP

### **7.1 Registrierung**

Gehen Sie zu SOLARMAN Smart und registrieren Sie sich. Klicken Sie auf "Registrieren" und erstellen Sie hier Ihr Konto.

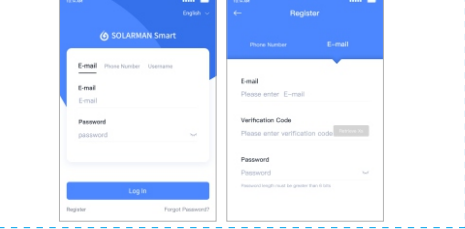

### **7.2 Eine Anlage anlegen**

Auf "Jetzt hinzufügen" klicken, um Ihre Anlage zu erstellen. Bitte tragen Sie hier die Grunddaten der Anlage und andere Informationen ein.

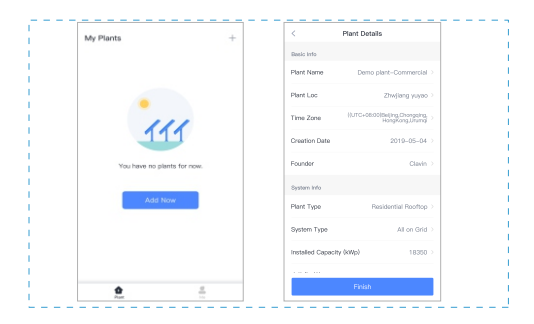

### **7.3 Einen Logger hinzufügen**

Methode 1: Logger-SN manuell eingeben. Methode 2: Klicken Sie auf das Symbol rechts und scannen Sie, um die Logger-SN einzugeben. Sie finden die Logger-SN auf der äußeren Verpackung oder auf dem Gehäuse des Loggers.

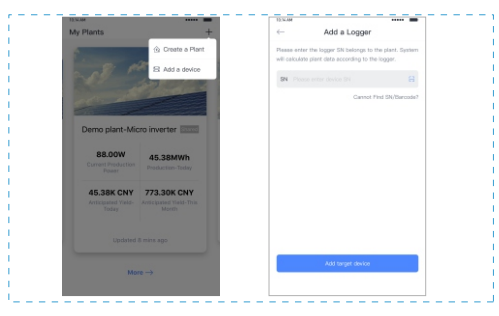

### **7.4 Netzwerkkonfiguration**

Nachdem der Logger hinzugefügt wurde, müssen Sie das Netzwerk konfigurieren, um einen normalen Betrieb sicherzustellen. Gehen Sie zu "Anlagendetails" - "Geräteliste", suchen Sie die Ziel-SN und klicken Sie auf "Vernetzung".

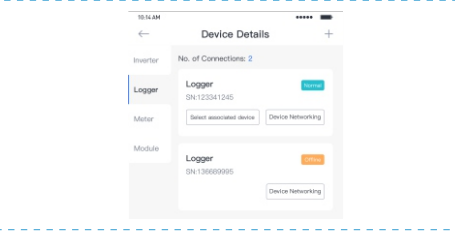

#### Schritt 1: Bestätigen Sie die WLAN-Informationen

Bitte vergewissern Sie sich, dass Ihr Telefon mit dem richtigen WLAN-Netzwerk verbunden ist. Und klicken Sie auf "Start".

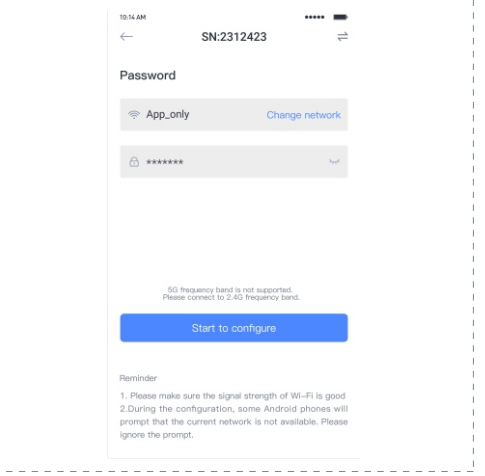

**Hinweis**

5G WLAN wird nicht unterstützt.

Sonderzeichen (z. B. ,;'' =" " `) in Routernamen und Passwort werden nicht unterstützt.

#### Schritt 2: Verbinden mit AP-Netzwerk

Klicken Sie auf "Go to connect" und finden Sie das richtige "AP\_XXXXX"-Netzwerk (XXXXX bezieht sich auf die SN des Loggers). Wenn ein Passwort erforderlich ist, finden Sie dieses auf dem Gehäuse des Loggers. Gehen Sie zurück zur SOLARMAN Smart APP, nachdem Sie sich mit dem AP-Netzwerk verbunden haben.

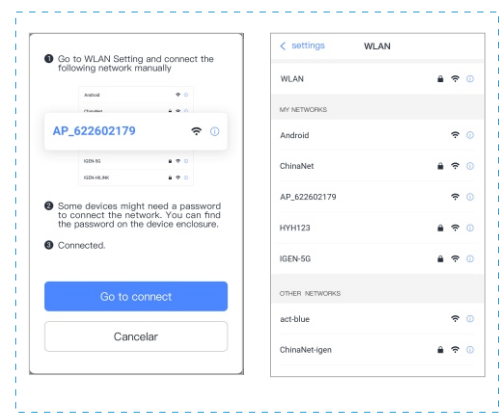

#### Schritt 3: Auto-Konfiguration

Bitte warten Sie eine Weile, bis die Konfiguration abgeschlossen ist. Das System wechselt dann auf die folgende Seite. Klicken Sie auf "Fertig", um die Anlagedaten zu überprüfen. (Normalerweise werden die Daten innerhalb von 10 Minuten aktualisiert)

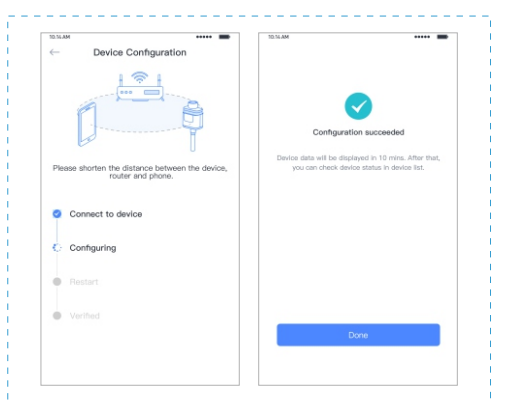

**Wenn die Konfiguration fehlschlägt, prüfen Sie bitte die folgenden Gründe und versuchen Sie es erneut.**

- (1) Stellen Sie sicher, dass das WLAN eingeschaltet ist.
- (2) Vergewissern Sie sich, dass das WLAN normal funktioniert.

(3) Vergewissern Sie sich, dass der drahtlose Router die Weiß-Schwarz-Liste nicht verwendet.

- (4) Entfernen Sie die Sonderzeichen im Namen des WLAN.
- (5) Verkürzen Sie den Abstand zwischen dem Telefon und dem Gerät.
- (6) Versuchen Sie, eine Verbindung zu einem anderen WLAN herzustellen.

## 08 Alarm- und Fehlercode

### **8.1 Alarmcode**

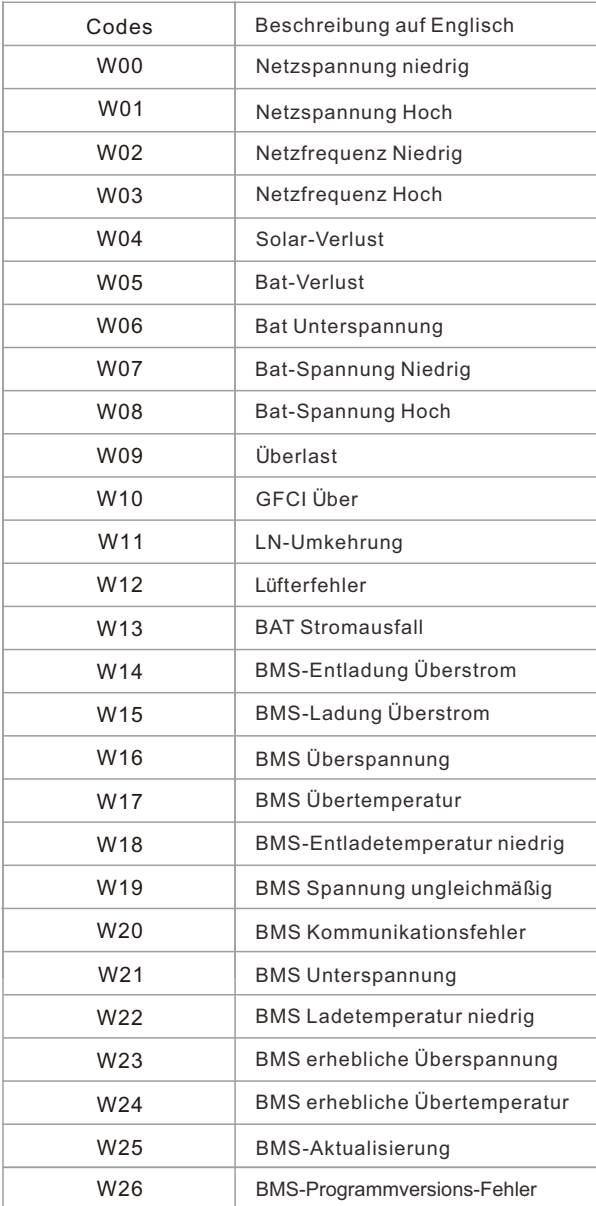

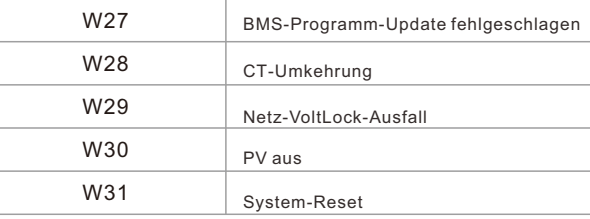

## **8.2 Fehlercodes**

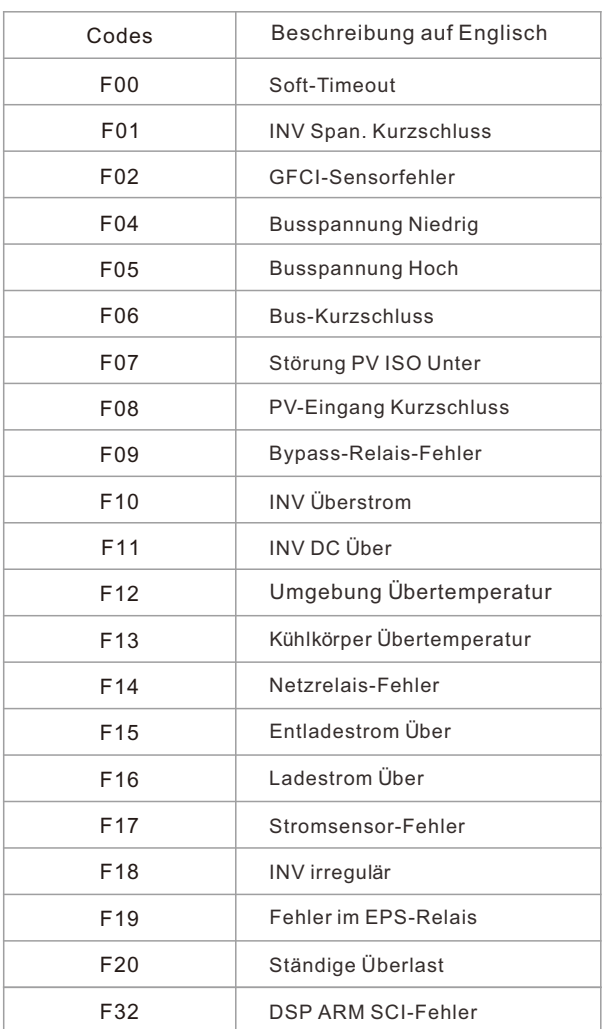

## 09 Fehlerdiagnose und Lösungen

Der Inverter ist einfach zu warten. Lesen Sie bei den folgenden Problemen bitte die nachstehenden Lösungen. Wenden Sie sich an den Händler vor Ort, wenn das Problem nicht gelöst werden kann. In der folgenden Tabelle finden Sie einige grundlegende Probleme, die während des Betriebs auftreten können, zusammen mit den entsprechenden grundlegenden Lösungen.

#### Fehlerdiagnose-Tabelle

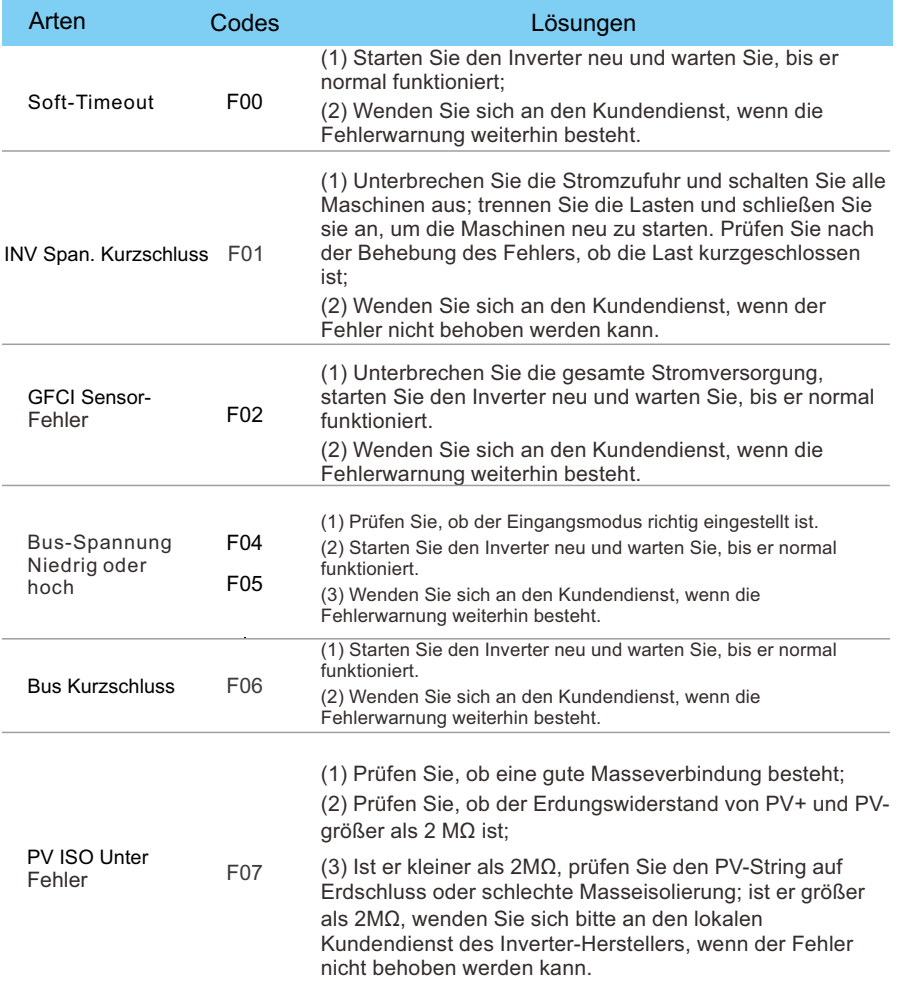

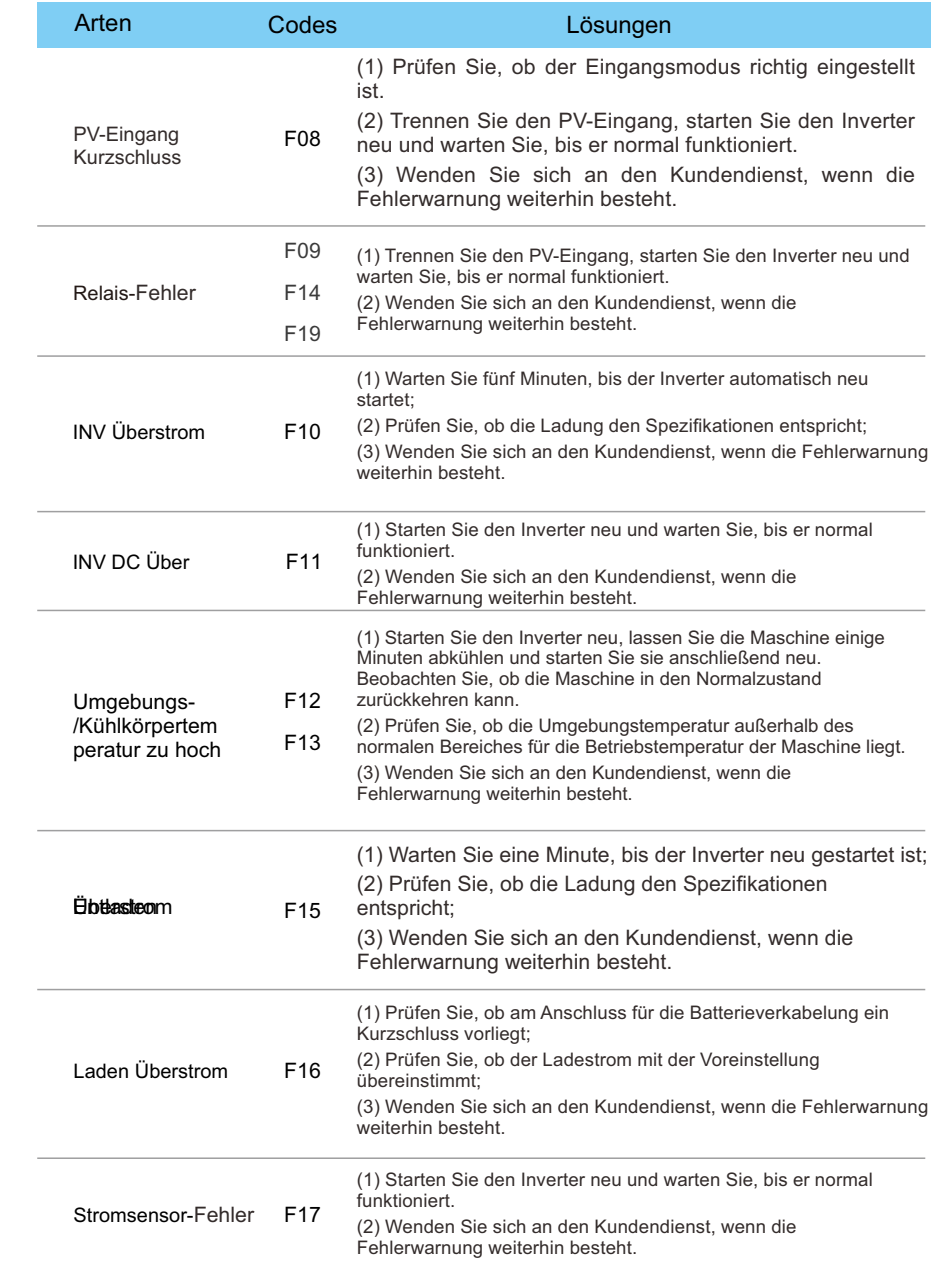

 $\sim$ 

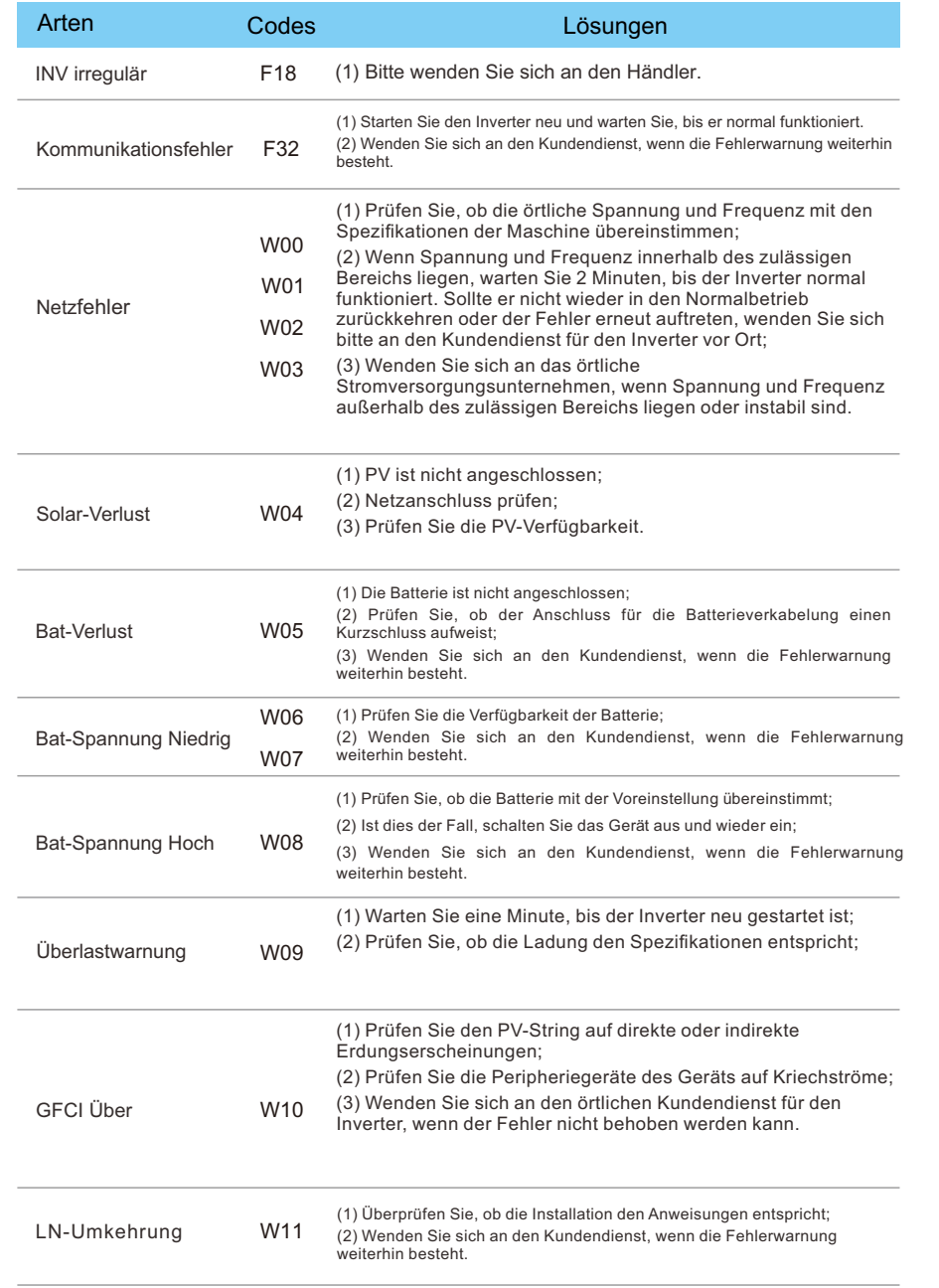

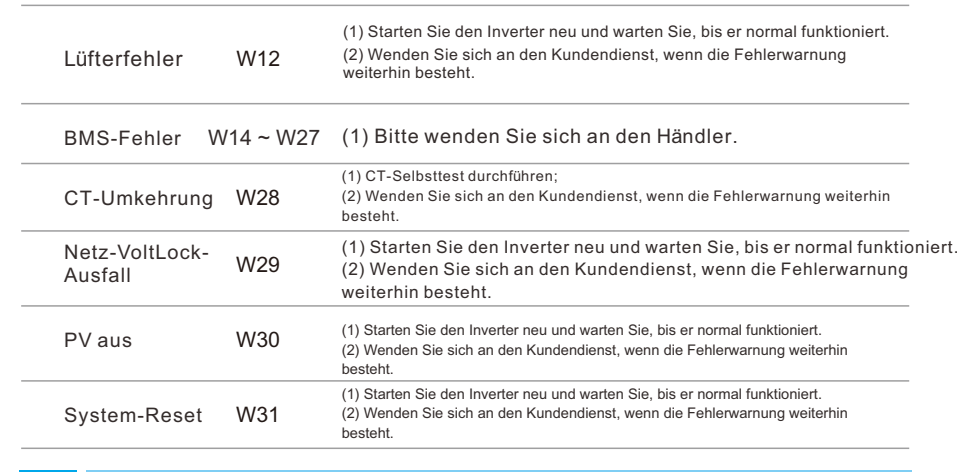

# 10 Produktspezifikationen

i.

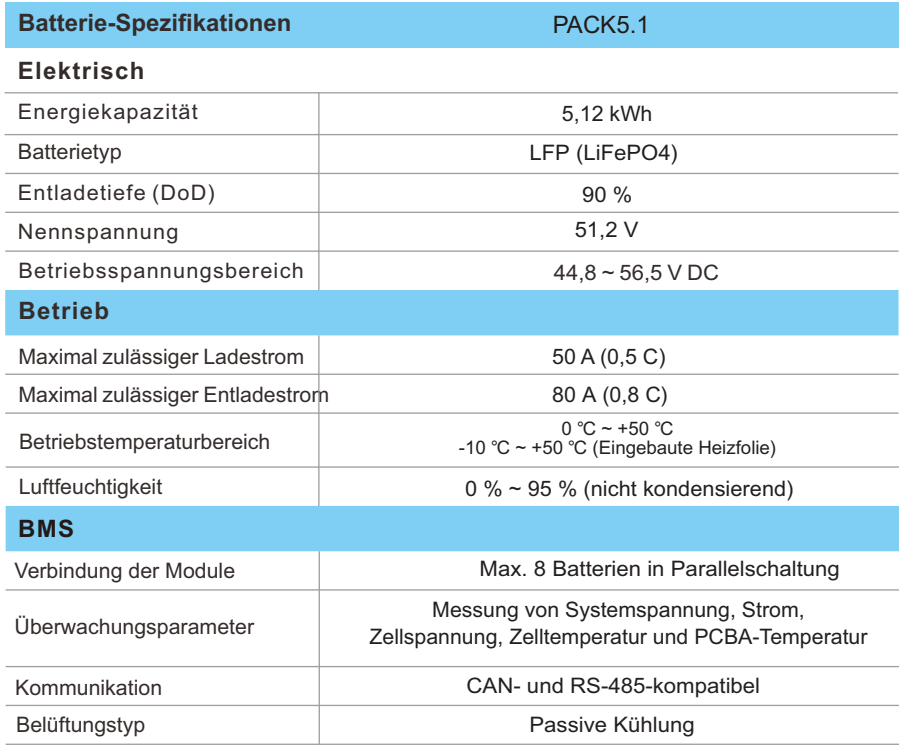

### *Benutzerhandbuch Benutzerhandbuch*

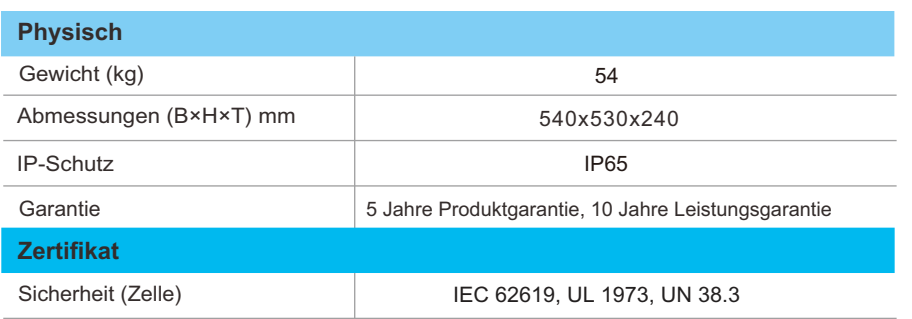

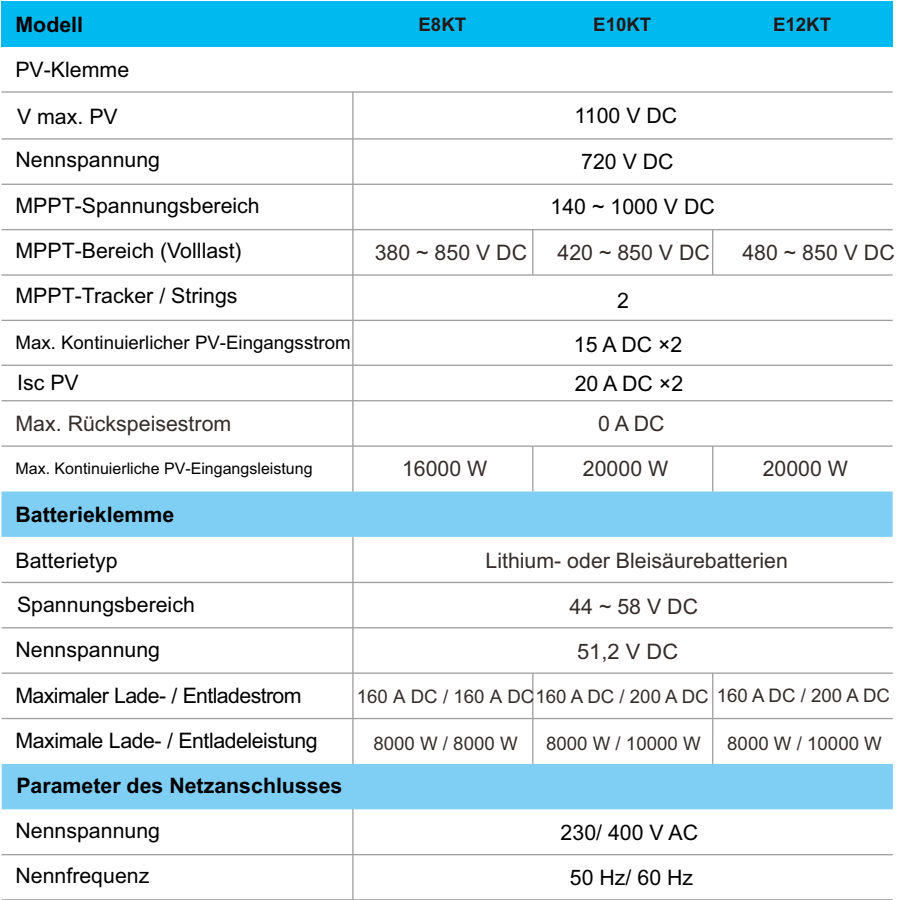

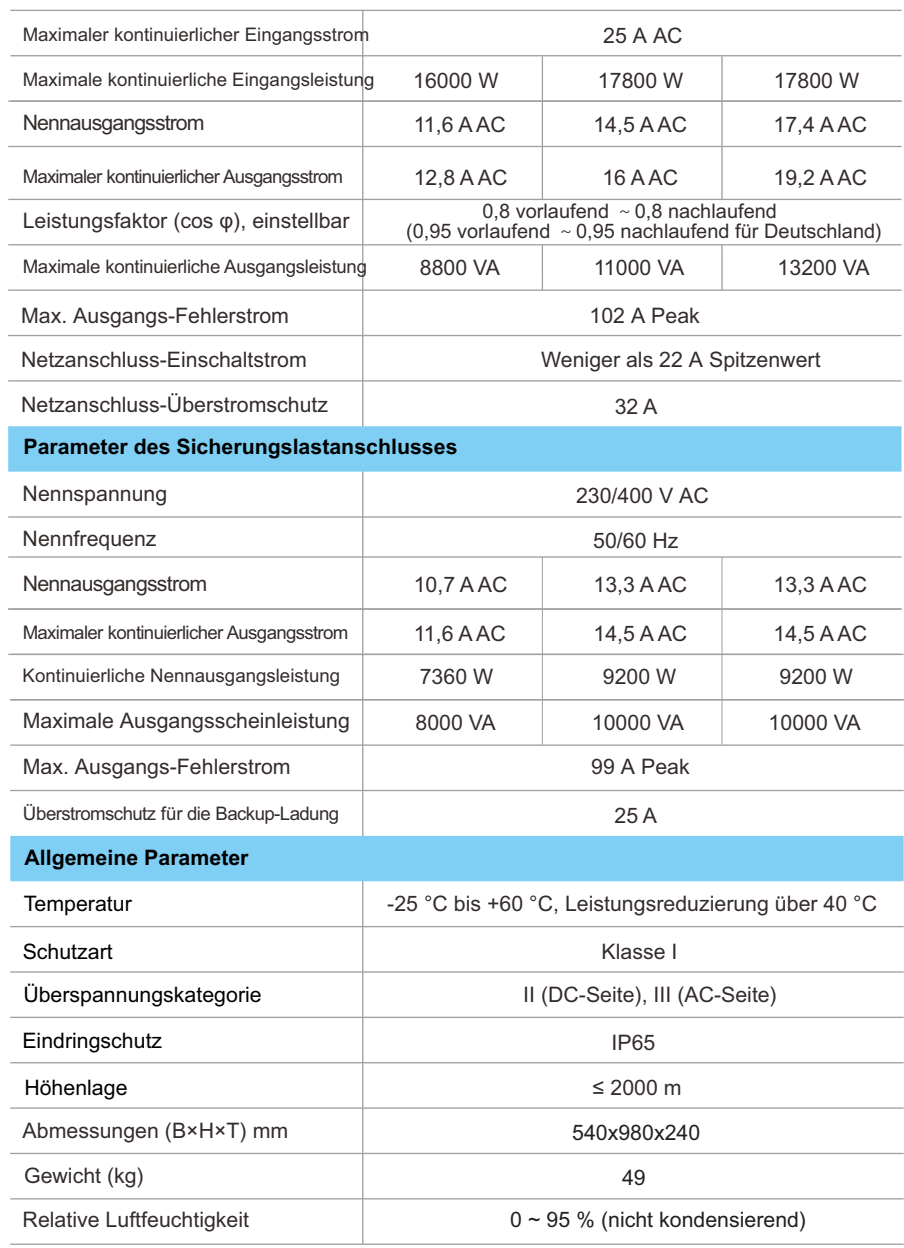

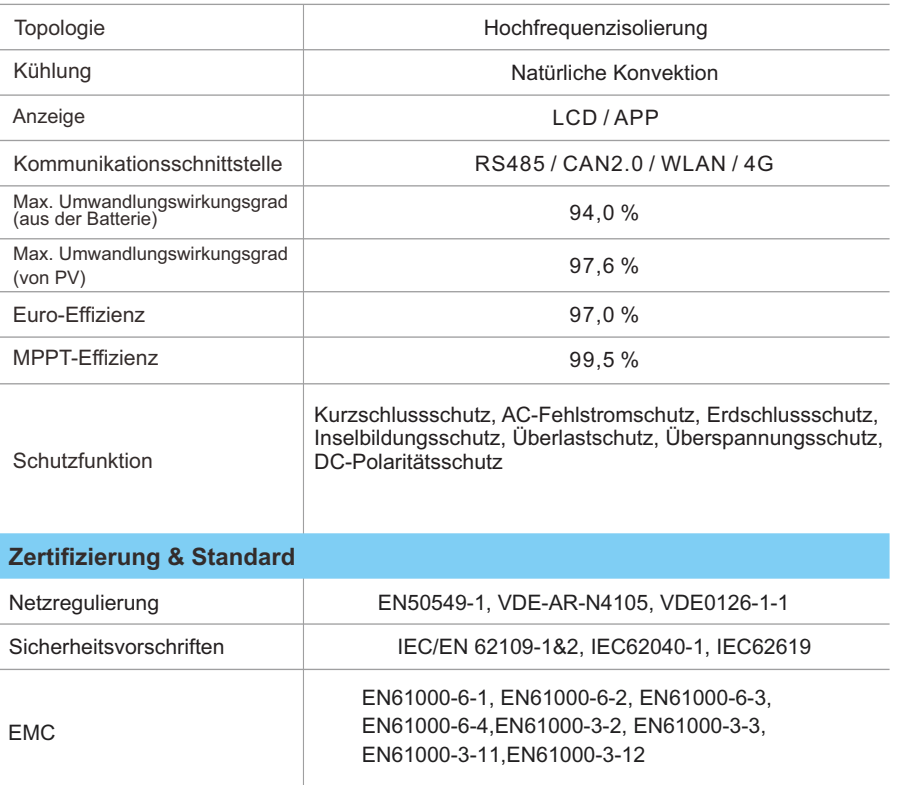

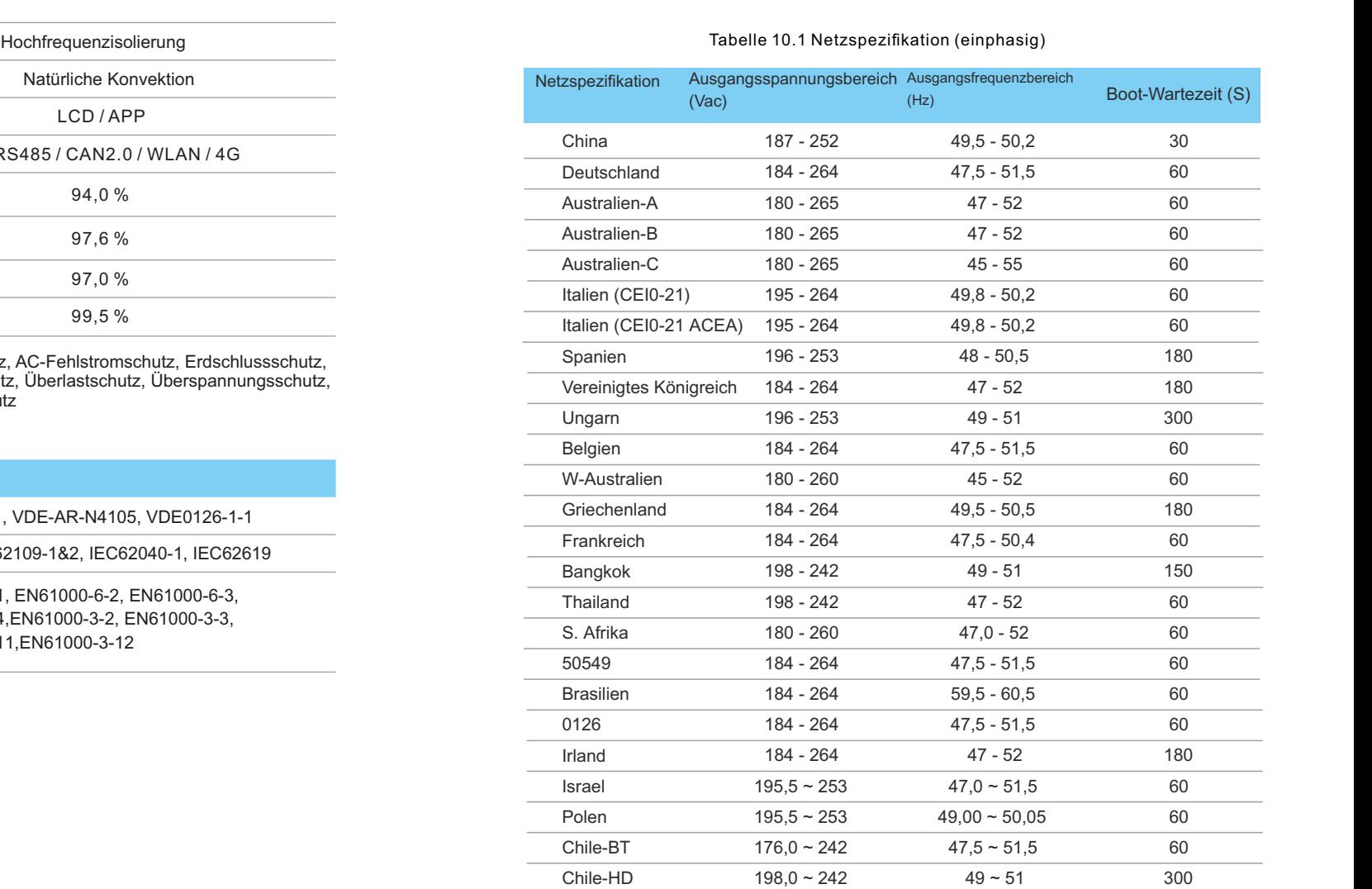

 $49 - 51$ 45,0 - 55 59,5 - 60,5

Netzspezifikation

Italien (CEI0-21 Spanien

> 198,0 ~ 242 150 - 280 184 - 264

Dänemark 195,5 - 253,0 47,50 - 51,50 60 Schweden 195,5 - 253,0 47,50 - 51,50 60 Österreich 184,0 - 264,5 47,50 - 51,50 300

Ungarn Belgien W-Australien Griechenland Frankreich Bangkok Thailand S. Afrika 50549 Brasilien 0126 Irland Israel Polen Chile-BT Chile-HD Chile-LD Lokal 60 Hz

China Deutschland Australien-A Australien-B Australien-C

300 30 60

## Regelmäßige Wartung

### **11.1 Wartungsplan**

- Prüfen Sie, ob die Drahtverbindungen locker sind.
- Prüfen Sie, ob die Kabel gealtert oder beschädigt sind.
- Prüfen Sie, ob das Isolierband des Kabels beschädigt ist.
- Prüfen Sie, ob die Kabelklemme locker ist oder es Anzeichen für eine Überhitzung gibt.
- Prüfen Sie, ob der Masseanschluss intakt ist.

#### 11.1.1 Betriebsumgebung

#### (Alle sechs Monate)

Prüfen Sie sorgfältig, ob die Ausrüstung des Batteriesystems unwirksam oder beschädigt ist; Achten Sie bei laufendem System auf ungewöhnliche Geräusche an jeglichen Teilen des Systems;

Prüfen Sie, ob die Spannung, die Temperatur und andere Parameter der Batterie und der Geräte während des Systembetriebs im Normalbereich liegen;

### 11.1.2 Reinigung der Geräte

(Alle sechs Monate bis einmal jährlich, je nach Standortumgebung und Staubgehalt usw.) Achten Sie darauf, dass der Boden sauber und aufgeräumt ist. Halten Sie den Wartungszugang frei und achten Sie darauf, dass die Warn- und Hinweisschilder deutlich erkennbar und unversehrt sind.

Überwachen Sie die Temperatur des Batteriemoduls und reinigen Sie es bei Bedarf.

#### 11.1.3 Inspektion von Kabeln, Klemmen und Geräten

(alle sechs Monate bis einmal jährlich)

- Prüfen Sie, ob die Kabelverbindungen locker sind.
- Prüfen Sie, ob die Kabel gealtert oder beschädigt sind.
- ◆ Prüfen Sie, ob sich der Kabelbinder des Kabels gelöst hat.
- Prüfen Sie, ob die Schrauben der Kabelklemmen locker sind und die Klemmenposition Anzeichen von Überhitzung aufweist.
- Prüfen Sie, ob das Managementsystem der Systemausrüstung, das Überwachungssystem und andere zugehörige Geräte unzulässig oder beschädigt sind.
- Prüfen Sie, ob die Masseverbindung des Geräts intakt ist und der Erdungswiderstand weniger als 10 Ohm beträgt.

### **11.2 Hinweise**

Nachdem das Gerät außer Betrieb genommen wurde, beachten Sie bitte bei der Wartung die folgenden Hinweise:

- Bei Betrieb und Wartung sind die entsprechenden Sicherheitsnormen und Spezifikationen zu beachten.
- Trennen Sie alle elektrischen Verbindungen, damit das Gerät nicht eingeschaltet werden kann. Warten Sie nach dem Abklemmen mindestens 5 Minuten, damit die Restspannung der
- Kondensatoren auf einen sicheren Wert abfällt. Verwenden Sie ein Multimeter, um zu gewährleisten, dass das Gerät vollständig entladen ist.
- Die Geräte dürfen nur von Fachpersonal repariert werden. Es ist strengstens untersagt, dass das Wartungspersonal die Module der Geräte selbständig öffnet.
- Bei der Wartung sind geeignete Schutzmaßnahmen zu ergreifen, z. B. isolierte Handschuhe, Schuhe und Ohrenschützer.
- Das Leben ist unbezahlbar. Sorgen Sie zunächst dafür, dass niemand verletzt werden kann.
- Þ. Bei einer Tiefentladung muss die Batterie auf einen SOC-Wert von 30 % bis 50 % geladen werden, wenn das gesamte System statisch ist (die Batterie also mindestens zwei Wochen lang nicht geladen wurde).

Bitte setzen Sie sich rechtzeitig mit uns in Verbindung, wenn Sie Zustände beobachten, die in der Anleitung nicht erklärt werden konnten.

## 12 Qualitätssicherung

Wenn während der Garantiezeit Produktfehler auftreten, wird das Unternehmen oder sein Partner einen kostenlosen Service anbieten oder das Produkt durch ein neues ersetzen.

#### **Nachweise**

Während der Garantiezeit muss der Kunde die Kaufrechnung und das Kaufdatum des Produkts vorlegen. Darüber hinaus muss das Markenzeichen auf dem Produkt unbeschädigt und lesbar sein.

Andernfalls hat das Unternehmen das Recht, Leistungen im Rahmen der Qualitätsgarantie zu verweigern.

#### **Bedingungen**

• Nach dem Austausch werden beschädigte Produkte vom Unternehmen verarbeitet.

• Der Kunde muss dem Unternehmen oder seinem Partner eine angemessene Frist zur Reparatur des fehlerhaften Geräts setzen.

#### **Haftungsausschluss**

Unter den folgenden Umständen hat das Unternehmen das Recht, die Qualitätsgarantie zu verweigern:

• Die kostenlose Garantiezeit für die gesamte Maschine bzw. deren Komponenten ist abgelaufen.

- Das Gerät wurde beim Transport beschädigt.
- Das Gerät wurde falsch installiert, umgerüstet oder verwendet.
- Das Gerät arbeitet in widrigen Umgebungen gemäß der Definition in diesem Handbuch.

• Der Fehler oder Schaden wurde im Rahmen der Installation, Reparatur, Änderung oder Demontage durch einen Dienstleister oder Mitarbeiter verursacht, der nicht zum Unternehmen oder seinem autorisierten Partner gehört.

• Der Fehler oder Schaden wurde durch die Verwendung von nicht normgerechten oder firmenfremden Produkten verursacht.

#### **Komponenten oder Software.**

• Der Installations- und Einsatzbereich geht über die Vorgaben der einschlägigen internationalen Normen hinaus.

• Die Schäden werden durch unerwartete Naturereignisse verursacht.

Wenn der Kunde bei fehlerhaften Produkten gemäß einem der oben genannten Fälle eine Wartung wünscht, kann nach Ermessen des Unternehmens eine kostenpflichtige Wartung angeboten werden.